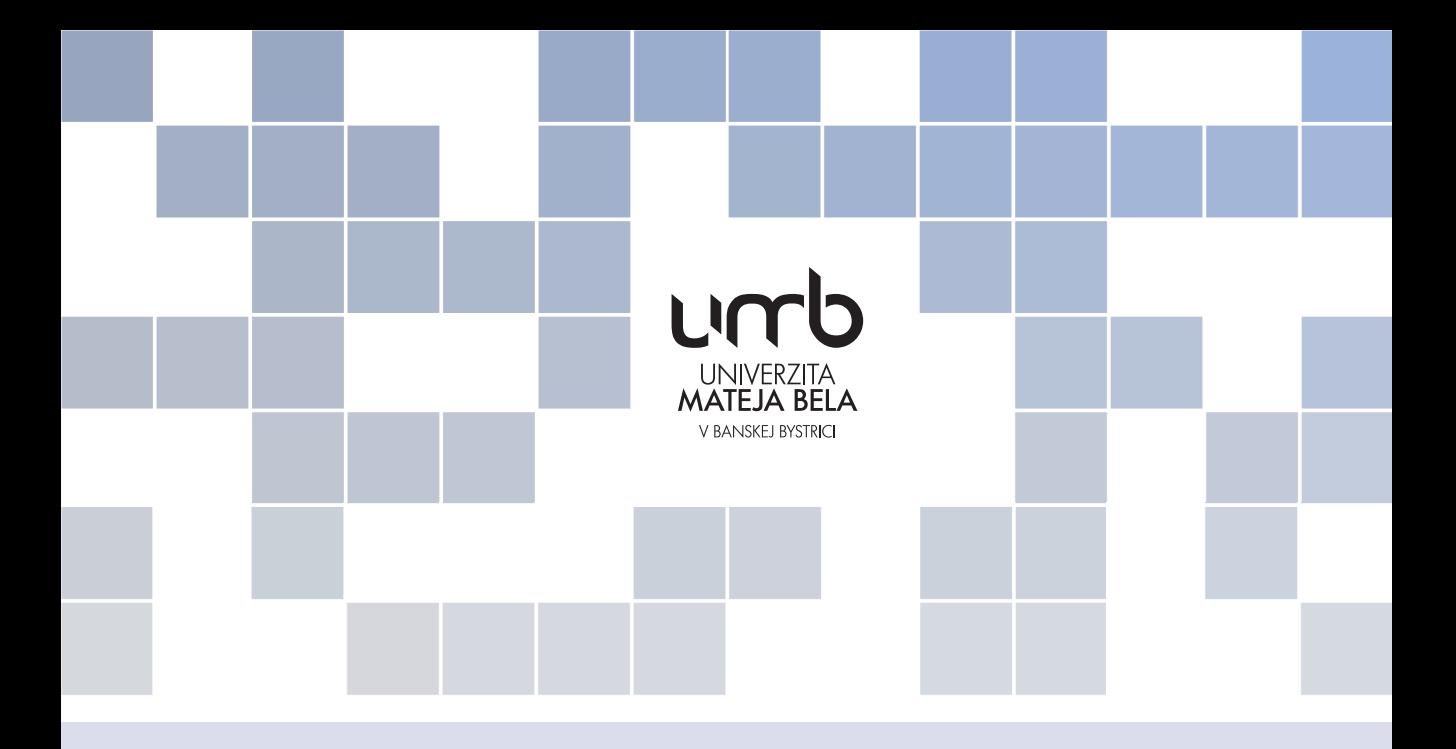

# Návrh softvérovej vrstvy pre používatel'ské rozhranie

podporujúce nevidiacich l'udí pri práci s ambientným systémom

# RUDO

# Milan Hudec a Ján Karabáš

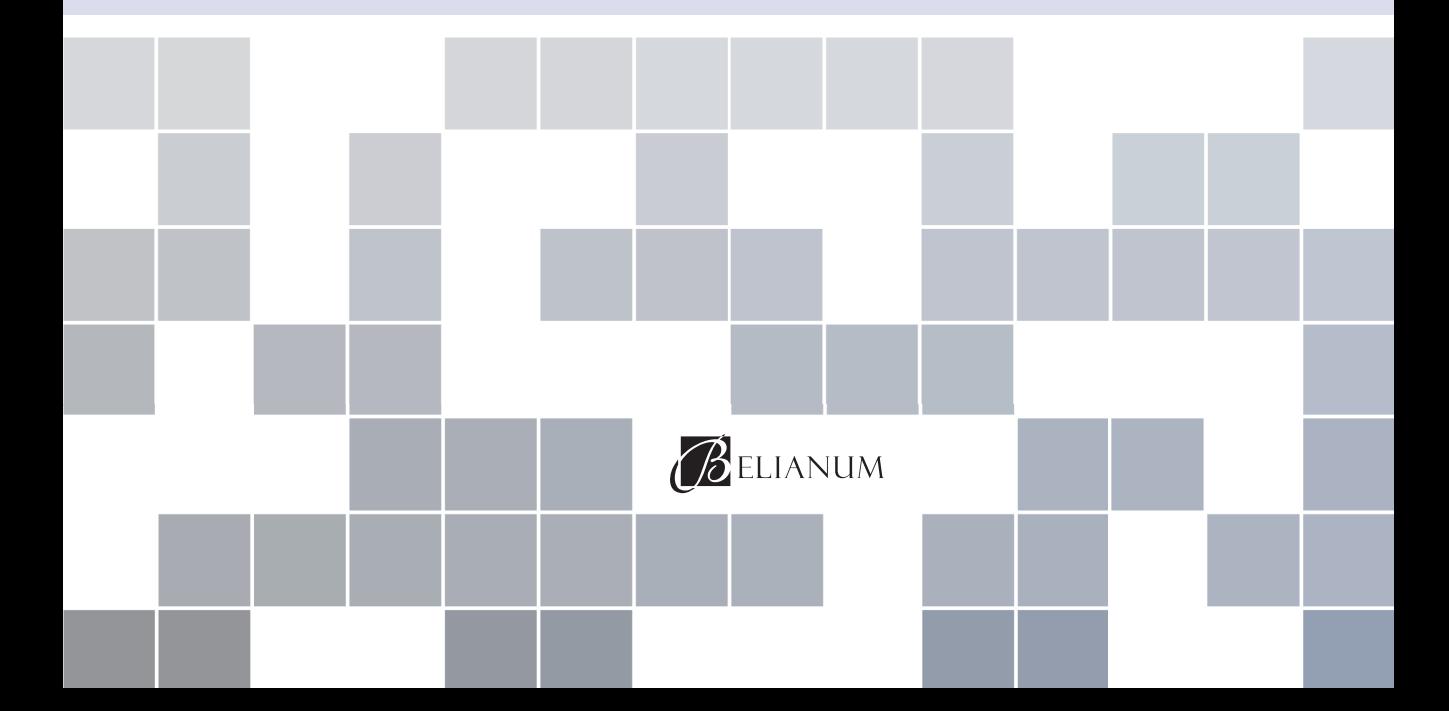

# Fakulta prírodných vied Univerzity Mateja Bela v Banskej Bystrici

Milan Hudec a Ján Karabáš

Návrh softvérovej vrstvy pre používateľské rozhranie podporujúce nevidiacich ľudí pri práci s ambientným systémom

# RUDO

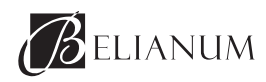

Banská Bystrica 2018

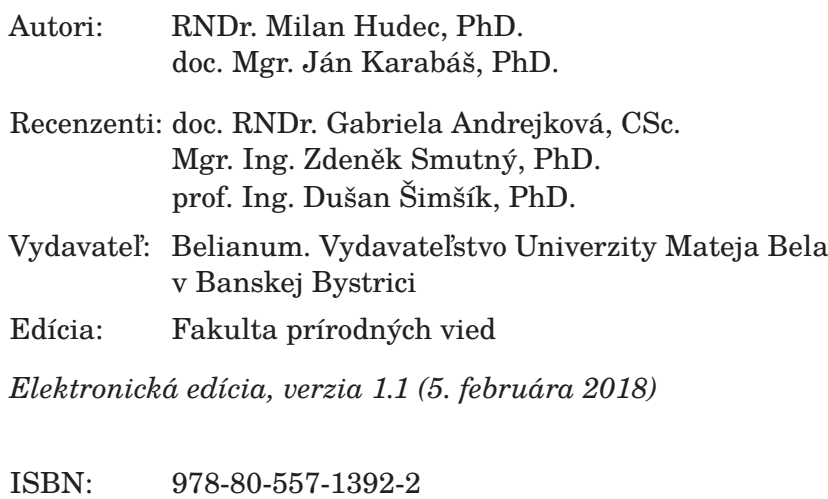

# Obsah

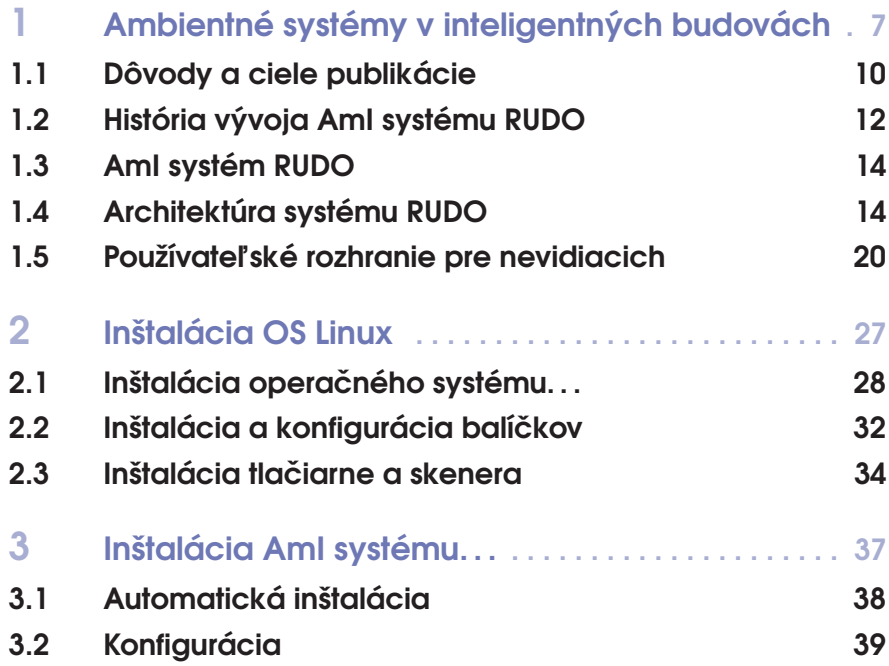

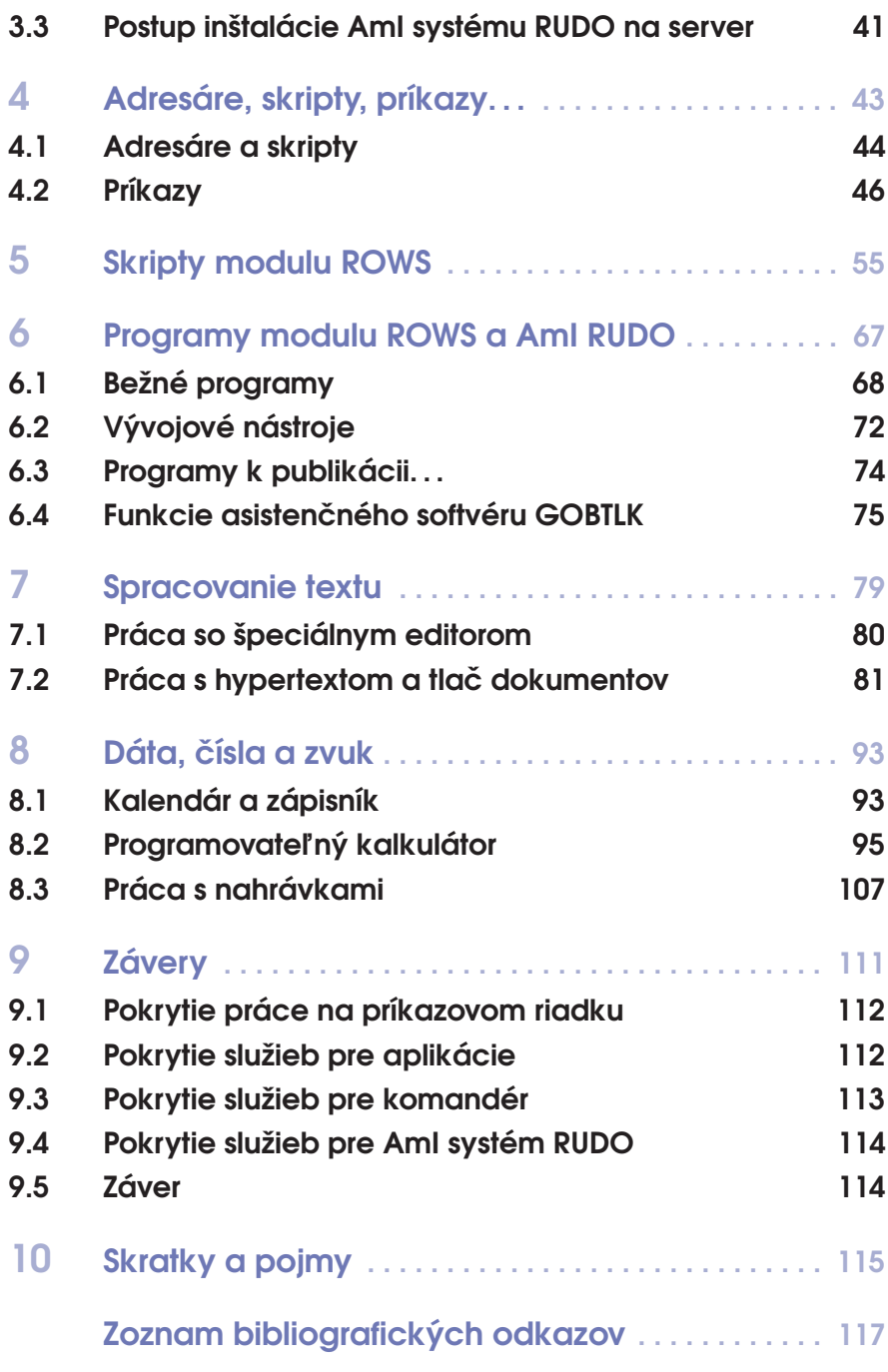

# 1. Ambientné systémy v inteligentných budovách

Klasické ponímanie komfortu pri bývaní bolo v minulosti zo stavebného hľadiska obsiahnuté v optimálnom navrhnutí architektúry, polohy budovy, vykurovacieho systému, rozvodu vody, elektriny a telefónnych liniek.

Pri ďalšom zvyšovaní komfortu sa prihliadalo na kvalitu vnútorného zariadenia a elektrických spotrebičov.

Súčasná doba prináša s rozvojom informatiky nové ponímanie komfortu pri bývaní.

Stavebnou súčasťou budov sa stali dátové rozvody počítačových sietí. Sieť býva dostupná aj pomocou bezdrôtovej technológie WiFi. Budovy začínajú byť vybavované centrálnym počítačom pripojeným na lokálnu počítačovú sieť. Domový server môže takto vyhodnocovať údaje zo senzorov nainštalovaných v budove a automaticky ovládať najrozličnejšie sofistikované zariadenia.

V domových serveroch moderných budov sa inštalujú informačné systémy, ktoré nazývame ambientné systémy, sú zamerané:

- na vzdialenú správu zariadení,
- na odovzdávanie informácií o stave priestorov,
- na zabezpečenie,

• na ovládanie zariadení a úsporu energií.

Budovy vybavené ambientnými systémami, senzormi a zariadeniami sa nazývajú inteligentné budovy.

Informatizácia budov však neponúka len zvyšovanie komfortu v bežnom ponímaní. Súčasťou ambientných systémov v inteligentných budovách môžu byť aj asistenčné technológie, ktoré pomáhajú pri bývaní starým alebo zdravotne hendikepovaným ľuďom [1, 4, 9, 36].

Súčasné bývanie v asistovanom prostredí (*Ambient Assisted Living*, ďalej AAL) je prioritne zamerané na asistenčné služby pre starších ľudí [1, 2, 4, 26, 35, 36]. AAL systémy sú preto zamerané na pomoc:

- pri onemocnení pohybovej sústavy [5, 25, 28],
- pri slabozrakosti [35],
- pri ľahšej forme stareckej demencie [5],
- pri údržbe hygienických potrieb a zvýšení bezpečnosti [3, 19, 22].

AAL systémy taxonomicky klasifikujú osoby, ktoré zo zdravotného hľadiska vyžadujú asistenčnú podporu [2, 4, 25]. Pri tejto činnosti vyhodnocujú dáta z pohybových senzorov alebo kamier [20, 22].

Pri krízovej klasifikácii systém vyšle podnet na privolanie opatrovateľskej pomoci alebo zdravotníckeho zásahu.

Súčasťou AAL systémov je prispôsobené alebo adaptabilné používateľské rozhranie [8, 35], ktoré môže vhodne kompenzovať zdravotný hendikep.

Môžu byť využité aj doplňujúce služby kontrolujúce hygienické podmienky, ekoparametre – teplota, intenzita svetla a podobne [5].

Poslednou zmienenou vlastnosťou AAL systémov je aj ich ekonomické hodnotenie - náklady na zriadenie, licenčné obmedzenia a náklady na údržbu [5].

V tejto publikácii je predstavená softvérová vrstva modulu ROWS, ktorá bola vyvinutá so zámerom podpory nevidiacich ľudí [6, 23] pri práci s ambientným systémom RUDO (ďalej AmI – *AMbient Intelligence*).

Modul ROWS je súčasťou tohoto AmI systému, ktorý je na Fakulte prírodných vied UMB v Banskej Bystrici vyvíjaný od roku 1998.

Vytvorená softvérová vrstva modulu ROWS ponúka širokú zostavu programov a skriptov, ktoré sa môžu použiť dvomi spôsobmi:

- 1. ako jednoduché príkazy používané na príkazovom riadku operačného systému Linux Debian,
- 2. ako softvérová vrstva používaná semigrafickým používateľským rozhraním pre nevidiacich.

Nevidiacemu používateľovi sa takto môže ponúkať práca s počítačom na administrátorskej úrovni na príkazovom riadku, pričom môžu byť používané príkazy sprostredkované aj iným používateľským rozhraním. Návrh uvádzanej softvérovej vrstvy je zameraný:

- 1. na bežnú prácu s počítačom,
- 2. na administrátorskú prácu s počítačom,
- 3. na odbornú prácu v oblasti informatiky,
- 4. na bežnú obsluhu zariadení ambientného systému RUDO,

5. na administrátorskú obsluhu ambientného systému RUDO. Vytvorená softvérová vrstva modulu ROWS bola implementovaná do AmI systému v roku 2010 a testovaná päť rokov v rodinnom dome, kde je AmI systém RUDO prevádzkovaný.

Ide o rodinný dom s dvomi bytmi, pričom v jednom z nich býva rodina – manželia s dcérou, kde muž je nevidiaci.

Počas piatich rokov testovania sa od nevidiaceho muža vyžadovala samostatnosť pri obsluhe ambientného systému na bežnej a administrátorskej úrovni.

Dôvody a ciele tohoto výskumu sú uvedené v ďalších podkapitolách. Zároveň sú v nich rámcovo zhrnuté funkcie AmI systému RUDO s dôrazom na špeciálne používateľské rozhranie pre nevidiacich.

Kapitoly 2 a 3 opisujú inštaláciu operačného systému Linux Debian zameranú na prevádzkovanie AmI systému RUDO a automatickú inštaláciu tohoto AmI systému. Kapitoly 4–6 opisujú vyvinutú a testovanú softvérovú vrstvu programov a skriptov modulu ROWS. Kapitoly 7 a 8 opisujú softvérové aplikácie používané pri práci s textom, číslami a zvukom. Závery tohoto výskumu sú zhrnuté v kapitole 9, ktorá zároveň ponúka možnosti ďalších vylepšení.

Nižšie je uvedený tematický rozvojový diagram kapitol tejto publikácie. Prototyp AmI systému RUDO, ktorý bol vyvinutý na akademickej pôde Univerzity Mateja Bela v Banskej Bystrici, je špecifický svojim zameraním na asistenciu pri bývaní pre nevidiacich

ľudí. V nasledujúcej podkapitole je zdôvodnená opodstatnenosť vývoja AmI systémov zameraná na podporu nevidiacich bez vekového obmedzenia.

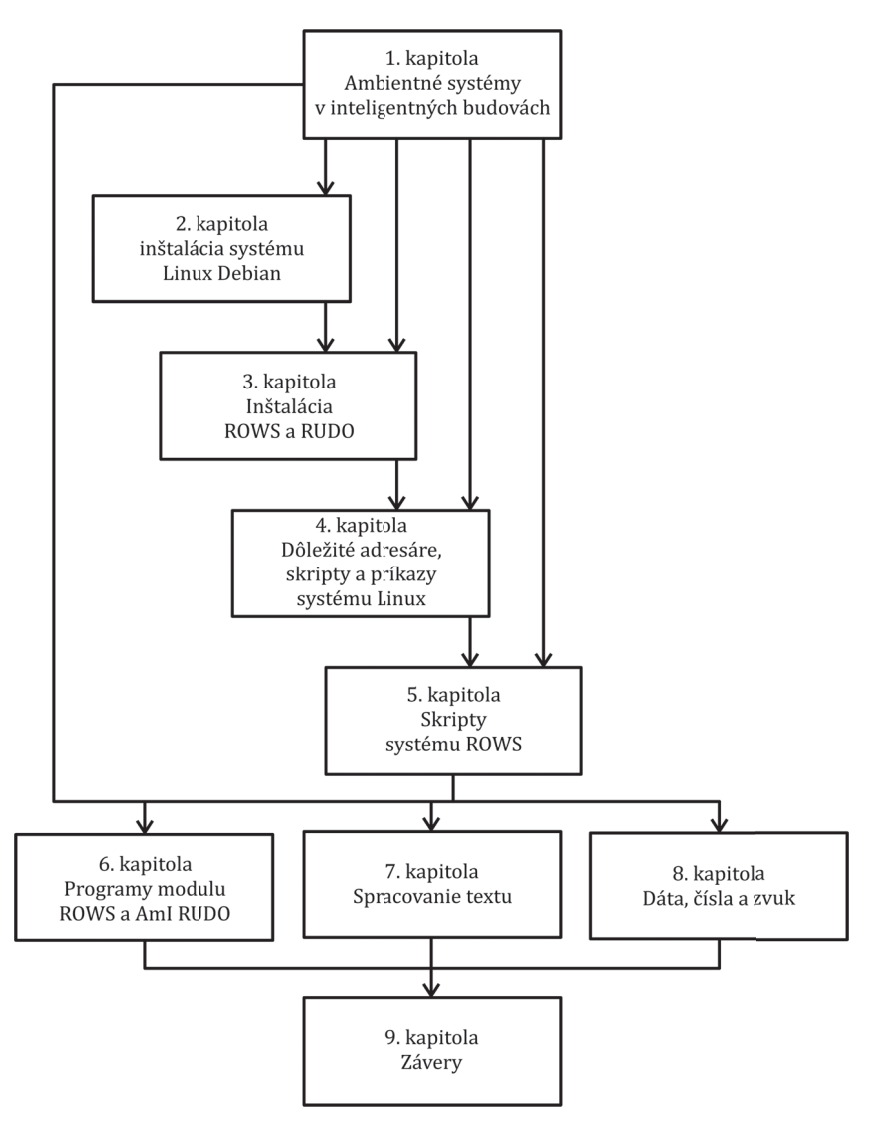

# 1.1 Dôvody a ciele publikácie

Podľa Svetovej zdravotníckej organizácie má približne 1 až 1.5% populácie vážne problémy so zrakom. Únia nevidiacich a slabozrakých na Slovensku (ďalej ÚNSS) má cca 4000 členov so zrakovým postihnutím. Z toho je približne 60% žien a 40% mužov.

Na základe poskytnutých informácií klientov v rámci služieb ÚNSS sa odhaduje približne 16% s neúplným alebo základným vzdelaním, 60% so stredným odborným alebo vyšším pomaturitným vzdelaním a 24% s vysokoškolským vzdelaním.

Orientačne boli oslovení piati nevidiaci respondenti, ktorí v dotazníku vyjadrili svoje potreby vyplývajúce z ich zrakového hendikepu.

Z vyššie uvedených štatistických údajov je vidieť, že AmI systémy sú využiteľné aj pre potreby nevidiacich ľudí. Súčasné prototypy AAL systémov sú však zamerané na asistenčné služby pre starých ľudí alebo pre ľudí s iným zdravotným hendikepom.

Nedostatok v oblasti vývoja AmI systémov pre nevidiacich bol dôvodom na zostrojenie prvého prototypu AmI systému RUDO v roku 2002 [11]. V súčasnosti je systém RUDO testovaný už vo svojej štvrtej verzii v obytných priestoroch dvojpodlažného rodinného domu, v ktorom býva nevidiaci človek so svojou rodinou.

Dominantným cieľom výskumu, ktorý je uvádzaný v tejto publikácii, je návrh, vytvorenie a otestovanie vrstvy asistenčného softvéru, ktorý bude využiteľný a plne postačujúci pri obsluhe počítača a obsluhe AmI systému RUDO nevidiacimi používateľmi. Vyvinuté asistenčné technológie musia postačovať:

- 1. pri bežnej práci s počítačom,
- 2. pri administrátorskej práci s počítačom,
- 3. pri odbornej práci v oblasti informatiky,
- 4. pri bežnej obsluhe zariadení AmI systému RUDO,
- 5. pri administrátorskej obsluhe AmI systému RUDO.

Druhým cieľom tejto publikácie je podrobný opis postupu špeciálnej inštalácie domového servra a klientskej stanice tak, aby na týchto počítačoch mohol byť nainštalovaný AmI systém RUDO. Inštalácia a práca na počítači je zameraná na textovú konzolu a príkazový riadok.

Tretím cieľom je opis inštalácie AmI systému RUDO, ktorého súčasťou je modul ROWS používaný nevidiacim človekom pri bežnej obsluhe PC.

Štvrtým cieľom je opis funkcie pomocných skriptov operačného systému Linux, pomocných skriptov a programov patriacich do modulu ROWS, pomocou ktorých je realizovaná softvérová vrstva špeciálneho používateľského rozhrania pre nevidiacich.

Účelovo nainštalované klientské stanice a domový server budú kvalitným východiskom pre prácu a využívanie asistenčných služieb AmI systému RUDO.

V súčasnosti bola dokončená štvrtá verzia prototypu AmI systému RUDO, ktorá pracuje pod operačnou platformou Linux Debian.

V ďalších podkapitolách bude čitateľ stručne oboznámený s históriou vývoja a funkciami tohoto systému. Do pozornosti je obzvlášť dané používateľské rozhranie pre nevidiacich, ktoré bolo vyvinuté špeciálne pre AmI systém RUDO.

# 1.2 História vývoja AmI systému RUDO

V tejto podkapitole stručne predstavíme históriu vývoja systému RUDO, ktorého začiatok sa datuje do roku 2000.

Ešte pred začiatkom vývoja, ktorý bol smerovaný k ambientným systémom vzniklo v roku 1997 na Fakulte prírodných vied Univerzity Mateja Bela pracovisko zamerané na vývoj softvérových kompenzačných pomôcok pre nevidiacich. Produkty z tohoto obdobia boli neskôr použité ako komponenty pri vývoji AmI systému RUDO.

Prvým podnetom pre vývoj AmI systému s asistenciou pri bývaní bola potreba nevidiaceho človeka v zmysle bezpečnosti rozlíšiť známe prichádzajúce osoby od neznámych.

Prvá verzia preto obsahovala taxonomický systém so senzormi pohybu, ktoré pracovali na princípe hodnotenia pomocou neurónovej siete s adaptačným mechanizmom Back Propagation. O tomto riešení bol publikovaný článok [11].

Ukázalo sa, že takýto domáci asistent je veľmi zaujímavý a pre nevidiaceho človeka využiteľný aj v iných oblastiach. V druhej verzii bol k systému RUDO pripojený digitálny multimeter METEX cez sériové rozhranie RS 232, pre prácu v oblasti odbornej informatiky a elektroniky. V bytovom reproduktore RUDO čítal pomocou vyhlasovacieho systému nastavené elektrotechnické veličiny, rozsahy a merané hodnoty.

V tejto verzii bol zároveň implementovaný audiosystém, ktorý nevidiacemu pomáhal pri dohľade nad malými deťmi v exteriéri.

Prvé dve verzie pracovali na operačnej platforme 32-bitového operačného systému FreeDOS.

V roku 2005 bol začatý vývoj tretej verzie s vlastným syntetizérom "text to speech" pre operačnú platformu Linux Debian. Tretia verzia bola dokončená v roku 2010, pracovala pod OS Linux, mala navyše syntetizér GOBLIN verzia 1.0, softvérové prostriedky na spracovanie textov pre nevidiacich a ovládač pre klávesnicu, ktorý umožňoval písanie v Braillovom písme pre nevidiacich.

Možnosť písania v Braillovom písme je veľmi dôležitou súčasťou AmI systému RUDO, lebo nevidiacich podporuje v oblasti gramotnosti v bodovom, slepeckom písme.

Nevidiaci človek, ktorý používa vytvorený prototyp ambientného systému trpí navyše čiastočnou parézou pravej ruky. Tento ďalší hendikep mu neumožňuje používanie desaťprstového písania na bežnej klávesnici.

Softvérové predefinovanie funkcie bežnej klávesnice na Braillov mód sa tak stalo pre tohoto človeka jediným možným prostriedkom písania na bežnej počítačovej klávesnici.

Prvé tri verzie systému RUDO neboli ako celok publikované. Publikované boli v slovenskom jazyku iba vybrané časti – viď napr. [13, 14, 15, 16].

RUDO sa ukázal ako veľký pomocník a v súvislosti s rozvíjajúcimi sa systémami domácej automatizácie sa otvorili ďalšie možnosti.

V roku 2016 bol ukončený vývoj štvrtej verzie systému RUDO, ktorá obsahuje navyše automatizáciu vykurovania, zónovú reguláciu a rozvinutejšie softvérové podporné prostriedky pre nevidiacich. Stručné predstavenie tejto novej verzie bolo prezentované v českej vedeckej tlači [17].

Vzhľadom na skutočnosť, že nový hardvér počítača použitý v prototype v súčasnosti neobsahuje sériové rozhranie RS 232, pripojenie multimetra bolo preprogramované na komunikáciu cez sériové rozhranie USB.

V podkapitolách 1.3 a 1.4 sú predstavené jednotlivé hlavné hardvérové a softvérové komponenty navrhnutého AmI systému RUDO s asistenciou pri bývaní pre nevidiacich vo verzii 4.0 ako celok.

Opis používateľského rozhrania systému RUDO je uvedený v podkapitole 1.5.

Oproti predchádzajúcim verziám systému RUDO patrí medzi hlavné vylepšenia:

- dvojstupňová regulácia vykurovania s rozdelením interiéru na vykurovacie zóny,
- rozvinutejšie používateľské rozhranie,
- rozvinutejšie softvérové a hardvérové prostriedky zamerané na podporu práce nevidiaceho človeka v oblasti odbornej informatiky a elektroniky.

# 1.3 AmI systém RUDO

Pretože je prototyp AmI systému RUDO špecifický svojim určením pre cieľovú skupinu nevidiacich ľudí, svojou činnosťou sa odlišuje od súčasných AAL. Využíva vo väčšej miere klasické ponímanie systémov domácej automatizácie, ktoré sprístupňuje nevidiacim pomocou špeciálneho používateľského rozhrania. Taxonómiu nevyužíva na klasifikáciu nevidiacich, ale naopak na klasifikáciu zvyšných členov domácnosti a hostí [11]. Na základe vyhodnocovania a hlásení pomocou umelo produkovanej reči sa nevidiacim ľuďom čiastočne nahrádza zrak.

Pri vytváraní prototypu AmI systému RUDO bol vývoj asistenčných technológií zameraný na pomoc nevidiacim ľuďom bez vekového obmedzenia. Jedná sa hlavne o asistenciu:

- 1. pri obsluhe vykurovacieho systému,
- 2. pri úspore energií,
- 3. pri rodičovskom dohľade na deti,
- 4. pri učení sa do školy a vyhotovovaní dokumentov,
- 5. pri rozpoznávaní prichádzajúcich osôb,
- 6. pri odbornej práci v oblasti informatiky a elektroniky.

# 1.4 Architektúra systému RUDO

Prototyp ambientného systému - RUDO verzia 4.0, 2016 - je implementovaný na operačnej platforme Linux Debian. RUDO je sieťovo orientovaný produkt pracujúci v rámci lokálnej počítačovej siete. Obsahuje jedenásť nižšie uvedených základných skupín hardvérových a softvérových komponentov.

#### 1.4.1 Domový miniserver a router

Na počítači "HP Pro-Liant microserver G7" je nainštalovaný operačný systém Linux Debian.

Výkon - AMD TURION II neo N54 dual core 2.2 GHz.

Výbava - RAM 2 GB, HDD 250, 6 x USB, 1 x LAN, graphics adapter.

Počítač je dovybavený zvukovým zariadením, ktoré je kompatibilné s ovládačom ALSA pre Linux Debian.

Miniserver je obsluhovateľný štandardným spôsobom pomocou klávesnice a displeja. Pri realizácii prototypu AmI systému RUDO bol však umiestnený mimo obytných priestorov. Preto nebol vybavený klávesnicou a displejom. Je obsluhovateľný len cez vzdialenú správu z klientských počítačových staníc.

Domový miniserver realizuje všetky výpočty, ktoré softvérové servre systému RUDO ponúkajú ako svoje služby.

Súčasťou služieb je aj minimalizačný proces genetického algoritmu, pomocou ktorého sa adaptuje neurónová sieť taxonomického rozpoznávania. Z tohoto dôvodu nie je odporúčaný nižší výkon tohoto počítača.

Pripojenie domového miniservra k routru a ďalším zariadeniam pomocou LAN, USB a audio výstupov je ukázané na blokovej schéme **1.1**.

#### 1.4.2 Hardvérové V/V zariadenie pripájajúce na lokálnu počítačovú sieť pohybové senzory a domové zvončeky

Elektronika tohoto zariadenia bola navrhnutá špeciálne pre potreby systému RUDO. Zariadenie má svoju IP adresu a je pomocou LAN pripojené k routru (viď **1.1**).

Softvérový server komunikuje s týmto zariadením cez sieťové programové rozhranie MODBUS.

Vstupom servra je zber údajov z pohybových senzorov a tlačítok domových zvončekov.

Výstupom servra je podnet na prepínanie domových reproduktorov, pomocou ktorých sa realizujú hlásenia (viď 1.4). Systém RUDO si takto volí lokalitu pre dané hlásenie.

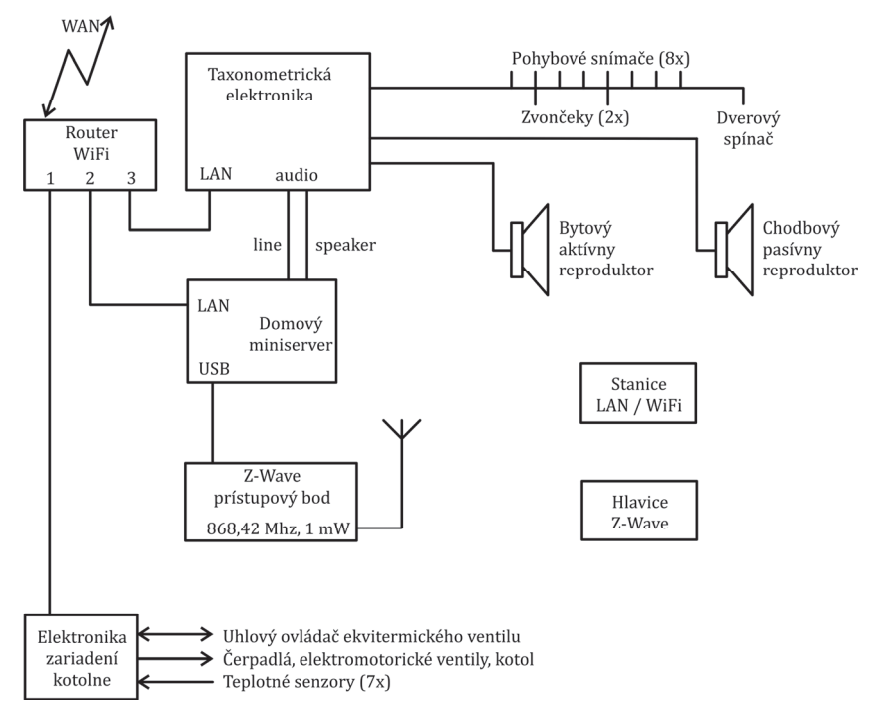

**1.1** Bloková schéma AmI systému RUDO

#### 1.4.3 Hardvérové V/V zariadenie pripájajúce na lokálnu počítačovú siet' teplotné senzory, elektromotorické ventily, pákový ovládač ekvitermického ventila a ovládače čerpadiel v kotolni

Elektronika tohoto zariadenia bola navrhnutá špeciálne pre potreby systému RUDO. Zariadenie má svoju IP adresu a je pomocou LAN pripojené k routru (viď **1.1**).

Softvérový server komunikuje s týmto zariadením cez sieťové programové rozhranie MODBUS.

Vstupmi servra sú:

- zber dát z teplotných senzorov,
- zber dát stavu ventilov.

Výstupmi servra sú:

- ovládanie dvoch elektromotorických ventilov,
- ovládanie čerpadiel,
- ovládanie ekvitermického ventilu.

#### 1.4.4 Z-Wave kontrolér

Súčasťou systému RUDO je zónová teplotná regulácia. Teplotná regulácia v jednotlivých zónach sa realizuje pomocou termostatických Z-Wave radiátorových hlavíc. Radiátorové hlavice komunikujú bezdrôtovo so Z-Wave kontrolérom [24, 31], ktorý je cez USB pripojený k domovému miniservru (viď obrázky **1.1** a **1.2**).

Softvérový server zónovej teplotnej regulácie, ktorý je nainštalovaný na domovom miniservri, komunikuje s radiátorovými hlavicami cez Z-Wave kontrolér.

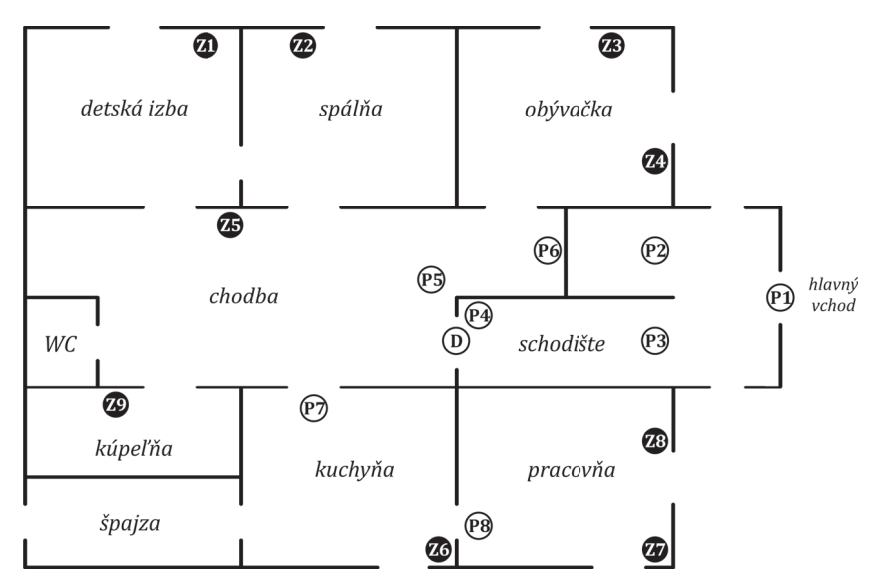

**1.2** Pôdorys rozmiestnenia senzorov a Z-Wave radiátorových hlavíc; **Zk** - Z-Wave hlavica, **Pm** - pohybový senzor, **D** - dverový spínač

# 1.4.5 Koncové zariadenia systému RUDO

Na hardvérové V/V zariadenia a Z-Wave kontrolér (viď II., III. a IV.) sú pripojené koncové zariadenia systému RUDO (viď obrázky **1.1** a **1.2**), ide o:

- Osem pohybových senzorov,
- dverový spínač,
- 2 x relé na domové zvončeky,
- pákový servoregulátor ekvitermického ventilu,
- dva elektromotorické ventily,
- dve čerpadlá,

- plynový kotol,
- sedem teplotných senzorov,
- 17 termostatických Z-Wave radiátorových hlavíc.

#### 1.4.6 Zariadenia používané na kontrolu detí v exteriéri

Súčasťou systému RUDO je audiotechnika prispôsobená na kontrolu malých detí v exteriéri pomocou sluchu. Audiotechnika sa zároveň používa na reprodukciu počítačového zvukového výstupu. Táto audio-zostava obsahuje:

- päť kondenzátorových mikrofónov,
- štyri parametrické predzosilovače (spektrálna filtrácia),
- mini mixážne zariadenie,
- zosilňovač,
- reprodukčná sústava.

#### 1.4.7 Softvérový server syntézy hlasu a orientačných zvukov

Dôležitou súčasťou používateľského rozhrania pre nevidiacich je umelá produkcia reči [16, 30, 34]. AmI systém RUDO používa svoj vlastný syntetizér – GOBLIN, ktorý je vyvíjaný špeciálne pre potreby nevidiacich ľudí (viď **1.3**). Obsahuje šesť dôležitých súčastí:

- syntéza "text to speech",
- možnosť viacerých druhov hláskovania,
- označovanie veľkých písmen,
- voľba rýchlosti rozprávania,
- možnosť generovania orientačných a emočných zvukov,
- kompatibilita so softvérovým asistentom pri čítaní.

Syntetizér GOBLIN je nainštalovaný na domovom miniservri a tiež na každom klientskom počítači. Prepojenie softvérových servrov a poskytovanie ich služieb klientským aplikáciám je zobrazené na blokovej schéme **1.3**.

## 1.4.8 Softvérový server asistencie pri čítaní

Súčasťou používateľského rozhrania pre nevidiacich je softvérový asistent pri čítaní. Automaticky vyberá z plochy displeja informácie, ktoré majú byť čítané prioritne a ktoré čítané byť nemajú [16], viď **1.3**.

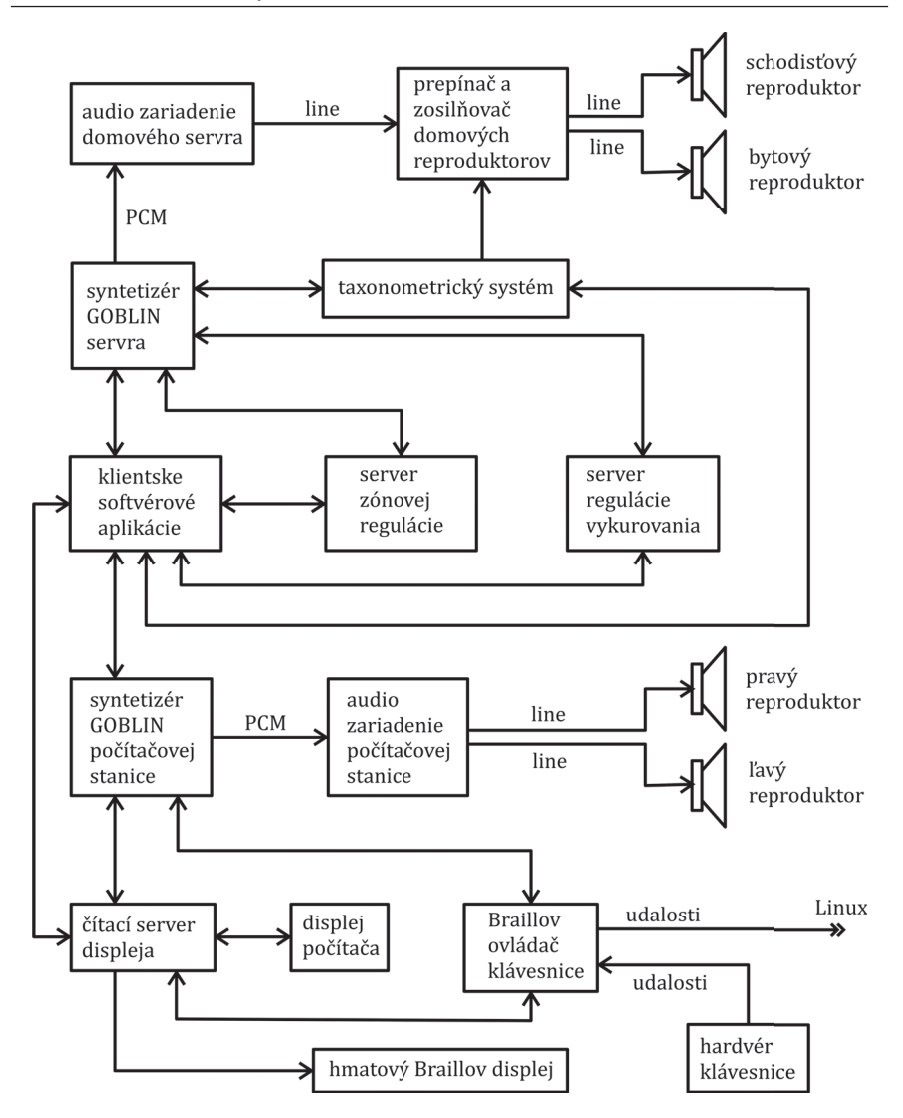

**1.3** Bloková schéma softvérových servrov a poskytovania ich služieb klientským aplikáciám. Neoznačené komunikačné cesty reprezentujú obojsmernú sieťovú komunikáciu.

Zároveň ponúka nástroje na imperatívny výber textu z plochy displeja na čítanie pomocou syntetického hlasu. Imperatívny výber sa vykonáva pomocou klávesnice alebo na základe požiadavky klientskej aplikácie (viď **1.3**).

#### 1.4.9 Softvérový server zabezpečenia a taxonometrie

Táto služba informuje nevidiaceho o pohybe pomocou orientačných zvukov. Upozorňuje na únik tepla, ak neboli zatvorené dvere smerom do exteriéru.

Dôležitou súčasťou je rozpoznávanie známych prichádzajúcich ľudí a identifikácia neznámych pomocou pohybových senzorov. Taxonometriu a rozpoznávanie vykonáva neurónová sieť [7, 11, 16, 21, 27, 29, 32], viď **1.3**.

#### 1.4.10 Softvérový server obsluhy zariadení kotolne

Systém RUDO obsahuje softvérový automat, ktorý realizuje vykurovací proces a ohrev vody v bojleri (viď **1.3**). Dôraz pri návrhu automatizácie vykurovania bol daný na dve dôležité potreby nevidiaceho človeka:

- úspora energií,
- plná obsluhovateľnosť vykurovania pomocou špeciálneho používateľského rozhrania pre nevidiacich.

V súčasnosti sa totiž nevyrábajú vykurovacie systémy, ktoré môžu byť obsluhované bez potreby zraku.

## 1.4.11 Softvérový server teplotnej zónovej regulácie

Systém zónovej regulácie umožňuje nevidiacemu zorientovať sa v teplotách jednotlivých miestností – zón. Ponúka prostriedky na nastavenie požadovaných teplôt (viď **1.3**).

Dôležitou súčasťou tejto služby sú časové harmonogramy, pomocou ktorých je možné nastaviť vykurovanie v zónach a časoch tak, aby sa kúrilo len v práve používaných miestnostiach. Vytvára sa tak ilúzia celoplošného vykurovania, ktorá bez straty komfortu výrazne šetrí energie. V nasledujúcej podkapitole sú podrobnejšie opísané technológie špeciálneho používateľského rozhrania pre nevidiacich. Systém RUDO využíva toto rozhranie dvomi spôsobmi:

- na osobnú komunikáciu s používateľom pri práci na klientskej počítačovej stanici,
- na verejnú komunikáciu pomocou domových reproduktorov.

# 1.5 Používatel'ské rozhranie pre nevidiacich

Prvotný rozvoj informatiky priniesol nové možnosti v oblasti kompenzácie zrakového hendikepu. Najnovší vývoj prináša výrobky s

dotykovými displejmi, ktoré zväčša neumožňujú inštaláciu asistenčných technológií.

S takýmito bariérami sa používateľ môže stretnúť pri úplne bežných výrobkoch ako tlačiarne, rádiá, DVD prehrávače, televízory, plynové a elektrické vykurovacie kotle, práčky a mnoho iných výrobkov. Nevidiaci opäť zostáva so svojim hendikepom bezradný a často neschopný integrácie do takého života, aký prináša súčasnosť.

RUDO komunikuje v rámci lokálnej počítačovej siete a WiFi na princípe server/klient. Preto je obsluhovateľný pomocou klientských aplikácií nainštalovaných na počítačoch pripojených metalicky alebo cez WiFi.

Obsluha je tiež možná pomocou vzdialenej správy cez internet.

Klientské aplikácie sú vybavené asistenčnými technológiami pre nevidiacich, ktoré sprostredkujú informácie pomocou syntetického hlasu a hmatového displeja.

Používateľské rozhranie je prispôsobené tak, aby nevidiacim obyvateľom nahrádzalo pohľad na displej. Hlasový výstup sa preto nerealizuje len cez reproduktory klientskej počítačovej stanice. V byte sú nainštalované navyše dva reproduktory, cez ktoré server ohlasuje dôležité udalosti.

Napríklad ak sa vybíjajú batérie v niektorej zo Z-Wave hlavíc, systém RUDO zahlási v bytovom reproduktore stav batérie a umiestnenie radiátora v budove. Hlásenie sa realizuje asi týždeň pred úplným vybitím a opakuje sa viackrát denne. Po jednoduchej výmene batérií sa hlásenie automaticky zruší.

Nevidiaci je takto včas informovaný s presnou špecifikáciou umiestnenia danej hlavice, čím nedôjde k výpadku vykurovania na danom radiátore.

Energia batérií pokryje čas od polovice až po celú vykurovaciu sezónu. Ich spotreba je daná početnosťou automatických teplotných korekcií, teda závisí od polohy daného radiátora v budove.

Vysielanie Z-Wave signálu nie je energeticky zaťažujúce, lebo hlavice pracujú v spiacom režime. Čas pravidelného prebúdzania je daný tzv. wakeup intervalom, ktorý je nastavený na päť minút. Systém RUDO umožňuje tento interval prestaviť až do 30 minút, čím sa spotreba batérií ešte zníži. Teplotné korekcie sa totiž vykonajú vždy pri prebudení hlavice.

V testovacom prototype bol zvolený najkratší interval prebúdzania z dôvodov empirického otestovania najväčšej spotreby.

Kratší interval prebúdzania zvyšuje rýchlosť reakcie hlavice na podnet používateľa z klientskej aplikácie alebo na automatický podnet zo servra zónovej regulácie.

#### 1.5.1 Špeciálny vstup pre nevidiacich

Aby mohol nevidiaci používateľ ovládať AmI systém, je potrebné prispôsobiť vstup z bežnej klávesnice na vstup v Braillovom – bodovom písme.

Softvér, ktorý túto funkciu zabezpečuje, číta udalosti bežnej klávesnice zo zariadenia /dev/input/eventX, [16, 18, 33] pričom toto zariadenie zakáže pre iné procesy. Zároveň otvorí zariadenie emulácie klávesnice /dev/uinput [16, 18, 33] na zápis.

Takouto filtráciou udalostí bežnej klávesnice [16] rozšíri jej funkciu aj na zápis v Braillovom písme pre nevidiacich (viď **1.4**– **1.7**). Rozšírená funkcia klávesnice sa ľahko používateľsky zapína alebo vypína, čo spôsobuje, že táto úprava neobmedzuje vidiacich používateľov.

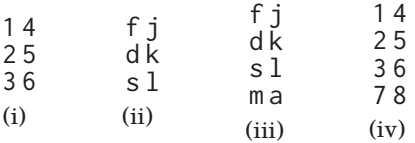

**1.4** V znaku (i) sú k bodom Braillovho písma označené príslušné klávesy na klávesnici. V znaku (ii) sú body Braillovho písma označené príslušným indexom podľa zaužívanej konvencie; znaky (i) a (ii) vyjadrujú 6-bodový Braillov znak. V znaku (iii) sú k bodom Braillovho písma označené príslušné klávesy na klávesnici, písmenom "m' je označený medzerník. V znaku (iv) sú body Braillovho písma označené príslušným indexom podľa zaužívanej konvencie; znaky (iii) a (iv) vyjadrujú 8-bodový Braillov znak.

Pri rozšírenej funkcii klávesnice sú znaky asdfjkl; vnímané ako body Braillovho písma. Preto sa musia tieto klávesy stláčať naraz v príslušných kombináciách (viď obrázky **1.5**–**1.7**).

Takýto filtračný softvér sa inštaluje na klientské počítače, ale aj na domový miniserver. Nevidiaci tak môže vykonávať bežnú obsluhu, ale aj celkovú údržbu systému domácej automatizácie.

Pri programovaní filtra pre nevidiacich pre bežné klávesnice bola zistená ich hardvérová nespôsobilosť pri väčšine výrobcov a typov klávesníc.

Pri klávesniciach je uvádzaný parameter KRO-n (Key RollOver), ktorý určuje, koľko klávesov môže byť naraz stlačených. Pre počítačové Braillove písmo sa vyžaduje KRO-8, avšak väčšina klávesníc sa pohybuje od KRO-3 až po KRO-6.

V zmysle humanizácie informatiky sa v tejto veci žiada zaviesť nový štandard pre klávesnice. Môžu mať zabudovaný hardvérový prepínač alebo možnosť výberu v BIOSe, ktorý umožní KRO-8, na prácu v Braillovom písme pre nevidiacich. Takýmto systematickým krokom sa môže podporiť gramotnosť nevidiacich ľudí v bodovom - Braillovom písme, ktorá je pre nich veľmi dôležitá.

Test klávesnice na parameter KRO-n je veľmi jednoduchý. V akomkoľvek editore sa naraz stlačia klávesy asdfjkl;. V editore sa zobrazia buď všetky špecifikované znaky, alebo len ich obmedzený počet.

| a                                                   | $\mathbf b$                                 | $\mathbf c$                                                       | d                                                   | e                                                      | $\mathbf{f}$                                                | g                                                     | h                                                                | $\mathbf{i}$                              | j                                                    |
|-----------------------------------------------------|---------------------------------------------|-------------------------------------------------------------------|-----------------------------------------------------|--------------------------------------------------------|-------------------------------------------------------------|-------------------------------------------------------|------------------------------------------------------------------|-------------------------------------------|------------------------------------------------------|
| $\bullet$<br>$\bullet$ . $\bullet$<br>$\sim$ $\sim$ | $\bullet$ .<br>$\bullet$ .<br>$\sim$ $\sim$ | $\bullet\bullet$<br>$\bullet$ . $\bullet$<br><b>Allen Control</b> | $\bullet\bullet$<br>$\sim 0$<br>$\sim$ $\sim$       | $\bullet$ .<br>$\sim 0.01$ .<br><b>Service</b> Control | $\bullet\bullet$<br>$\bullet$ .<br><b>Contract Contract</b> | $\bullet\bullet$<br>$\bullet\bullet$<br>$\sim$ $\sim$ | $\bullet$ .<br>$\bullet\bullet\quad \qquad$<br>$\sim$ $\sim$     | $\cdot$ .<br>$\bullet$ .<br>$\sim$ $\sim$ | $\cdot$ $\bullet$<br>$\bullet\bullet$<br>$\ddotsc$   |
| $\bf k$                                             | $\mathbf{l}$                                | m                                                                 | n                                                   | $\bf{0}$                                               | p                                                           | $\mathbf{q}$                                          | r                                                                | S                                         | t                                                    |
| $\bullet$ .<br>$\bullet$ . $\bullet$<br>$\bullet$ . | $\bullet$ .<br>$\bullet$<br>$\bullet$ .     | $\bullet\bullet$<br>$\sim$ $\sim$<br>$\bullet$ .                  | $\bullet\bullet$<br>$\sim$ $\bullet$<br>$\bullet$ . | $\bullet$ .<br>$\sim 0.01$ .<br>$\bullet$ .            | $\bullet$<br>$\bullet$ .                                    | $\bullet\bullet$<br>$\bullet\bullet$<br>$\bullet$ .   | $\bullet\; \cdot$<br>$\bullet\bullet\quad \qquad$<br>$\bullet$ . | $\cdot$ .<br>$\bullet$ .<br>$\bullet$ .   | $\cdot$ $\bullet$<br>$\bullet\bullet$<br>$\bullet$ . |
|                                                     |                                             |                                                                   |                                                     |                                                        |                                                             |                                                       |                                                                  |                                           |                                                      |
| u<br>$\bullet$ .                                    | V<br>$\bullet$ .                            | X<br>$\bullet\bullet$                                             | y<br>$\bullet\bullet$                               | z<br>$\bullet$ .                                       | W<br>$\cdot$ .                                              |                                                       |                                                                  |                                           |                                                      |
| $\bullet$ . $\bullet$<br>$\bullet$                  | $\bullet$ .<br>$\bullet$                    | $\sim$ $\sim$<br>$\bullet$                                        | $\cdot$ .<br>$\bullet$                              | $\cdot$ .<br>$\bullet$ $\bullet$                       | $\bullet\bullet$<br>$\cdot$ .                               |                                                       |                                                                  |                                           |                                                      |

**1.5** Braillove písmo pre nevidiacich

Prvých desať znakov neobsahuje body s indexami 3 a 6. Druhá desiatka je podobná prvej, ale obsahuje navyše bod s indexom 3. Tretia desiatka je neúplná a podobná druhej, obsahuje navyše bod s indexom 6. Výnimkou je znak "w'.

Čísla sú veľmi podobné prvej desiatke znakov, lebo sú v nich body znížené o jeden bodový riadok nadol, ako je vidieť v **1.6**. Základné Braillove písmo sa preto veľmi ľahko zapamätá. Je potrebné pamätať si len prvých desať písmen abecedy podľa **1.5**. Braillove znaky v **1.6** sú kódované podľa štandardu amerického počítačového bodového písma. Kombinácia slovenského Braillovho písma s americkým počítačovým bodovým písmom umožňuje pomocou jedného stlačenia klávesov zápis všetkých znakov – bežné, znaky s diakritikou, číselné znaky, počítačové programátorské znaky.

| 1                     | $\overline{2}$           | 3                    | $\overline{4}$        | 5                     | 6                     | 7                        | 8                            | 9                     | 0               |
|-----------------------|--------------------------|----------------------|-----------------------|-----------------------|-----------------------|--------------------------|------------------------------|-----------------------|-----------------|
| $\bullet$ . $\bullet$ | $\sim$ $\sim$            | $\ddot{\phantom{a}}$ | $\bullet$ . $\bullet$ | $\bullet$ . $\bullet$ | $\bullet$ . $\bullet$ | $\ddotsc$                | $\bullet$ . $\bullet$        | $\bullet$ . $\bullet$ | $\sim$ $\sim$   |
| $\bullet$ .           | $\bullet$ .              | $\bullet$            | $\bullet\bullet$      | $\bullet$ .           | $\bullet$             | $\bullet$                | $\bullet$ .                  | $\cdot$ .             | $\cdot$ .       |
| $\cdot$ $\cdot$       | $\bullet$ .              | $\ddot{\phantom{1}}$ | $\cdot$ .             | $\ddot{\phantom{1}}$  | $\bullet$ .           | $\bullet$                | . .                          | $\bullet\cdot$        | $\bullet$       |
| $\bullet$             | $\overline{\phantom{a}}$ | ٠<br>$\bullet$       | $\cdot$               | $\ddot{?}$            | $\mathbf{I}$          | $\overline{\phantom{a}}$ | $^{\dagger}$                 | $\ddot{}$             | $\sqrt{2}$      |
| $\cdot$ .             | $\sim$ $\sim$            | $\bullet$ .          | $\ddot{\phantom{1}}$  | $\bullet$ $\bullet$   | $\cdot$ .             | $\ddot{\phantom{1}}$     | $\ddot{\phantom{1}}$         | $\cdot$ .             | $\cdot$ .       |
| $\cdot$ $\cdot$       | $\cdot$ $\cdot$          | $\cdot$ .            | $\cdot$ .             | $\cdot$ $\bullet$     | $\bullet$ .           | $\ddot{\phantom{1}}$     | $\ddot{\phantom{1}}$         | $\bullet$ . $\bullet$ | $\cdot$ $\cdot$ |
| $\cdot$ .             | $\cdot$ .                | $\cdot$ .            | $\cdot$ .             | $\cdot$ .             | $\bullet$             | $\bullet$                | $\ddot{\phantom{0}}$         | $\bullet$             | $\bullet\cdot$  |
| $\overline{(}$        | $\mathcal{L}$            | $\{$                 | $\}$                  | ∗                     | \$                    | $\cdot$                  | $\overline{\phantom{a}}$     | $\tilde{\phantom{a}}$ |                 |
| $\bullet$ .           | $\cdot$ .                | $\cdot$ .            | $\bullet$             | $\bullet$ .           | $\bullet$             | $\ddot{\phantom{0}}$     | $\cdot$ .                    | $\cdot$ .             | $\cdot$ .       |
| $\bullet\bullet$      | $\bullet$                | $\bullet$ .          | $\bullet\bullet$      | $\cdots$              | $\bullet$ .           | $\ddot{\phantom{1}}$     | $\ddot{\phantom{1}}$         | $\cdot$ .             | $\cdot$ .       |
| $\bullet$             | $\bullet$                | $\cdot$ .            | $\cdot$ .             | $\cdot$ .             | $\cdot$ .             | $\bullet$ .              | $\ddot{\phantom{1}}$         | $\ddotsc$             | $\cdot$ .       |
| $\setminus$           | $\hat{\phantom{a}}$      | ſ                    | $\mathbf{I}$          |                       | @                     | =                        | ≺                            | >                     |                 |
| $\cdot$ $\bullet$     | $\cdot$ .                | $\cdot$ $\bullet$    | $\bullet\bullet$      | $\ddot{\phantom{1}}$  | $\cdot$ $\bullet$     | $\bullet$                | $\bullet\cdot$               | $\cdot$ .             |                 |
| $\cdots$              | $\cdot$ .                | $\bullet$ .          | $\bullet\bullet$      | $\bullet$ . $\bullet$ | $\ddot{\phantom{1}}$  | $\bullet$                | $\bullet\;\cdot$             | $\cdot$ .             |                 |
| $\bullet$ .           | $\bullet$ . $\bullet$    | $\cdot$ .            | $\cdot$ $\bullet$     | $\bullet$             | $\bullet$ . $\bullet$ | $\bullet$                | $\cdot$ .                    | $\bullet\cdot$        |                 |
| $\bullet$ .           | $\bullet$ .              | $\bullet$ .          | $\bullet\,$ .         | $\bullet$ .           | $\bullet$ .           | $\ddotsc$                | $\bullet\qquad\bullet\qquad$ | $\ddot{\phantom{1}}$  |                 |

24 Kapitola 1. Ambientné systémy v inteligentných budovách

**1.6** Číselné a nealfanumerické Braillove znaky

Navyše umožňuje pri čítaní na hmatovom displeji použitie 6 bodového módu, čím sa enormne urýchli čítanie pomocou hmatu. V **1.7** sú ukázané Braillove znaky s diakritikou, ktoré sú používané v slovenskom a českom jazyku. V znakoch s diakritikou je použitý navyše bod s indexom 8.

Ak chce nevidiaci používateľ zapísať veľké písmeno, pridá ku kombinácii bodov navyše aj kláves medzerník. Znaky s diakritikou budú mať potom navyše body s indexom 7 a 8.

| á                                                             | ä                                                                | č                                                                       | ď                                                                           | ě                                                            | $\acute{\text{e}}$                                                      | $\mathbf{i}$                                      | $\mathbf{r}$                        | ĺ                                                                    | ň                                            |
|---------------------------------------------------------------|------------------------------------------------------------------|-------------------------------------------------------------------------|-----------------------------------------------------------------------------|--------------------------------------------------------------|-------------------------------------------------------------------------|---------------------------------------------------|-------------------------------------|----------------------------------------------------------------------|----------------------------------------------|
| $\bullet$ .<br>$\ddot{\phantom{1}}$<br>$\cdot$ .<br>$\cdot$ . | $\cdot$ .<br>$\bullet$ . $\bullet$<br>$\sim$ $\sim$<br>$\cdot$ . | $\bullet\bullet$<br>$\bullet$ . $\bullet$<br>$\sim$ 0 $\,$<br>$\cdot$ . | $\bullet\bullet$<br>$\cdot$ .<br>$\cdot$ .<br>$\cdot$ .                     | $\bullet$ .<br>$\bullet$ .<br>$\cdot$ .<br>$\cdot$ $\bullet$ | $\cdot$ .<br>$\cdot$ .<br>$\bullet$ . The set of $\bullet$<br>$\cdot$ . | $\cdot$ .<br>$\bullet$ . $\bullet$ .<br>$\cdot$ . | $\cdot$ .<br>$\cdot$ .<br>$\cdot$ . | $\cdot$ .<br>$\bullet$ . $\bullet$<br>$\cdot$ .<br>$\cdot$ $\bullet$ | • •<br>$\bullet$ .<br>$\cdot$ .<br>$\cdot$ . |
| ó                                                             | ô                                                                | ů                                                                       | ú                                                                           | ý                                                            | ž                                                                       |                                                   |                                     |                                                                      |                                              |
| $\cdot$ .<br>$\bullet$ .<br>$\cdot$ .<br>$\cdot$ .            | $\bullet$ .<br>$\bullet\bullet$<br>$\bullet$<br>$\cdot$ .        | $\cdot$ .<br>$\bullet\bullet$<br>$\bullet\bullet$<br>$\cdot$ .          | $\cdot$ $\bullet$<br>$\bullet$ . $\bullet$<br>$\bullet\bullet$<br>$\cdot$ . | $\bullet$<br>$\bullet$ .<br>$\bullet\bullet$<br>$\cdot$ .    | $\cdot$ .<br>$\bullet$ .<br>$\bullet\bullet$<br>$\cdot$ .               |                                                   |                                     |                                                                      |                                              |

**1.7** Braillove znaky s diakritikou

## 1.5.2 Špeciálny výstup pre nevidiacich

AmI systém RUDO má implementovaný syntetizér [16, 30, 34] GOBLIN, ktorý môže spolupracovať s filtrom klávesnice pre nevidiacich, s hmatovým – bodovým displejom alebo sa môže použiť pri bežnom sprostredkovaní informácií.

Pri sprostredkovaní informácií z bežného displeja GOBLIN spolupracuje s navigačným - asistenčným softvérovým servrom, ktorý pomáha nevidiacemu orientovať sa na obrazovke a čítať tie informácie, ktoré sú pre neho v danej chvíli dôležité.

GOBLIN je nainštalovaný na klientských počítačoch, kde využíva zvukové zariadenie príslušných počítačov.

Zároveň je tiež nainštalovaný na domovom miniservri. Táto implementácia realizuje hlásenia v bytových reproduktoroch. Je ale možné použiť ju na bežné sprostredkovanie informácií v prípade, že klientský počítač nemá k dispozícii zvukové zariadenie alebo sa toto zariadenie používa na iné účely.

GOBLIN ponúka niekoľko režimov a rýchlostí rozprávania, medzi ktorými je aj niekoľko typov hláskovaní, ktoré sa používajú na spätnú opravu napísaných textov.

V inteligentných budovách môžu bývať napríklad aj rodičia s nevidiacim dieťaťom, ktoré potrebuje asistenciu pri výučbe do školy, pri písaní domácich úloh a podobne.

#### 1.5.3 Syntetizér GOBLIN

Pri vývoji technológie syntézy pre AmI systém RUDO boli stanovené dva ciele, ktoré ovplyvnili výber metodiky a priorít.

- 1. Syntetizér musí byť navrhnutý výslovne pre potreby nevidiacich používateľov počítačov. Znamená to naplnenie šiestich nižšie uvedených bodov:
	- $\bullet$  zrozumiteľná syntéza "text to speech",
	- možnosť viacerých druhov hláskovania,
	- označovanie veľkých písmen,
	- voľba rýchlosti rozprávania,
	- možnosť generovania orientačných a emočných zvukov,
	- kompatibilita so softvérovým asistentom pri čítaní.

Dôraz na hláskovanie a označovanie veľkých písmen je pre nevidiaceho veľmi dôležitý pri spracovaní textov a ich spätných opravách.

Nastavenie rýchlosti rozprávania a zručnosť pri využívaní softvérového asistenta pri čítaní dominantne ovplyvňuje konečnú produktivitu nevidiaceho používateľa.

Orientačné a emočné zvuky používateľa informujú o udalostiach, ktoré sú v danej chvíli pre neho dôležité. Špecifické zvuky sú pritom priradené konkrétnym udalostiam.

2. Druhým cieľom bolo, aby si mohol nevidiaci sám laicky a pomerne rýchlo vytvoriť hlasový korpus [16]. Prakticky to znamená, naučiť počítač rozprávať hlasom napr. svojej manželky alebo dcéry. Zachovanie hlasu blízkeho človeka je zaujímavou náhradou fotografie, ktorú nevidiaci vidieť nemôže.

Pretože vývoj syntézy bol pre systém RUDO dominantný, rozhodujúca bola aj rýchlosť prípravy prvej verzie syntetizéra GOBLIN.

Hlasový korpus bol preto minimalizovaný, pre slovenský jazyk obsahuje 102 častíc hlasu a približne 100 navigačných zvukov.

Takáto syntéza nie je veľmi kvalitná, jadro syntetizéra musí obsahovať generátor koartikulačných prechodov [16, 30, 34], ktoré sa v hlasovom korpuse priamo nenachádzajú.

V druhej verzii, ktorá je v súčasnosti vyvíjaná, sa vychádza z technológie "text to speech" – tzv. "unit selection". Keďže ku každej hlasovej vzorke bol priradený jej popisný vektor tak, aby mohla byť dodatočne modifikovaná, rozšírenie bolo nazvané "object selection" – vzorka a jej vektor vytvárajú objekt.

Aby mohol byť hlasový korpus minimalizovaný, pri syntéze prebieha rozdeľovanie textu na tzv. slabú, strednú a silnú syntézu.

V texte so slabou syntézou sú potlačené koartikulácie.

V texte so strednou syntézou sú dominantné koartikulácie.

V texte so silnou syntézou sú dominantné mikrokoartikulačné javy [16].

Podľa druhu syntézy sa volia na kompozíciu buď fonémy a koartikulačné prechody sa umelo generujú alebo sa volia difóny alebo pri silnej syntéze trifóny.

Pre slovenský jazyk je navrhnutý hlasový korpus, ktorý má niečo vyše 500 hlasových objektov.

Automatické vytváranie hlasového korpusu prechádza jednotlivými vzorkami a nastavuje vhodne ich popisné vektory. Využíva sa pritom spektrálna a kepstrálna analýza vzoriek.

Pretože do vytvárania hlasového korpusu vstupuje automat, čas prípravy sa skráti na niekoľko minút. Používateľ – laik – nahrá do mikrofónu asi tri strany A4 špeciálne pripraveného textu, čo trvá približne 1,5 hodiny.

Druhá verzia syntetizéra GOBLIN je vo vývoji. empirické testovanie na čiastkovej verzii hlasového korpusu je však veľmi uspokojivé. Kvalitou sa dostáva niekde medzi kvalitu syntézy difónov a trifónov.

# 2. Inštalácia OS Linux

Prototyp AmI systému RUDO verzia 4.0 2016 bol nainštalovaný na domovom miniservri *HP Pro-Liant microserver G7* procesorom AMD TURION II neo N54 dual core s kmitočtom 2.2 GHz. Použité pamäťové kapacity boli RAM 2 GB a HDD 250 GB.

Domový miniserver realizuje všetky výpočty, ktoré softvérové servre systému RUDO ponúkajú ako svoje služby. Súčasťou služieb je aj minimalizačný proces genetického algoritmu, pomocou ktorého sa adaptuje neurónová sieť taxonomického rozpoznávania. Z tohoto dôvodu nie je odporúčaný nižší výkon tohoto počítača.

Domový server a klientské stanice musia byť vybavené zvukovým zariadením, ktoré je kompatibilné s ovládačom ALSA.

AmI systém RUDO nevyžaduje nainštalované grafické používateľské rozhranie. Nižšie uvádzaná inštalácia je preto riešená bez využitia tohoto grafického rozhrania. Pri inštalácii servra a klientských staníc s AmI systémom RUDO je dôležité nepodceniť dve nižšie uvedené poznámky:

1. Ak bol k danému počítaču dodaný operačný systém Windows, pri inštalácii Linux by sa nemala zničiť záložná partícia s operačného systému Windows a partícia so zavádzačom UEFI. Inštalácia s duálnym zavádzaním dvoch operačných systémov vyžaduje prísne dodržiavanie podmienok zavádzača UEFI a špecifík dvoch ponúkaných operačných systémov.

2. Inštalovaný server a klientské stanice sú zamerané na používanie ambientného systému RUDO a modulu ROWS. Napriek tomu bola pri návrhu tejto inštalácie vyvinutá snaha o jej všeobecný charakter.

Pri inštalácii Linuxu bez grafického prostredia sa môže stať, že nainštalovaný operačný systém nebude obsahovať niektoré komponenty potrebné pre jeho ďalšie využitie. V takomto prípade sa vyžaduje, aby boli chýbajúce zložky doinštalované neskôr. Súčasná verzia AmI RUDO je nainštalovaná na počítačoch s operačným systémom Linux distribúcie Debian a Ubuntu. Bola testovaná aj s distrubúciou OpenSUSE.

# 2.1 Inštalácia operačného systému bez grafického prostredia

AmI systém RUDO a modul ROWS sú vyvíjané so zámerom, aby mohli byť na počítači používané viacerými spôsobmi. Súčasná verzia systému RUDO už obsahuje aj beta verziu semigrafického používateľského rozhrania HANIBAL, ktoré umožňuje nevidiacemu veľmi rýchlu prácu s počítačom a automatický systém výučby obsluhy operačného systému zameraný špeciálne pre nevidiacich. Rôzne spôsoby používania tohoto AmI systému vyžadujú rôzny prístup už pri inštalácii operačného systému:

- 1. práca na príkazovom riadku bez grafického prostredia,
- 2. práca v semigrafickom používateľskom rozhraní HANIBAL bez grafického prostredia,
- 3. práca na príkazovom riadku v kombinácii s prácou v semigrafickom používateľskom rozhraní HANIBAL bez grafického prostredia,
- 4. Práca na príkazovom riadku s grafickým prostredím,
- 5. práca v semigrafickom používateľskom rozhraní HANIBAL s grafickým prostredím,
- 6. práca na príkazovom riadku v kombinácii s prácou v semigrafickom používateľskom rozhraní HANIBAL s grafickým prostredím.

Cieľom tohoto návrhu je, aby mohol nevidiaci používateľ kombinovať veľmi rýchlu prácu vo svojom špecifickom prostredí ako napr. príkazový riadok alebo semigrafické používateľské rozhranie HA-NIBAL s prácou pri bežnej počítačovej výbave grafického prostredia operačného systému.

V tejto podkapitole je uvedený inštalačný postup distribúcie Debian alebo Ubuntu, ktorý je špecifický tým, že nebude nainštalované grafické používateľské prostredie. Počítač bude takto určený na obsluhu nevidiacim človekom pomocou používateľského rozhrania HANIBAL alebo na obsluhu pomocou príkazového riadku. Špecifická inštalácia OS je opísaná v bodoch, ktorých poradie je potrebné dodržať. Špeciálny znak "~" určuje v operačnom systéme Linux domovský adresár.

#### Rozloženie partícií na disku

```
sda1 - /boot
sda5 - /sda6 - /home
```
#### Neinštalovat' grafické rozhranie! Úprava správy balíčkov

```
# nano /etc/apt/sources.list
```
Pri tomto kroku musia byť už odstránené inštalačné zdroje – cdrom!

- 1. Zapoznámkovať všetky riadky začínajúce deb cdrom: ...
- 2. Pridať túto linku:

```
deb http ://ftp.debian.org/debian jessie - backports
   main contrib non-free
```
Aktualizácia balíčkov a reinštalácia nových verzií

```
# apt -get update
# apt -get upgrade
```
Inštalácia základných vývojových nástrojov

```
# apt -get install build -essential
```
Odstránit' poštový server, aby sa nespúšt'al pri štarte

# update -rc.d -f exim4 remove

alebo skôr (pre Jessie)

# systemctl disable exim4 # systemctl mask exim4

Prípadne kompletná deinštalácia exim

# apt -get purge --auto -remove exim4

#### Nastavit' sudo konfiguráciu

# apt -get install sudo # visudo

Na posledný riadok zapísať: <username> ALL=(ALL) NOPASSWD:ALL

Namiesto <username> zapísať korektné meno používateľa! Na riadok: Defaults secure\_path=... dopísať dve cesty na začiatok,

```
<installprefix>/bin/rows/sh
<installprefix>/bin/rows/bn
```
kde <installprefix> je /usr alebo /usr/local podľa toho, aký inštalačný prefix sa použije pri inštalácii ambientného systému RUDO.

#### Nastavenie mena počítača

Editovať súbor /etc/hostname, (ak neexistuje tak /etc/HOSTNAME); do tohoto textového súboru zapísať nové meno a rebootovať.

#### Zmena IP adresy

Editovať súbor /etc/network/interfaces a po zmene ešte súbory /etc/hosts a /etc/networks tak aby zodpovedala aktuálna IP a nové hostname

#### Zrušit' hlášky jadra

# nano /etc/sysctl.conf

Riadok

 $k$ ernel.print $k = 3413$ 

nemá byť zapoznámkovaný.

#### Konzola a fonty

# nano /etc/default/console -setup

codeset="Lat2" FONTFACE="TerminusBold" FONTSIZE="24x12"

```
SCREEN_WIDTH=80
SCREEN_HEIGHT=28
#VIDEOMODE=
```
Pozor! Ak sa nastaví väčší font, ako sa vmestí na displej, jadro zmení počet riadkov a stĺpcov tak, aby sa daný font zmestil! Fonty sa nachádzajú: ls /usr/share/consolefonts/Lat2\* | less

#### Inštalácia brltty, Braillovho riadku

(len ak je Braillov displej pripojený)

Odstránenie existujúcej inštalácie

```
# apt -get remove brltty
```
Skopírovať balík ~/rows/targz/brltty2010.tar.gz do /opt Vykonať:

```
# cd /opt
# tar xvfz brltty2010.tar.gz
# cd brltty2010/brltty
# ./configure --prefix=/usr/local --sysconfdir=/etc
# make install
```
Ďalej vykonať:

```
# cp /opt/brltty2010/etc/brltty/* /etc/brltty
# cp /opt/brltty2010/etc/brltty. conf /etc
```
Editovať /etc/default/brltty a zapísať

```
arguments="-q -khudec"
start_in_initramfs=true
```
Editovať /etc/init.d/brltty

daemon="/usr/local/bin/brltty"

Ak sa jedná o novší Debian so systémom systemd, vykonať:

```
# systemctl daemon -reload
# systemctl enable brltty
# systemctl start brltty
```
# 2.2 Inštalácia a konfigurácia balíčkov

Operačný systém môže ponúkať vysoký komfort pri práci na príkazovom riadku. Široká ponuka používateľských služieb je definovaná postupnosťou inštalácií jednotlivých programových balíčkov, ktoré sú súčasťou OS. Všetky tieto služby sú vyžadované aj semigrafickým používateľským rozhraním HANIBAL.

AmI systém RUDO a modul ROWS obsahujú adresár ~/rows/sh v ktorom sú uložené všetky skripty tohoto systému. Skript *instpackages* vykoná všetky nižšie uvedené inštalačné príkazy automaticky. Preto je možné najskôr skopírovať adresár "rows"z inštalačného DVD do domovského adresára. Príkaz

```
$ ~/rows/sh/instpackages
```
potom vykoná všetky nižšie uvedené inštalačné body, ktoré sú uvedené v tejto podkapitole.

Napriek tomu môže byť veľmi zaujímavé prejsť si jednotlivé inštalačné kroky manuálne na príkazovom riadku a sledovať rozsah a korektnosť inštalačného postupu. Inštalačné kroky sú opísané v bodoch, ktoré je potrebné vykonať v nižšie uvedenom poradí.

a) Inštalácia *ALSA* (Advanced Linux Sound Architecture) a *OSS* (Open Sound System), zvukové programové rozhranie:

```
# apt -get install libasound2 -dev alsa -base
# apt -get install alsa -oss alsa -utils oss -compat
```
b) Inštalácia alpine:

# apt -get install alpine

V adresári /home/<username> vykonať: (Namiesto üsername"je potrebné zapísať korektné meno používateľa!)

```
# touch .pine -passfile
# rm -r mail
# ln -sf ~/rows/mail mail
```
V Alpine nastaviť s-setup, c-configuration:

- 1. x Show cursor
- 2. x Force arrow cursor
- 3. x Compose cancel confirm uses yes
- 4. x Send without confirming
- 5. x Expunge without confirming
- 6. x Expunge without confirming everywhere
- 7. x Quit without confirming
- 8. Customized headers: From:Meno Priezvisko <meno@xx.yy>
- c) Inštalácia kompilátora fpc:

```
# apt -get install fpc
```
alebo skopírovať inštalačný balík do /opt, tam potom:

```
# tar xvfz fpc.tar.gz
# ./install.sh
```

```
inštalovať do: /usr/local
```
d) Inštalácia dosfs, NTFS + páliče:

```
# apt -get install dosfstools ntfs -config burn
# apt -get install dvd+rw -tools cdrskin icedax
```
e) Inštalácia PERL pre skript na obsluhu internetového slovníka:

```
# apt -get install perl libwww -perl
# apt -get install liblwp -online -perl
# apt -get install libio -socket -ssl -perl
```
f) Inštalácia kodekov MP3:

# apt -get install lame lame -doc

g) Inštalácia internetových prehliadačov:

```
# apt -get install lynx links
```
h) Inštalácia kompresorov:

```
# apt -get install zip unzip mpack
```
i) Inštalácia nastavovania času z internetu:

```
# apt -get install ntpdate ntp
```
j) Inštalácia vývojového balíčka programovania USB

```
# apt -get install libusb -dev
```
k) Inštalácia závislosti pre MODBUS

# apt -get install libpcre3 -dev

l) Inštalácia konvertorov pdf,doc,odt na text

```
# apt -get install libreoffice
# apt -get install translate -toolkit
# apt -get install unoconv poppler -utils
# apt -get install catdoc antiword
```
m) Inštalácia kontroly pravopisu *aspell* a vývojového balíčka na programovanie

```
# apt -get install aspell libaspell -dev aspell -en
   aspell -cs aspell -sk
```
n) Inštalácia OCR systému

```
# apt -get install tesseract -ocr tesseract -ocr -slk
# apt -get install tesseract -ocr -ces
```
o) Inštalácia obsluhy digitálneho multimetra

```
# apt -get install sigrok sigrok -cli
```
## 2.3 Inštalácia tlačiarne a skenera

V prototype AmI systému RUDO sú preferované tlačiarne a skenery od výrobcu HP. Výrobca týchto zariadení poskytuje plný komfort pri ich inštalácii a odstraňovaní na príkazovom riadku pomocou príkazov ako hp-\* napr. hp-setup. Pri inštalácii a odstraňovaní tlačiarní od iných výrobcov môžu nastať používateľsky komplikovanejšie situácie. Špeciálne tlačové moduly AmI systému RUDO, ktoré asistujú nevidiacemu používateľovi pri vyhotovovaní dokumentov v čiernotlači, majú k dispozícii fonty pre tlačiarne typu:

- PCL3-PCL6 kompatibilné (napr. tlačiarne HP),
- ihličkové tlačiarne EPSON,
- bodové tlačiarne Index Everest,
- font bez ESC-sekvencií pre akékoľvek tlačiarne (pri tomto fonte však nebudú použité rôzne typy a veľkosti písma).

Nižšie sú uvedené kroky v jednotlivých bodoch, ktoré je potrebné vykonať na príkazovom riadku pri inštalácii alebo odstraňovaní tlačiarne alebo skeneru zo systému Linux Debian alebo Ubuntu.

a) Inštalácia cups + hplip:

```
# apt -get install cups cups -pdf hplip
```
b) Pri konfigurácii tlačiarne použiť hp-setup a editovať súbor /etc/cups/printers.conf, prepísať v ňom na začiatku a konci definície danej tlačiarne Printer na DefaultPrinter a naopak, ak je iná tlačiareň nastavená ako DefaultPrinter, je potrebné zmeniť ju na Printer. Predvolená tlačiareň môže byť len jedna! Pri konfigurácii tlačiarne pomocou hp-setup sa vykonané zmeny prejavia v súbore /etc/cups/printers.conf až po prvej tlači! V nasledujúcom príkaze je w.x.y.z IP tlačiarne.

# hp -setup -i w.x.y.z

Pomocou nasledujúceho príkazu je možné rušiť tlačiarne.

```
# hp -setup -i -r
```
c) Alternatívnu konfiguráciu tlačiarne je možné vykonať pomocou prehliadača
# 3. Inštalácia AmI systému RUDO a modulu ROWS

Modul ROWS je súčasťou AmI systému RUDO. Ak sa využíva mimo prostredia ambientného systému, spadá do kategórie asistenčného softvéru pre nevidiacich. Takýto softvér vytvorí z bežného počítača kompenzačnú pomôcku. Nevidiaci môže potom na počítači písať, čítať, editovať a tlačiť texty, pracovať so zvukom a využívať ďalšie funkcie systému ROWS.

Podobné využitie má ROWS aj v rámci AmI systému RUDO. Služby ambientného systému poskytuje domový server. Na klientských staniciach je nainštalovaný ROWS s prepojením na služby ambientného systému.

V tejto kapitole je ukázaný postup, ako na počítač nainštalovať asistenčný softvér ROWS tak, aby sa na tomto počítači dali neskôr spustiť aj služby ambientného systému RUDO.

Na počítači musí byť nainštalovaný Linux Debian alebo Ubuntu podľa kapitoly 2. Na tomto DVD sa nachádza adresár ROWS, ktorý je potrebné skopírovať do domovského adresára a postupovať ďalej podľa nižšie uvedeného postupu.

### 3.1 Automatická inštalácia

AmI systém RUDO s modulom ROWS obsahuje automatický inštalačný resp. deinštalačný skript instrudo resp. uninstrudo, ktorý sa nachádza v adresároch:

```
~/rows
~/rows/sh
```
Špeciálny znak ~ určuje v operačnom systéme Linux domovský adresár, do ktorého je potrebné z DVD skopírovať adresár rows. Pred zadaním inštalačného príkazu je nutné zvoliť si ho ako aktuálny adresár:

```
$ cd ~/rows
```
Po zvolení uvedeného aktuálneho adresára je používateľ pripravený zadať na príkazovom riadku inštalačný príkaz:

```
$ sudo ./instrudo
```
Inštalačný skript používateľovi zobrazí na začiatku a konci inštalačného procesu niekoľko otázok, na ktoré je potrebné interaktívne reagovať.

Počas inštalačného procesu sa kopíruje väčšie množstvo dát a dochádza ku kompilácii celého AmI systému RUDO. Inštalácia môže preto trvať aj niekoľko minút v závislosti od rýchlosti počítača. Po ukončení inštalácie bude počítač automaticky reštartovaný.

V ďalšom texte tejto podkapitoly je uvedený inštalačný postup v štyroch bodoch, ktoré v krátkosti vyjadrujú korektný používateľský prístup.

- a) Do domovského adresára je potrebné skopírovať podstrom rows z DVD.
- b) Ako aktuálny adresár je potrebné zvoliť ~/rows a v ňom zapísať príkaz:

```
$ sudo ./instrudo
```
c) Ambientný systém sa automaticky nainštaluje. Deinštaláciu vykoná príkaz zadaný v adresári ~/rows:

```
$ sudo ./ uninstrudo
```
d) Syntetizér GOBLIN si automaticky načíta sadu znakov displeja s diakritikou. Ak pri automatickom načítaní sady znakov displeja dôjde k nekompatibilite a pri spätnom čítaní sa nesprávne vyslovujú znaky s diakritikou, sadu znakov je možné zvoliť poloautomaticky podľa nižšie uvedených krokov:

1. Editovať /etc/rows/rudo.conf a zmeniť riadok

```
actualfont=on
```
na

actualfont=off

2. V prázdnom adresári, napr. ~/rows/wrk vykonať príkaz ft, ktorý vygeneruje súbor actualfont.pp. Tento súbor je potrebné prekopírovať do dvoch adresárov:

```
~/rows/out
~/rows/p64
```
- 3. Je potrebné nanovo skompilovať celý systém RUDO spustením príkazu prjg.
- 4. Po reštarte by sa mala čítať diakritika správne.

## 3.2 Konfigurácia

Konfigurácia ambientného systému RUDO sa vykonáva editovaním konfiguračného súboru /etc/rows/rudo.conf. Nižšie sú uvedené všetky konfiguračné parametre aj s ich krátkym popisom.*V konfiguračnom súbore*rudo.conf*sa nesmie zamieňať poradie parametrov, nesmú sa vynechávať riadky a nesmie sa ani jeden parameter vymazať!*

djhp.hpf Font pre tlačiareň macros.hpd Súbor s makrami pre tlačiareň /usr Inštalačný prefix ambientného systému RUDO /root Adresár s dokumentami SOUND=ON Frekvenčné zvukové signály on/off 39 Číslo naposledy tlačeného dokumentu v ~/rows/tmp lpr64t Meno naposledy tlačeného dokumentu v ~/rows/tmp /usr/bin/ppcx64 Cesta ku kompilátoru FPC snd,dan,jan Vzorky hlasu a navigačných zvukov goblin=on Syntetizér Goblin on/off gobsvr=installed Syntetizér Goblin installed/uninstalled gobsvrport=50500 Port pre syntetizér Goblin oneframe=on Používané semigrafické rámiky jednočiarové on/off goblin,zaloha,vyvoj Gramatické definície boilerthermostat=60 Teplota nastavená na plynovom kotli eurosperm3ofgas=0.455 EUR za  $m^3$  plynu linfnheating=3.75 Lineárna zložka únikovej funkcie, priama úmera powfnheating=3.43 Mocninová zložka únikovej funkcie, nepriama úmera wakeup=180 WakeUp Interval v sekundách (násobky 60) repagain=10 Počet prístupov na hlavicu pred spasívnením wkuptmwait=15000 Časový interval očakávania prebudenia hlavice v milisekundách vendorid=>:;6;:jn Dynamický identifikačný údaj výrobcu login=4,login: Identifikácia pri automatickom login password=5,Password: Identifikácia password pri automatickom login prompt=1,~/ Identifikácia prompt pri automatickom vytváraní konzol

```
blinduser=milan
Meno nevidiaceho používateľa
master=100%
Hlavná hlasitosť
pcm=50%
Hlasitosť pcm
keyboard=1
Zariadenie klávesnice, s Braillovým módom
actualfont=on
Automatické načítanie aktuálneho fontu displeja
talking=on
Rozprávanie po štarte počítača on/off
braille=on
Braillov mód po štarte počítača on/off
```
## 3.3 Postup inštalácie AmI systému RUDO na server

Domový server, na ktorom sú nainštalované služby AmI systému RUDO, je pripojený na lokálnu počítačovú sieť, nemá vlastnú klávesnicu a nemá pripojený ani displej. Pre zjednodušenie inštalačného procesu bola zvolená istá uniformita pri inštalácii servra a bežnej počítačovej stanice.

Pri inštalácii servra sa preto na začiatku vyžaduje, aby bola k nemu pripojená klávesnica a displej. AmI systém RUDO sa inštaluje bežným spôsobom podľa podkapitol 3.1 a 3.2.

Zmena bežnej počítačovej stanice na server, sa vykoná až neskôr, editáciou súboru /etc/rc.local.

Tento používateľský zákrok vyžaduje administrátorské práva. V súbore /etc/rc.local sa nahradí obsah riadku

```
goblinstart autologin
```
novým obsahom

rudostart

Po uložení nového obsahu súboru /etc/rc.local na disk sa bude počítač po reštarte správať úplne inak. Neotvorí sa automaticky päť pracovných textových konzol, aktivujú sa len služby AmI systému RUDO a na displeji sa zobrazí "login" operačného systému". Po uložení zmien na disk je preto najlepšie počítač korektne vypnúť a umiestniť ho fyzicky na miesto domového servra. Server je potrebné pripojiť na napájaciu a dátovú sieť a všetky zariadenia AmI systému. Domový server je týmto postupom pripravený na prevádzku.

Editáciu súboru /etc/rc.local je možné vykonať príkazom operačného systému Linux resp. pomocou skriptu modulu ROWS:

\$ sudo nano /etc/local

respektíve

\$ auto

# 4. Dôležité adresáre, skripty a príkazy systému LINUX

ROWS a RUDO sú zamerané prioritne na prácu v textovom režime na príkazovom riadku operačného systému Linux Debian resp. Ubuntu alebo na prácu v semigrafickom používateľskom rozhraní HANIBAL. Aby mohla byť takáto práca plnohodnotná, je potrebné poznať niekoľko dôležitých adresárov, príkazov a skriptov operačného systému.

V rokoch 2010-2016 bol vykonaný prieskum, na základe ktorého sa empiricky vyšpecifikovali dôležité adresáre, skripty a príkazy OS Linux, ktoré sú pre používateľa AmI systému RUDO dôležité nielen na bežnú obsluhu ale aj pri realizácii vývoja tohoto systému. Výsledky prieskumu sú uvedené v tejto kapitole. Používateľ sa môže prioritne zamerať na osvojenie si vyšpecifikovaných príkazov, čo mu uľahčí zoznamovanie sa s OS Linux.

Druhou možnosťou je využitie semigrafického používateľského rozhrania HANIBAL, ktoré obsahuje pri každej voľbe aj stručný popis jej funkcie. Automatické popisy funkcií sa nevidiacemu používateľovi odovzdávajú pomocou syntetickej reči alebo pomocou hmatového displeja. Prostredie HANIBAL nevidiaceho používateľa vyučuje, ako obsluhovať OS Linux zároveň popri jeho používaní.

Semigrafické používateľské rozhranie je navrhnuté tak, aby si mohol sám používateľ voliť štruktúru pracovných okien a tiež aj ich obsah a funkcie. Nevidiaci si takto môže vytvárať svoje špecifické pracovné okná, v rámci ktorých sa potom nemusí obávať, že napr. rýchlou prácou poškodí nastavenie systému alebo svoju vlastnú prácu v inej oblasti.

Na definíciu štruktúry okien, ich obsahu a funkcií nevidiaci používa rovnomenný jazyk HANIBAL, v ktorom pre každú položku v pracovnom okne musí zadefinovať postupnosť príkazov OS Linux alebo príkazov, ktoré ponúka AmI systém RUDO.

Opäť sa dostávame k opodstatnenosti prieskumu z rokov 2010- 2016. Semigrafické používateľské rozhranie HANIBAL má preddefinovanú štruktúru pracovných okien a funkcií, ktoré využívajú len príkazy OS Linux získané na základe uvedeného prieskumu.

Ak chce nevidiaci používateľ zmysluplne meniť funkcie položiek v pracovných oknách, musí si čo najlepšie osvojiť adresáre, skripty a príkazy tejto kapitoly.

K jednotlivým príkazom, skriptom a adresárom je k dispozícii popis v súbore ~/rows/txt/pomoc.txt, ktorý si môže používateľ prehliadať pomocou skriptu pomoc alebo priamo v používateľskom prostredí HANIBAL v domovskom okne zvolením položky *Pomoc*.

### 4.1 Adresáre a skripty

V tejto podkapitole je vytvorený prehľad adresárov a skriptov zostavený na základe prieskumu z rokov 2010-2016. Bežný používateľ nemusí rozumieť, na čo sa väčšina z nižšie uvedených adresárov a skriptov používa. Dôležité sú v prvom rade pre vývojárov AmI systému RUDO. Pritom predpokladáme, že vývoj tohoto systému môžu vykonávať aj nevidiaci vývojári, ktorí používajú špeciálne vývojové nástroje patriace do tohoto AmI systému. Ďalej je uvedený zoznam vyšpecifikovaných adresárov a skriptov.

```
/media
Adresár so zariadeniami usb, sd, dvd a pod.
/mnt
Adresár so zariadeniami
/sbin, /usr/sbin
Adresáre so systémovými príkazmi (staticky linkované spustiteľné
súbory)
```
#### 4.1 Adresáre a skripty 45

/bin, /usr/bin Adresáre so systémovými príkazmi /lib, /lib32, /lib64 Knižnice, ovládače a skryté programy. Ovládače sú súbory s rozšírením .ko /usr/share/consolefonts Adresár s fontami, Lat2\* fonty s lat2 tabuľkou /lost+found Informácia o stratených a nájdených sektoroch /opt Optional, býva prázdny /boot Štartovacie jadro Linuxu /dev Abstrakcie zariadení /proc Komunikačné rozhranie jadra systému /sys Spojený /dev a /proc, novšia verzia /root Domovský adresár používateľa "root" /selinux, /srv Ochrany /etc Konfiguračné súbory Linuxu /home Domovský adresár s používateľmi /tmp Adresár dočasných súborov /usr Všetky nainštalované knižnice, programy a pod. /usr/local/bin Používateľské programy /var Sieťové pripojenia, logy a pod.

/var/spool/cups Tlačené dokumenty /etc/printcap Tlačové fronty /etc/cups Konfigurácia tlačiarne, súbor printers.conf /etc/rc.local Vykoná sa pred spustením LOGIN /home/blinduser/.bashrc Vykoná sa po prihlásení používateľa <blinduser>

### 4.2 Príkazy

Zoznam príkazov OS Linux, ktorý je špecifikovaný v tejto podkapitole, bol získaný na základe empirického testovania v rámci prieskumu z rokov 2010-2016.

Táto špecifická zostava príkazov OS Linux definuje prvú časť programového rozhrania, pomocou ktorého komunikuje semigrafické používateľské prostredie HANIBAL s operačným systémom. Funkcie položiek v oknách prostredia HANIBAL sa algoritmicky skladajú z postupnosti štyroch typov príkazov, ktoré sú definované v rovnomennom jazyku HANIBAL:

- 1. zostava príkazov OS Linux z tejto podkapitoly,
- 2. zostava skriptov modulu ROWS,
- 3. zostava príkazov modulu ROWS a AmI systému RUDO,
- 4. zostava interných príkazov prostredia HANIBAL.

Body 1-3 spolu definujú celé programové rozhranie - softvérovú vrstvu, ktorá leží medzi používateľským prostredím HANIBAL a operačným systémom Linux.

Veľmi dôležitou vlastnosťou tohoto programového rozhrania je jeho uniformita pri používaní na príkazovom riadku alebo pri definícii funkcií položiek v oknách prostredia HANIBAL.

Ak si nevidiaci používateľ zvykne na opakované používanie postupnosti príkazov na príkazovom riadku, môže túto postupnosť zapísať do definície v jazyku HANIBAL. V prostredí takto vznikne nová požadovaná funkcia, ktorá sa vykoná jednoduchou voľbou danej položky v okne.

Pri zapnutí počítača s AmI systémom RUDO, ktorý je používaný ako pracovná stanica, sa automaticky otvorí päť pracovných konzol:

- 1. konzola s prostredím HANIBAL 1,
- 2. konzola s prostredím HANIBAL 2,
- 3. konzola s prostredím HANIBAL 3,
- 4. konzola s poštovým klientom ALPINE,
- 5. konzola s hodinami, kalendárom a diárom modulu ROWS.

Konzoly 1-3 ponúkajú zároveň prácu aj na príkazovom riadku voľbou príslušnej funkcie v okne prostredia HANIBAL. V tomto prostredí sa tiež ponúkajú služby prehliadania internetu v textovom režime pomocou prehliadačov LINKS alebo W3M. Pretože pracovná stanica vybavená AmI systémom RUDO pracuje na viacerých textových konzolách, uvedieme najskôr dôležitú kombináciu klávesov, ktorá sa v operačnom systéme Linux používa na prepínanie konzol:  $[At] + [F1], [At] + [F2], \ldots, [At] + [F6],$  prípadne  $[Ctr] + [At] + [F1], [Ctr] + [At] +$  $F2$ ,...,  $\text{Ctrl}$  + Alt + F6 . Klávesa F1 znamená prvú konzolu v poradí, F2 znamená druhú konzolu v poradí atď. V inštalácii distribúcie Debian sa automaticky pri štarte inicializuje šesť konzol.

Ďalej je uvedený zoznam príkazov OS Linux, ktorý bol získaný na základe empirického testovania v rámci prieskumu z rokov 2010- 2016. Tento zoznam tvorí prvú časť programového rozhrania medzi OS Linux a používateľským prostredím HANIBAL.

```
shutdown -h 0
Vypne počítač
reboot, shutdown -r 0
Reštart
nano
Textový editor
sudo <cmd>
Vykoná sa príkaz <cmd> s právami superužívateľa
date, time
Dátum, čas
ls
Výpis (aktuálneho) adresára
ls -1Výpis adresára s veľkosťami súborov a právami
ls -a
Výpis adresára aj so špeciálnymi súbormi s bodkou na začiatku
ls -dNebudú sa vypisovať obsahy podadresárov
```
 $ls -d \times l$ Vypíšu sa len názvy podadresárov sudo lsmod Vypíšu sa zariadenia systému lsusb Vypíšu sa USB zariadenia dmesg Upresnenie stavu USB zariadení uname -r Verzia jadra systému cat Výpis súboru na obrazovku (ako TYPE v DOS) cat /dev/null > súbor Vynuluje obsah súboru bez zmeny jeho atribútov more Výpis súboru na obrazovku po častiach veľkosti obrazovky Napr. ls | more - listovanie po stránkach less Funguje ako more, ale má aj vyhľadávanie. Pri spustenom less príkaz / a reťazec znakov, vyhľadá daný reťazec, na ďalší výskyt stlačiť n. Ukončuje sa príkazom q. tail Vypíše posledných 10 riadkov súboru tail -n <číslo> <meno> Vypíše posledných <číslo> riadkov súboru <meno> tail -f <meno> Vypisuje pribúdajúce riadky na konci súboru, CTRL-C vypisovanie ukončí uptime Vypíše informácie "system load", dôležitou informáciou je záťaž procesora "load average: x.xx, y.yy, z.zz", kde "x" je aktuálna záťaž, "y" je priemerná za posledných 5 minút a "z" je priemerná za posledných 15 minút. Hodnota 1.00 znamená, že procesor spracúva všetky procesy a pritom nespí. Hodnota menšia ako 1, 0 znamená, že procesor aj spí, hodnota väčšia ako 1, 00 znamená, že procesy

musia čakať. Maximálna možná záťaž je 99.

top Výpis aktuálnych procesov, q ukončenie vmstat Výpis stavu pamäte, q ukončenie rm Vymazávanie súborov rm -r <cesta> Rekurzívne vymazávanie celého podstromu adresárov cp <meno1> <meno2> Kopírovanie súborov a adresárov mv <meno1> <meno2> Presun súborov a adresárov cd <cesta> Zmena aktuálneho adresára na <cesta> man <nazov> Manuál k príkazu <nazov> who Vypíše prihlásených používateľov file <súbor> Určí typ zadaného súboru ln -s <súbor> <link> Vytvorí symbolickú linku link na súbor súbor ln -sf <adresár> <link> Bezpodmienečne vytvorí symbolickú linku link na adresáradresár mkdir, rmdir Vytvorí, zruší adresár find <cesta> -name <meno> Najde súbor meno v podstrome <cesta> which <aplikácia> Ukáže cestu k danej aplikácii (k binárke programu) rename 's/\.pp\$//' \*.pp Odstráni zo všetkých súborov.pp extenziu \. - znak bodka, . - ľubovoľný jeden znak rename 's/ab/cd/' \* Reťazec "ab" sa nahradí "cd"

rename 'y/A-Z/a-z/' \* Prevedie mená súborov s veľkými písmenami na malé passwd Zmena hesla aktuálneho užívateľa sudo passwd -d <user> Pre používateľa <user> zruší heslo ps -u <meno> Vypíše všetky procesy používateľa <meno>  $kill -9$  <pid> Zruší proces <pid>, ktorý sa dá zistiť pomocou príkazu ps pidof <názovprocesu> Vypíše číslo procesu killall -9 <názovprocesu> Ukončí daný proces env Vypíše premenné prostredia rm /.ssh -r Nový autentifikačný kľúč pre ssh - vymazať adresár /.ssh, alebo v ňom súbor known\_hosts. Ak sa zmenil len jeden server, vymazať príslušný riadok v known\_hosts. /etc/init.d/služba <akcia>  $\langle \text{akcia} \rangle$  = Restart, reset, start, stop služby gzip, gunzip súbor.gz Kompresia, dekompresia zip, unzip kompresia, dekompresia tar cvf súbor.tar \*v Pakovanie tar xvf súbor.tar Rozpakovanie tar cvfz súbor.tar.gz \* Pakovanie s kompresiou tar xvfz súbor.tar.gz Rozpakovanie s dekompresiou dpkg -x balik.deb <cesta> Rozbalí balik.deb do adresára <cesta>, rozbaľovanie debianovských balíkov

sudo apt-get update Nahrá nové verzie balíčkov z internetu

sudo apt-get upgrade Nainštaluje nové verzie balíčkov do systému

sudo apt-get install <menobalicka> Nainštaluje do systému balíček <menobalicka>

sudo apt-get remove <menobalicka> Odinštaluje zo systému balíček <menobalicka>, ak sa použije voľba --purge, vyčistí aj konfiguráky

sudo apt-get autoremove Odstráni nepotrebné záznamy a kolízie

apt-cache search <retazec> Vyhľadáva balíčky s reťazcom <retazec>

apt-cache depends <menobalicka> Závislosti balíčka <menobalicka>

sudo modprobe <nazovovladaca> Uloží modul ovládača do RAM a aktivuje ho

sudo modprobe -r <nazovovladaca> Odstráni modul ovládača z RAM

chmod a+x meno Nastaví atribút spustiteľnosti súboru meno

chmod a+w -R <cesta> Nastaví atribút povoleného zápisu pre celý adresár

lp <meno> Vytlačí súbor

lp <meno> -d PDF

Prevedie súbor na súbor.pdf, ktorý sa bude nachádzať v adresári ~/PDF

lp <meno> -d HPLJ Súbor sa vytlačí na tlačiarni s názvom HPLJ

lpstat -p -d

Listuje existujúce tlačiarne

lpq Zisťuje ID tlačovej úlohy

lprm <jobid> Zruší tlačovú úlohu hp-scan -o <meno>.jpg Skenovanie 300 DPI, čiernobielo

hp-scan -m color -r 600 Skenovanie 600 DPI, farebne -o súbor.png - do súbor.png

tesseract <meno1>.png <meno2>

OCR systém, prefotený text meno1.png prevedie do textového súboru meno2.txt. S voľbou -l slk pričom použije rozpoznávanie slovenčiny. Na rozpoznávanie češtiny sa použije parameter ces.

hp-setup -i w.x.y.z

Inštalácia skenera a tlačiarne, w.x.y.z je IP adresa zariadenia. Konfiguračné zmeny vykonané pomocou hp-setup sa môžu prejaviť v súbore /etc/cups/printers.conf až po prvej tlači! Pri konfigurácii tlačiarne použiť hp-setup a editovať súbor /etc/cups/printers.conf, prepísať v ňom na začiatku a konci definície danej tlačiarne "Printer" na "DefaultPrinter" a naopak, ak je iná tlačiareň nastavená ako "DefaultPrinter", je potrebné zmeniť ju na "Printer". Predvolená tlačiareň môže byť len jedna!

hp-setup -i -r

Odstraňovanie nepotrebných tlačiarní. Odstránenie tlačiarne sa prejaví v súbore /etc/cups/printers.conf až po prvej tlači! Pri konfigurácii tlačiarne použiť hp-setup a editovať súbor

/etc/cups/printers.conf, prepísať v ňom na začiatku a konci definície danej tlačiarne "Printer" na "DefaultPrinter" a naopak, ak je iná tlačiareň nastavená ako "DefaultPrinter", je potrebné zmeniť ju na "Printer". Predvolená tlačiareň môže byť len jedna!

scanimage -L Výpis existujúcich skenerov

```
mkfs -t ext3 /dev/sdb1
```
Formátovanie ext3 zariadenia sdb1, len ako superpoužívateľ. Potom v koreni zariadenia zadať príkaz ako superpoužívateľ: chmod 777 . - nastaví práva pre ďalších používateľov

#### mkfs.vfat /dev/sdb1

Formátovanie fat32 zariadenia sdb1, len ako superpoužívateľ Pozor! sda je systémový disk! Zariadenie nesmie byť pripojené Parameter -c kontroluje sektory, -n labelname - nastaví menovku disku man mkdosfs - opis všetkých možností

#### mkfs.msdos /dev/sdb1

Formátovanie fat16 zariadenia sdb1, len ako superpoužívateľ. Pozor! sda je systémový disk! Zariadenie nesmie byť pripojené Parameter -c kontroluje sektory, -n labelname - nastaví menovku disku man mkdosfs - opis všetkých možností

```
fdisk /dev/sdb
```
pozor! nie sdb1, lebo chceme pristúpiť k tabuľke partícií. Pozor! sda je systémový disk! Zariadenie nesmie byť pripojené. Primárne partície 1-4, extended od 5 vyššie

du <cesta> Veľkosť podstromu

df <disk> Miesto na disku

```
fsck.ext3 -aC /dev/sdb1
Skontroluje filesystém disku /dev/sdb1 a opraví chyby, disk nesmie
byť mountnutý. Ďalšie možnosti: fsck.vfat, fsck.ext4
```
sudo ifup/ifdown eth0 Zapne/vypne metalickú sieť

```
sudo ifup/ifdown wlan0
Zapne/vypne WiFi
```
/sbin/ifconfig eth0 Vypíše aktuálnu IP adresu

chown <user>:<group> <súbor> Zmena vlastníka súboru na vlastníka <user>:<group>

chown dan:dan adr -R Zmena vlastníka adresára na vlastníka dan

```
netstat -ap | grep <číslo>
```

```
Vypíše PID a meno procesu, ktorý používa port <číslo>, použiť s
právami superpoužívateľa
```

```
unoconv x y súbor.z
```
Skonvertuje súbor s formátom z (napr. docx) x - -d document, y - –format=txt na formát txt alebo iný, parameter –show vypíše podporované formáty

```
unoconv -l &
```
Spustiť pred prvým použitím príkazu unoconv, tento listener sa volá v skripte unoconvlistener

antiword m.doc > m.txt Súbor m.doc skonvertuje na m.txt catdoc m.doc > m.txt Súbor m.doc skonvertuje na m.txt catdoc m.xls > m.txt Súbor m.xls skonvertuje na m.txt pdftotext m.pdf Súbor m.pdf skonvertuje na m.txt sudo ntpdate -u <url> Synchronizácia, nastavenie času, <url>môže byť napríklad: ntp.ubuntu.com wget -r -l2 <url> Skopíruje s daného miesta na internete obsah, prečíta odkazy v súboroch a skopíruje ich až po druhé vnorenie

# 5. Skripty modulu ROWS

Modul ROWS obsahuje veľa skriptov, ktoré boli vytvorené s cieľom uľahčenia a urýchlenia práce na príkazovom riadku a práce pri definícii funkcií používateľského prostredia HANIBAL. Skripty modulu ROWS je možné rozdeliť do dvoch skupín:

- 1. skripty vykonávajúce algoritmus príkazov,
- 2. skripty vykonávajúce len jeden príkaz.

V druhom bode má vytváranie skriptov zmysel len v prípade, keď má príkaz volaný v skripte viac takých parametrov, ktoré nie je potrebné meniť pri volaní skriptu. Znamená to, že používateľ nemusí opakovane zapisovať dlhý príkazový riadok. Zapíše len krátke volanie skriptu a tie parametre, ktoré je potrebné nastaviť zakaždým s inou hodnotou.

Popis funkcií všetkých skriptov sa nachádza v súbore \$HOME > rows txt pomoc.txt, ktorý je možné prehliadať pomocou skriptu pomoc na príkazovom riadku alebo v prostredí HANIBAL voľbou položky Pomoc .

Zostava skriptov modulu ROWS definuje druhú časť programového rozhrania, pomocou ktorého komunikuje semigrafické používateľské prostredie HANIBAL s operačným systémom. Funkcie

položiek v oknách prostredia HANIBAL sa algoritmicky skladajú z postupnosti štyroch typov príkazov, ktoré sú definované v rovnomennom jazyku:

- 1. zostava príkazov OS Linux (viď 4.2),
- 2. zostava skriptov modulu ROWS,
- 3. zostava príkazov modulu ROWS a AmI systému RUDO,
- 4. zostava interných príkazov prostredia HANIBAL.

Body 1–3 spolu definujú celé programové rozhranie – softvérovú vrstvu, ktorá leží medzi používateľským prostredím HANIBAL a operačným systémom Linux.

Veľmi dôležitou vlastnosťou tohoto programového rozhrania je jeho uniformita pri používaní na príkazovom riadku alebo pri definícii funkcií položiek v oknách prostredia HANIBAL.

Ak si nevidiaci používateľ zvykne na opakované používanie postupnosti skriptov modulu ROWS na príkazovom riadku, môže túto postupnosť zapísať do definície v jazyku HANIBAL. V prostredí takto vznikne nová požadovaná funkcia, ktorá sa vykoná jednoduchou voľbou danej položky v okne.

Ďalej je uvedený rozpis všetkých skriptov modulu ROWS, ktoré definujú druhú časť programového rozhrania medzi prostredím HANIBAL a operačným systémom Linux. instrudo

Inštalátor ambientného systému RUDO, nachádza sa v adresári rows, z ktorého sa aj inštalácia začína.

uninstrudo

Deinštalátor ambientného systému RUDO, nachádza sa v adresári rows, z ktorého sa aj deinštalácia začína.

instpackages

Inštalácia potrebných systémových modulov, použiť len v prípade, že niektoré požadované funkcie nefungujú.

adr Záznamník adries

tel

Záznamník telefónnych čísel

c2w <prvý-track> <počet-trackov> Prevod audio CD na súbor WAV

m2w <súbor-bez-rozšírenia> Prevod MP3 na WAV

w2m <súbor-bez-rozšírenia> Prevod WAV na MP3  $burn -C$ Kopírovanie CD (program) brn <rýchlosť> <súbor-bez-rozšírenia> Napáli obraz, súbor.iso na DVD iso <súbor-bez-rozšírenia> <adresár> Vytvorí obraz ISO pre DVD cddvdiso <súbor-bez-.iso> Vytvorí ISO obraz z existujúceho média ensk <anglický-výraz> Internetový slovník sken <slovenský-výraz> Internetový slovník desk <nemecký-výraz> Internetový slovník skde <slovenský-výraz> Internetový slovník epdf2slv <súbor> Internetový slovník, prevedie anglický súbor.pdf na textový súbor.slv a spustí editor na čítanie. dpdf2slv <súbor> Internetový slovník, prevedie nemecký súbor.pdf na textový súbor.slv a spustí editor na čítanie. enc <cudzí-výraz> Internetový encyklopedický slovník

```
syn <slovo>
Internetový synonymický slovník
```

```
lpdf <meno>
Vytlačí meno.pdf s obojstrannou tlačou
```
a4sg <súbor> Zoskenuje formát a4 do súbor.pdf 150 dpi

a5sg <súbor>

Zoskenuje formát a5 do súbor.pdf 150 dpi

a4sgc <súbor>

Zoskenuje formát a4 do súbor.pdf farebne 150 dpi

a5sgc <súbor> Zoskenuje formát a5 do súbor.pdf farebne 150 dpi a4sgd <súbor> Zoskenuje formát a4 do súbor.pdf duplexne 150 dpi a5sgd <súbor> Zoskenuje formát a5 do súbor.pdf duplexne 150 dpi a4sgcd <súbor> Zoskenuje formát a4 do súbor.pdf farebne a duplexne 150 dpi a5sgcd <súbor> Zoskenuje formát a5 do súbor.pdf farebne duplexne 150 dpi scf <súbor> <w>,<x>,<y>,<z> Zoskenuje výrez fotografie farebne 300 dpi do súbor.pdf , zo zdroja urobí výrez – ľavý horný roh  $w, x$ , pravý dolný roh  $y, z$  v milimetroch, rozmer a4 je  $210 \times 297$  mm ocr meno Zoskenuje text a prevedie ho do súboru meno.txt. Používa sa OCR systém *tesseract*. cn+ slovo Internetový popis kľúčových slov C++ Translate.pm Slovníkový modul preloz.pl Slovníkový skript v jazyku Perl netdic Skript slovníka používaný v programoch alsa Informácie o programovom rozhraní ALSA asp Informácie o programovom rozhraní *aspell* auto Editácia /etc/rc.local, pred prihlásením brc Editácia ~/.bashrc, príkazy po prihlásení fnt Editácia *console-setup*, nastavenie konzoly goblinstart Volá sa v /etc/rc.local

rudostart Volá sa v /etc/rc.local goblinstop Volá sa v /etc/init.d/alsa-utils pomoc Čítanie tohoto textu plan Poznámky k aktuálnej práci kody Kategorizácia publikácií bashex Príklad skriptu ct+ Popis príkazov C++ bev Evanjelická Biblia bse Slovenská ekumenická Biblia bro Roháčkova Biblia cfg konfigurácia ROWS cpy kopírovanie súborov, na konci potlesk dvd+ dvdmount / umount CD a DVD sd+ sdmount / umount SD kariet fab+ fab- fac+ fac- . . . fag+ fagmount / umount USB fat32 zariadení ntb+ ntb- ntc+ ntc- . . . ntg+ ntgmount / umount USB ntfs zariadení e3b+ e3b- e3c+ e3c- . . . e3g+ e3gmount / umount USB linux-ext3 zariadení e4b+ e4b- e4c+ e4c- . . . e4g+ e4gmount / umount USB linux-ext4 zariadení usb+ usb- usc+ usc- ... usg+ usgmount / umount USB fat32 neštandardných zariadení deb dec ded dee def deg pozri zariadenia sdb, sdc, sdd eshv editácia skriptov txt súbor\_bez rozšírenia Prehliadanie súboru.hpr a čítanie pomocou syntetizéra Goblin, nečíta príkazy HPR ft Informácia o aktívnom fonte displeja, zároveň vygeneruje súbor actualfont.pp do adresára ~/rows/out, actualfont.pp je súčasťou systému ROWS, implementuje aktuálnu kódovú tabuľku fontu. gobkil

```
kill syntetizéra GOBLIN
```
gobrst

```
reset syntetizéra GOBLIN + kompilácia
```

```
goblin parameter [compile]
```
Kde parameter je

- start štart syntetizéra Goblin,
- stop ukončenie syntetizéra Goblin,
- reset reset syntetizéra Goblin,
- restart reset syntetizéra Goblin.

Ak sa pri resete syntetizéra použije druhý parameter compile, syntetizér sa pred resetovaním najskôr skompiluje.

```
hpv x%
hlasitosť slúchadiel / line
kil
skratka sudo killall -9
lbedat
editácia lbe.dat
lin
poznámky k Linuxu
lsa meno
ls -l | more ale najprv adresáre
lsn meno
ls | more ale najprv adresáre
```
maxv master hlasitosť maximum offb systémový beep vypnúť p . p voľba adresára rows/out s . s voľba adresára rows/sh t . t voľba adresára rows/doc m . m voľba adresára rows/mail wv . w voľba adresára rows/wrk u x .ux voľba adresára /media/usx d x . d x voľba adresára /media/dax pine poštár *alpine* pintb poštár *alpine* s parametrom hesla ppf <meno> hľadanie súborov \*.pp pre Pascal ppt <meno> <reťazec> hľadanie súborov \*.pp s daným reťazcom paf <meno> hľadanie súborov \*.pas pre Pascal pat <meno> <reťazec> hľadanie súborov \*.pas s daným reťazcom icf <meno> hľadanie súborov \*.inc pre Pascal ict <meno> <reťazec> hľadanie súborov \*.inc s daným reťazcom puf meno hľadanie súborov \*.ppu pre Pascal

prg kompilácia programov ROWS prj kompilácia programových modulov ROWS prjg kompilácia celého systému ROWS dir meno ls -d bez listovania v podadresároch fcl FCL dokumentácia pre Pascal fpdoc dokumentácia k Pascalu prog dokumentácia k programom Pascalu ref referenčná dokumentácia k Pascalu rte dokumentácia k chybovým hláseniam Pascalu rtl RTL dokumentácia k Pascalu sdn vypnutie počítača tlkcrl prečíta sa riadok s promptom a kurzorom con povie číslo aktuálnej konzoly pp kompilácia Pascal s priradením behových chýb k číslam riadkov zdrojového textu ib <meno> Inštalácia programu meno z adresára ~/rows/bin do systému syncntp Synchronizácia, nastavenie času hwup Domáca WIFI up

hwdn Domáca WIFI down wwup Pracovná WIFI up wwdn Pracovná WIFI down hlup Domáca sieť up hldn Domáca sieť down wlup Pracovná sieť up wldn Pracovná sieť down adv Kompilácia testovacích programov zariadenia Advantech USB 4750 adv1, adv2, adv3, advt Testy zariadenia Advantech USB 4750 dmm1, dmm2, dmm3, dmm4, dmm5 Vývoj programov na čítanie displeja multimetrov pripojených cez USB advman Zobrazí technickú dokumentáciu k zariadeniu Advantech USB 4750 adam Zobrazí technickú dokumentáciu k zariadeniam ADAM zwcf Prehliadanie manuálu Z-Wave funkcií zwcr Prehliadanie referenčného manuálu Z-Wave zwci Prehliadanie implementačného manuálu Z-Wave zwck Prehliadanie kompletného manuálu Z-Wave zw0nodes Zo Z-Wave kontrolera načíta existujúce adresy zariadení siete /dev/ttyUSB0 zw1nodes

Zo Z-Wave kontrolera načíta existujúce adresy zariadení siete /dev/ttyUSB1

zw0nodes

Zo Z-Wave kontrolera načíta voľné adresy siete /dev/ttyUSB0

zw1nodes

Zo Z-Wave kontrolera načíta voľné adresy siete /dev/ttyUSB1

cdm

. cdm voľba pracovného adresára pre vývoj Z-Wave technnlógie *Open ZW C++*

cds

. cds voľba pracovného adresára pre vývoj Z-Wave technnlógie *Open ZW C++* zdrojové programy

gzw

Kompilácia Open Z-Wave projektu v C++ a vytvorenie linuxovej knižnice pre Pascal

 $C<sup>+</sup>$ 

Editácia programu v C++ a kompilácia

zw

Dokumentácia k *Open ZW*

zwio

Spustenie procesu prijímania dát zo ZW siete, projekt *Open ZW*

zyw, fwl

Dokumentácia k nastaveniu sieťovej ochrany na zariadení ZYWALL

kaz

Zoznam zvukových kníh pre nevidiacich z knižnice v Levoči, kazety

mp3

Zoznam zvukových kníh pre nevidiacich z knižnice v Levoči, CD / mp3

mun menofoldra

Z mailového foldra vyexportuje do aktúálneho adresára prílohy

poznamky Poznámky, zápisník

recsynt

Kniha *Naprogramujte si svoj rečový syntetizér s neurónovou sieťou* v textovom súbore

cnv <subor.format1> <format2> Skonvertuje súbor s formátom 1 na formát 2, napr. súbor.docx na súbor.txt pdf2txt <súbor> Konverzia z PDF na text, zalomenie dĺžok riadkov a zobrazenie v editore doc2txt <súbor> Konverzia z doc na text, zalomenie dĺžok riadkov a zobrazenie v editore docx2txt <súbor> Konverzia z docx na text, zalomenie dĺžok riadkov a zobrazenie v editore odt2txt <súbor> Konverzia z odt na text, zalomenie dĺžok riadkov a zobrazenie v editore unoconvlistener Skript, ktorý je potrebné spustiť pred prvým použitím príkazu unoconv, cnv a pod. cpk adresár x Y Knihy do 100 kapitol na diktafón LS1x z adresára na usx do foldru DSS\_FLDY cp0 adresár x Y Knihy do 1000 kapitol na diktafón LS1x z adresára na usx do foldru DSS\_FLDY wgetaip Stiahne časopisy AIP aip . aip voľba pracovného adresára AIP findaip reťazec Hľadá v stiahnutých časopisoch AIP cpaip meno Skopíruje číslo AIP meno.txt do aktuálneho adresára

# 6. Programy modulu ROWS a AmI RUDO

Najdôležitejšou súčasťou modulu ROWS a AmI systému RUDO je ich špecifická softvérová výbava. Programy v tomto systéme pracujú výlučne v textovom alebo semigrafickom režime. V prípade semigrafických prostredí ide o používateľské rozhrania, ktoré sú navrhnuté špeciálne na prácu pre nevidiacich ľudí. Softvér modulu ROWS a AmI systému RUDO môžeme rozdeliť do štyroch skupín:

- 1. bežné programy (viď 6.1),
- 2. vývojové nástroje (viď 6.2),
- 3. programy k publikáciám (viď 6.3),
- 4. obsluha softvérového asistenta pri čítaní (viď **??**).

Popis funkcií všetkých programov modulu ROWS a AmI systému RUDO sa nachádza v súbore ~/rows/txt/pomoc.txt, ktorý je možné prehliadať pomocou skriptu pomoc na príkazovom riadku alebo v prostredí HANIBAL voľbou položky Pomoc .

Zostava programov modulu ROWS a AmI systému RUDO definuje tretiu a najdôležitejšiu časť programového rozhrania, pomocou ktorého komunikuje semigrafické používateľské prostredie HANI-BAL s operačným systémom. Funkcie položiek v oknách prostredia

HANIBAL sa algoritmicky skladajú z postupnosti štyroch typov príkazov, ktoré sú definované v rovnomennom jazyku:

- 1. zostava príkazov OS Linux (viď 4.2),
- 2. zostava skriptov modulu ROWS (viď 5),
- 3. zostava príkazov modulu ROWS a AmI systému RUDO,
- 4. zostava interných príkazov prostredia HANIBAL.

Body 1-3 spolu definujú celé programové rozhranie – softvérovú vrstvu, ktorá leží medzi používateľským prostredím HANIBAL a operačným systémom Linux.

Veľmi dôležitou vlastnosťou tohoto programového rozhrania je jeho uniformita pri používaní na príkazovom riadku alebo pri definícii funkcií položiek v oknách prostredia HANIBAL.

Ak si nevidiaci používateľ na príkazovom riadku zvykne na opakované používanie kombinácie postupností z bodov 1-3, môže túto postupnosť algoritmu zapísať do definície v jazyku HANIBAL. V prostredí takto vznikne nová požadovaná funkcia, ktorá sa vykoná jednoduchou voľbou danej položky v okne.

### 6.1 Bežné programy

Nevidiaci používatelia počítačov vybavených AmI systémom RUDO, ktorí sa nezúčastňujú vývoja tohoto AmI systému, sú považovaní za bežných používateľov. Z hľadiska vývoja AmI systému RUDO je bežným používateľom aj nevidiaci administrátor OS Linux.

Softvérová výbava, ktorá je opísaná v tejto podkapitole, je zameraná práve pre takúto skupinu používateľov. Neobsahuje teda vývojové nástroje používané pri výskume a testovaní AmI systému RUDO.

```
ahojstart
Povie "ahoj" - použité pri štarte
```

```
bib
```
Zvuková Biblia s konkordanciou

```
e2s <en-výraz>
```
Anglicko-slovenský internetový slovník s pamäťou cache, fungujúci aj offline

```
s2e <sk-výraz>
```
Slovensko-anglický internetový slovník s pamäťou cache, fungujúci aj offline

etos <súbor1> <súbor2> Internetový slovník, prekladajúci anglický textový súbor do slovenského textového súboru stoe <súbor1> <súbor2> Internetový slovník, prekladajúci slovenský textový súbor do anglického textového súboru dtos <súbor1> <súbor2> Internetový slovník, prekladajúci nemecký textový súbor do slovenského textového súboru stod <súbor1> <súbor2> Internetový slovník, prekladajúci slovenský textový súbor do nemeckého textového súboru ed Textový editor systému ROWS s kontrolou pravopisu, slovníkmi a Bibliou goboff Vypnutie syntetizéra GOBLIN gobon Zapnutie syntetizéra GOBLIN gobquit Odstránenie servera GOBSVR z pamäti gobsvr Server syntetizéra GOBLIN gobtlk Server na predefinovanie štandardnej klávesnice na klávesnicu pre nevidiacich a server sprostredkovania informácií z displeja gobtlk -server Inštalácie pre server bez klávesnice gobtlk -nobrlv Braillova klávesnica pri štarte vypnutá gobtlk -notlk Syntetizér pri štarte vypnutý gobtlk -kbdN Inštalácia na klávesnicu číslo N grm Definícia gramatických výnimiek pre syntetizér GOBLIN

lbe Vykazovanie dochádzky lcnv Konverzia textov (sady znakov) le Textový editor ako ed, ale bez kontroly pravopisu  $\log$ Programovateľná kalkulačka lff Vyhľadávanie súborov v štruktúre adresárov lffd Vymazávanie súborov v štruktúre adresárov lfft Vyhľadávanie súborov v štruktúre adresárov so zadaním hľadaného reťazca znakov v danom súbore sudo font Informácia o aktívnom fonte displeja, zároveň vygeneruje súbor actualfont.pp, ktorý je súčasťou systému ROWS, implementuje aktuálnu kódovú tabuľku fontu. lpr Tlač hypertextových dokumentov napísaných v jazyku pre nevidiacich - WORF, ktorý umožňuje jednoduchú kontrolu grafického formátu ltd Čas, dátum a záznamník pripraveny Povie pripravený pri zapnutí PC rows Kontrola integrity ROWS a generovanie DVD do publikácie snd Generovanie orientačných zvukov v skriptoch spl Kontrola pravopisu bez editácie tlkcrline Povie obsah riadku displeja s kurzorom (pre skripty) ukonceny Povie "ukončený" pri vypnutí PC

volsnd

Nastavovanie hlasitosti, hĺbok a výšok osobitne pre každý orientačný zvuk

wp

Záznamník a prehrávač zvuku s indexáciou zvukových súborov

ziar

Porovnávanie svietivosti rôznych typov žiaroviek

iban

Prevod starého typu účtu na iban, overenie korektnosti iban, výpočet sumarizačného čísla

vn <rok>

V danom roku vypočíta dátum veľkonočnej nedele

taxonometria

Taxonometrický systém a orientačné zvuky

kurenie

Server obsluhujúci kúrenie

unikovakrivka

Technické nastavovanie tvaru únikovej krivky. Výpočet vychádza z parametrov linfnheating a powfnheating v konfiguračnom súbore rudo.conf. Výpočet berie do úvahy externú teplotu −10, nastavenú internú teplotu 22 a únikový koeficient 1.12. Program odovzdá hodnotu únikovej funkcie. Na základe tohoto údaju sa menia parametre *linfnheating* a *powfnheating* v konfiguračnom súbore rudo.conf.

zonova0regulacia, zonova1regulacia

Server obsluhujúci zónovú reguláciu prízemia a poschodia

rk

Klient používaný na ovládanie kúrenia

rz0, rz1

Klientské aplikácie používané na ovládanie zónovej regulácie prízemia a poschodia

rudokuric

Klient používaný na ovládanie kúrenia, tento klient je možné inštalovať na bežné PC, používa zvukové zariadenie na vykurovacom servri

rudozoner0, rudozoner1

Klientské aplikácie používané na ovládanie zónovej regulácie prízemia a poschodia, tieto programy je možné inštalovať na bežné PC, používajú zvukové zariadenie na domovom servri

rudoserver Spustí všetky servre sda Rudo beep Systémové pípnutie sudo console Povie číslo aktuálnej konzoly autostart Volané pri štarte PC, vytvára konzoly pomoc Konverzia pomoc.txt na pomoc.hpr wraptxt <meno.txt> Zalomí v texte dlhé riadky na dĺžku 64 znakov wraptxt <meno.txt> <N> Zalomí v texte dlhé riadky na dĺžku N setcfg <riad> <reťazec> V konfiguračnom súbore rudo.conf zmení riadok riad na hodnotu reť rudocfg <riad> Vráti hodnotu riadku riad z konfiguračného súboru rudo.conf rowsdir Vráti adresár s ROWS v závislosti na používateľovi, používa sa v skriptoch rowsprefix Vráti inštalačný prefix - adresár, používa sa v skriptoch rudopasswd Uloží zašifrované heslo nevidiaceho používateľa do systému RUDO, ktoré sa potom môže použiť pri automatickom prihlasovaní

## 6.2 Vývojové nástroje

Softvérová výbava uvádzaná v tejto podkapitole je používaná nevidiacim vývojárom AmI systému RUDO. Umožňuje prácu v nasledovných oblastiach:

- 1. návrh topológií neurónových sietí,
- 2. adaptáciu sietí pomocou genetického algoritmu,
- 3. modifikácie neurónových systémov a ich implementáciu do programových modulov,
- 4. vytváranie hlasových korpusov pre syntetizér,
- 5. programovanie a ladenie rozsiahlych softvérových balíkov,
- 6. meranie elektrotechnických veličín,
- 7. programovanie a práca s bezdrôtovým rozhraním Z-Wave,
- 8. programovanie a práca s galvanickými oddeľovačmi,
- 9. ďalšie podporné softvérové aplikácie.

Nižšie sú uvedené konkrétne softvérové aplikácie, ktoré sú využívané nevidiacim vývojárom AmI systému RUDO.

nlga

Vývojové prostredie pre neurónové siete

ga

Program na testovanie genetického algoritmu

ve

Vývojové prostredie syntézy unity selection, syntézy fonémov a vyhlasovacieho systému (súhrnná syntéza GOBLIN)

gobhid

Stav spracovania hlasových databáz

pc

Kompilátor jazyka Pascal s editorom

h2pp

Prevod hlavičkových súborov súborov jazyka C na unity Pascalu

rdk

Odchytávanie kódov klávesnice

brltest

Program používaný pri testovaní hmatového displeja

cpu

Výpis o výkone procesorov PC

myip

Výpis aktuálnej IP adresy a HostName

font

Informácia o aktívnom konzolovom fonte, zároveň vygeneruje súbor actualfont.pp, ktorý je súčasťou systému ROWS.

addtodic

Program používaný pri editácii slovníkovej pamäti cache

dictowords

Program používaný pri editácii slovníkovej pamäti cache

words

Program používaný pri editácii slovníkovej pamäti cache

pp

kompilácia Pascal s priradením behových chýb k číslam riadkov zdrojového textu

testfirmware Test firmvéru USB

voc

Testovací program používaný pri vývoji analýzy hlasu

pp

Kompilácia s popisom chyby

a4750, advtest Testy zariadenia Advantech 4750

adv1, adv2, adv3 Testy zariadenia Advantech 4750

zwiodrv zwnet

Testovacie programy siete Z-Wave

wraprtl <oldrtl.txt>

Sformátuje súbor oldrtl.txt a uloží ho do newrtl.txt, formátuje na 80 stĺpcov, ak sa uvedie číselný parameter, bude sa formátovať na uvedený počet stĺpcov.

dmm

Čítanie obsahu displeja na multimetri

## 6.3 Programy k publikácii "Naprogramujte si svoj rečový syntetizér s neurónovou siet'ou"

Na Fakulte prírodných vied Univerzity Mateja Bela vzniklo v roku 1997 pracovisko zamerané na vývoj softvérových asistenčných technológií pre nevidiacich používateľov počítačov (viď 1.2).

Od roku 2004 boli v rámci tohoto pracoviska vzdelávaní študenti informatiky. Boli im prezentované informačné technológie, ktoré sa používajú pri návrhu asistenčného softvéru zameraného pre nevidiacich používateľov PC.

Takýmto spôsobom sa rozširovalo poznanie študentov nielen v oblasti všeobecnej informatiky. Zároveň im bol odovzdávaný nový rozmer pohľadu na technológie, ktoré môžu byť využité aj v rámci pomoci zdravotne hendikepovaným ľuďom. Bolo poukazované nepriamo na sociálnu zložku informatiky, ktorá môže pomáhať nevidiacim ľuďom nielen v segregovaných komunitách, ale aj pri ich integrácii do kolektívov zdravých ľudí.

V rámci tohoto pracoviska boli vydané publikácie [12, 16], ktoré sa používali pri vzdelávaní študentov informatiky vo vyššie spomínanej oblasti.

Prednášajúcim bol nevidiaci vývojár AmI systému RUDO, ktorý do tohoto systému implementoval pre študentov ukážkové aplikácie, pomocou ktorých mohol odprezentovať zvolené témy z informatiky aj napriek svojmu zrakovému hendikepu.

Ďalej uvádzané programy sú zamerané na vzdelávanie študentov informatiky, obsahovo prislúchajú k monografii [16]. V kooperácii s modulom ROWS zároveň ponúkajú asistenčnú službu nevidiacemu prednášajúcemu v procese vyučovania vidiacich študentov.

ahoj

Príklad programu, ktorý povie "ahoj svet"

automat

Príklad konečného softvérového automatu

talkbricks

Príklad automatu akceptujúceho jazyk TALKBRICKS

melodia

Príklad programu, ktorý zahrá melódiu

cli

Príklad softvérového klienta

svr

Príklad softvérového servera

## 6.4 Funkcie asistenčného softvéru GOBTLK

Súčasťou modulu ROWS je syntetizér GOBLIN, ktorý sa nainštaluje pri zapnutí počítača volaním programu *gobsvr*. Tento syntetizér sám nevykonáva žiadnu činnosť, keď sa mu ale cez sieťovú komunikáciu klient/server zašle textový reťazec, GOBLIN tento textový reťazec prečíta syntetickým hlasom cez audiozariadenie počítača.

Aby mohol nevidiaci používateľ čítať obsah displeja, je potrebná ešte jedna služba, ktorá umožňuje výber informácií z plochy displeja a ich následné zaslanie syntetizéru GOBLIN. V module ROWS túto službu sprostredkúva čítač obrazovky, ktorý sa nainštaluje volaním programu gobtlk.

Program *gobtlk* navyše predefinuje bežnú klávesnicu na Braillov mód. Táto funkcia umožňuje písanie Braillovho – bodového písma. *Gobtlk* ponúka tri dôležité funkcie:

- 1. automatický alebo interaktívny výber textu z plochy obrazovky,
- 2. možnosť písania v Braillovom písme,
- 3. spätná hlasová kontrola stláčaných klávesov.

Pri nainštalovaní služieb gobtlk je automaticky zapnutý Braillov mód písania a tiež aj čítanie obsahu obrazovky. Nižšie uvedené parametre môžu tieto nastavenia zrušiť.

Parameter -nobrl vypne Braillovu klávesnicu Parameter -notlk vypne syntetizér GOBLIN

Ak je služba čítania obsahu obrazovky zapnutá, gobtlk umožňuje interaktívnu obsluhu pomocou viacerých kombinácií horúcich klávesov. Zoznam klávesových kombinácií používaných pri čítaní displeja je uvedený nižšie.

$$
\boxed{\text{Ctrl}} + \boxed{\text{Shift}} + \boxed{\text{F12}}
$$

Ukončí program GOBTLK

 $\left| \mathsf{Alt} \right| + \left| \mathsf{Alt} \mathsf{R} \right|$ 

Prepínanie písania semigrafiky

Ctrl + AltR/CtrlR

Vyp/Zap Braillova klávesnica "ASDF", "JKL+Space"

 $[Shift] + [AltR/CtrIR]$ 

Vyp/Zap syntetizér GOBLIN pre textový režim obrazovky

 $\sin\left(\frac{1}{2}\right) + \sin\left(\frac{1}{2}\right) + \cos\left(\frac{1}{2}\right)$ 

Vypíše túto pomoc na konzolu, z ktorej bol program spustený

 $|Ctrl| + | Alt| + |Ctrl|$ 

Prepínač typu hláskovania

 $\boxed{\text{Ctrl}}$  + Shift + Alt + CtrlR

Prepína syntézu fonémov a nehomogénnu syntézu

 $[C$ trl $]+[Shift]+[Down]$ 

Pozíciu čítaného riadku presunie na riadok s kurzorom prečíta ho alebo stopne čítanie

 $\boxed{\text{Ctrl}}$  +  $\boxed{\text{Shift}}$  +  $\boxed{\text{Up}}$ 

Prečíta čítaný riadok alebo stopne čítanie

 $[C$ trl $]+[Up/Down]$ 

Presunie pozíciu vyššie/nižšie a prečíta riadok

 $[Shift]+[Up/Down]$ 

Presunie vyššie/nižšie a prečíta riadok, prázdne preskakuje

 $[C$ trl $]+[Shift]+[Right]$ 

Pozíciu čítaného slova presunie na slovo s kurzorom prečíta ho alebo stopne čítanie

 $\boxed{\text{Ctrl}}$  +  $\boxed{\text{Shift}}$  +  $\boxed{\text{Left}}$ 

Prečíta čítané slovo alebo stopne čítanie

 $|Ctrl| + | Left/Right|$ 

Presunie pozíciu naspäť/ďalej a prečíta slovo

 $\boxed{\text{Ctrl}}$  +  $\boxed{\text{Shift}}$  +  $\boxed{\text{Alt}}$  +  $\boxed{\text{Right}}$ 

Pozíciu čítanej hlásky presunie na kurzor prečíta hlásku alebo stopne čítanie

 $[Ctr] + [Shift] + [Alt] + [Left]$ 

Prečíta čítanú hlásku alebo stopne čítanie

 $[Ctrl] + [ Alt] + [Left/Right]$ 

Presunie pozíciu naspäť/ďalej a prečíta hlásku

 $[Ctri] + [Alt] + [Up/Down]$ 

HOME/END pre pozíciu čítanej hlásky

 $\boxed{\text{Ctrl}}$  +  $\boxed{\text{Shift}}$  +  $\boxed{\text{Alt}}$  +  $\boxed{\text{Up}/\text{Down}}$ 

HOME/END pre pozíciu čítaného slova

 $Shift + Lett/Right$ 

Hlasitosť čítania

 $[Shift] + [Alt] + [Up/Down]$ 

Rýchlosť čítania

 $\vert$ Shift $\vert + \vert$ Alt $\vert + \vert$ Left/Right $\vert$ 

Výška hlasu

 $A$ lt + CtrlR

Povie číslo aktívnej konzoly

# 7. Spracovanie textu

Asistenčný softvér pre nevidiacich používateľov počítačov, ktorý je opisovaný v tejto kapitole, používa syntetizér GOBLIN piatimi spôsobmi:

- 1. čítanie obsahu displeja pomocou aplikácie GOBTLK,
- 2. nastavovanie parametrov čítania pomocou servera GOBTLK (program GOBTLK sa pri štarte v pamäti RAM rozdelí na aplikáciu čítania a server poskytujúci služby),
- 3. priame volanie zvukových funkcií servera GOBSVR,
- 4. priame volanie služby syntézy servera GOBSVR (syntéza s generátorom koartikulačných prechodov),
- 5. priame volanie služby syntézy servera GOBSVR (syntéza "object selection" - vývoj novej technológie).

Programové aplikácie ROWS zväčša kombinujú prvé štyri uvedené služby s ďalšou možnosťou použitia hmatového displeja. V nasledujúcej podkapitole je opísaná práca so špeciálnym editorom pre nevidiacich, ktorý sa používa nielen pri písaní bežných textov, ale aj pri programovaní alebo používaní zápisníka. Jednotný prístup pri spracovaní textov výrazne urýchli prácu nevidiaceho človeka na počítači.

# 7.1 Práca so špeciálnym editorom

Editor s asistenčnou technológiou pre nevidiacich sa používa v ROWS pri spracovaní akýchkoľvek textov:

- 1. dokumenty s hypertextovými príkazmi jazyka WORF (viď 7.2),
- 2. texty bez príkazov jazyka WORF,
- 3. zdrojové texty programov a definičných súborov.

Editor obsahuje slovenskú kontrolu pravopisu a interaktívny prekladový slovník anglicko-slovenský a slovensko-anglický. Program *le* je aplikáciou editora bez kontroly gramatiky, program *ed* aplikuje editor so zložkou kontroly gramatiky. Pri spracovaní textových dokumentov v slovenskom jazyku sa veľkosti a typy písma zapisujú pomocou hypertextových príkazov jazyka WORF, ktoré začínajú znakom "~" (viď 7.2). Hypertextové príkazy umožňujú také formátovanie zdrojového textu, ktoré je ľahko čitateľné nevidiacim človekom. Avšak po kompilácii a vytlačení na bežnej tlačiarni bude mať tento text charakter dokumentu programu *Word* alebo *Writer*.

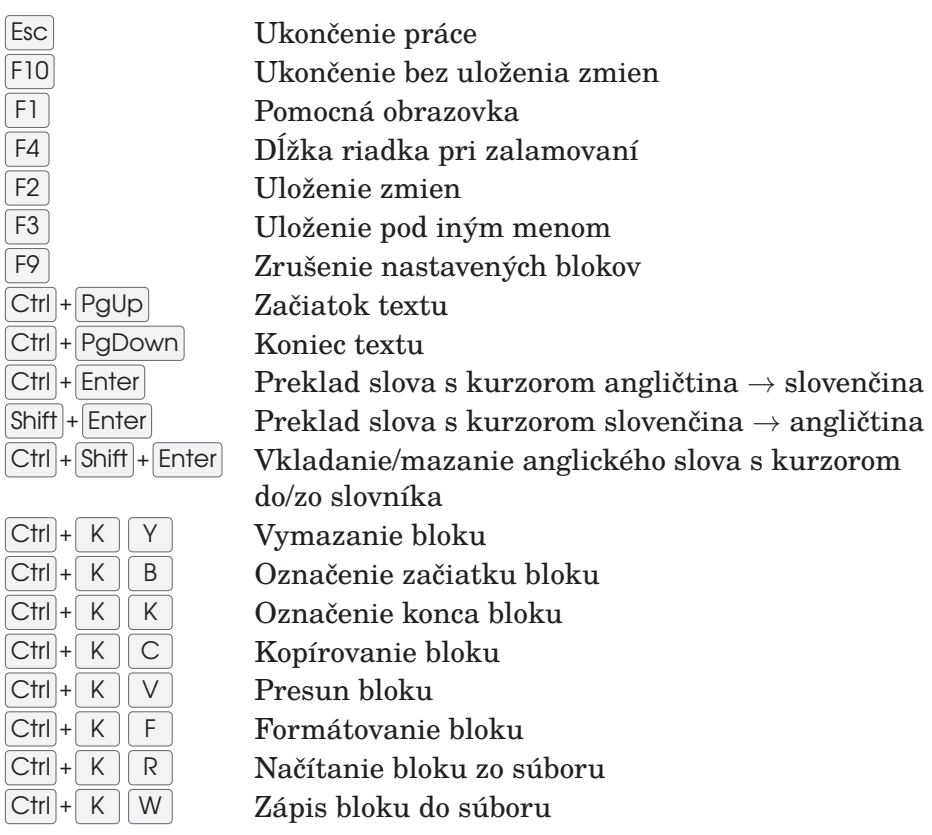

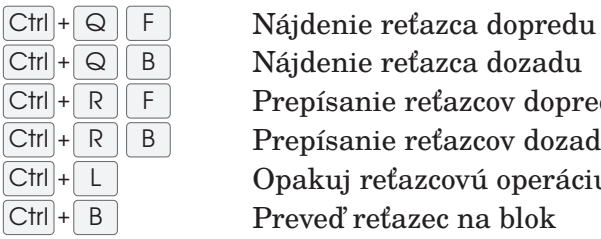

reťazca dozadu e reťazcov dopredu e reťazcov dozadu eťazcovú operáciu fazec na blok

**7.1** Register editačných príkazov

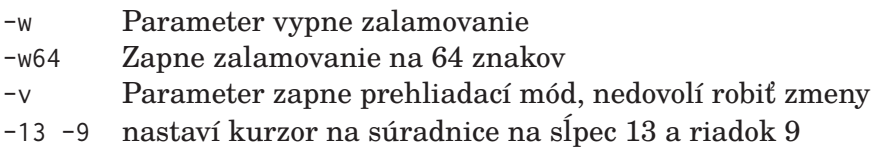

**7.2** Parametre príkazového riadku programov *le* a *ed*

# 7.2 Práca s hypertextom a tlač dokumentov

Program pre tlač dokumentov sa v systému ROWS volá *lpr*. Zdrojový dokument s textom musí obsahovať hypertextové príkazy v jazyku WORF. Tento jazyk umožňuje nevidiacemu používateľovi rýchlu prípravu dokumentu. Kompilátor jazyka WORF vykonáva kontrolu integrity hypertextových príkazov. Ak príkaz nedáva zmysel alebo by pri jeho vykonaní došlo k formátovacej chybe, text sa nevytlačí. LPR vygeneruje súradnice a opis chyby, čím do určitej miery nevidiacemu človeku kontroluje pripravovaný formát dokumentu.

## 7.2.1 Volanie programu lpr

Funkcie *lpr* sú voliteľné pomocou hypertextových príkazov v jazyku WORF. Niektoré z nich sa však dajú voliť priamo pri volaní programu pomocou jeho parametrov. *lpr* s parametrami -h alebo -? zobrazí na displeji jednoduchý rozpis všetkých parametrov a hypertextových príkazov WORF. Rozpis sa prehliada pomocou klávesov PgDown a PgUp , ukončí sa stlačením Esc . Ďalej sú uvedené všetky parametre *lpr*. Prvý parameter je buď -?, alebo -H, alebo názov súboru na vytlačenie. Druhý parameter je:

- názov súboru s hlavičkou dokumentu,
- pomlčka, ak sa má tlačiť len päta dokumentu bez hlavičky,

• niektorý z príkazov, ktoré začínajú pomlčkou. Tretí parameter je: • názov súboru s pätou dokumentu, • parameter začínajúci pomlčkou. -S Súbory sa budú číslovať spolu (vytváranie viazaní) -n n je číslo, od ktorého sa budú číslovať strany -N Najskôr tlač nepárnych strán, potom párnych -P Duplexná tlač s výmenou pozície čísel strán -T Neformátovať text -A Formátovať program -X Syntaktická kontrola príkazov v texte -Kn n je počet kópií -H Tlačiť hlavičku na každú stranu -F Tlačiť poznámku pod textom na každú stranu -D-|+ Dátum vypnúť | zapnúť tlač na každú stranu -M-|+ Čas vypnúť | zapnúť tlač na každú stranu -R- Číslovanie strán vypnúť -On n je ľavý okraj -Ln n je dĺžka riadka -Gn n je počet riadkov na stranu -En n je počet medzier posunutia v odseku -I Číslovanie riadkov zapnúť, len pri tlači programu -Vn n je počet riadkov hlavičky, štandard je n = 5 -Zn n je počet riadkov poznámky pod textom, štandard je n = 3 -Bn n je počet vynechaných riadkov medzi riadkami, maximálne n = 6 -B8 Zapnutie 8-bodového Brailla (len pri bodovej tlačiarni) -[n Vytlačí text od n-tej strany -]m vytlačí text po m-tú stranu -DE Odstráni príkazy z textu a výsledok uloží do súboru.dhp -WO Vytlačí len obsah dokumentu -+o Vytlačí dokument aj s obsahom --x.y Výstup uloží do súboru x.y -RTF Generovanie súboru vo formáte Rich Text Format.

# 7.2.2 Tlač čistého textu a programov

*lpr* umožňuje tlač čistých textov, ktoré nie sú uložené v grafických formátoch a neobsahujú hypertextové príkazy WORF. Príkaz na tlač čistého textu je lpr text.txt -t Parameter -t vykonáva zalamovanie dlhých riadkov textu a rozpoznáva v texte odseky, začínajúce tromi medzerami. Ak sa zadá len meno súboru bez cesty, *lpr* hľadá súbor najskôr v aktuálnom adresári, ak ho nenájde, hľadá ho v adresári súborov pre tlač, ktorý je definovaný v rudo.conf. Vyššie uvedený príkaz pridá k textu na začiatok dátum a čas tlačenia, pričom každú stránku očísluje. Parametre -d- -m- -r- vypnú pridávanie dátumu, času a číslovania strán. Program *lpr* umožňuje tlač zdrojových textov programov. Ak riadok v programe presiahne dĺžku tlačového riadka, *lpr* ho rozdelí a druhú časť riadka položí na pozíciu programového odseku. Nasledujúci príkaz vytlačí program lpr program.pp -a Pri tlači píše program *lpr* na displej aktuálny stav tlačovej úlohy.

## 7.2.3 Tlač dokumentov, syntax jazyka WORF

Dokumenty s hypertextovými príkazmi WORF majú príponu *.hpr*. Pri tlači dokumentu sa prípona nezadáva. Nižšie uvedený príkaz vytlačí dokument subor.hpr lpr subor Ak sa v príkaze uvedie

parameter -x, príkaz len skontroluje syntax dokumentu. Keď je potrebné preniesť dokument do formy čistého textu, použije sa parameter -de, program vytvorí subor.dhp. Parameter -rtf exportuje dokument do programov Word a Writer. Ďalej je uvedená syntax základných príkazov jazyka WORF.

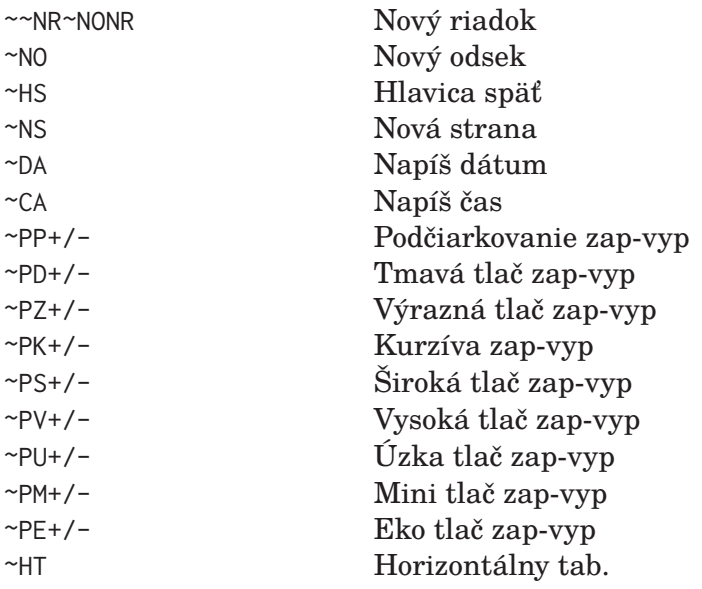

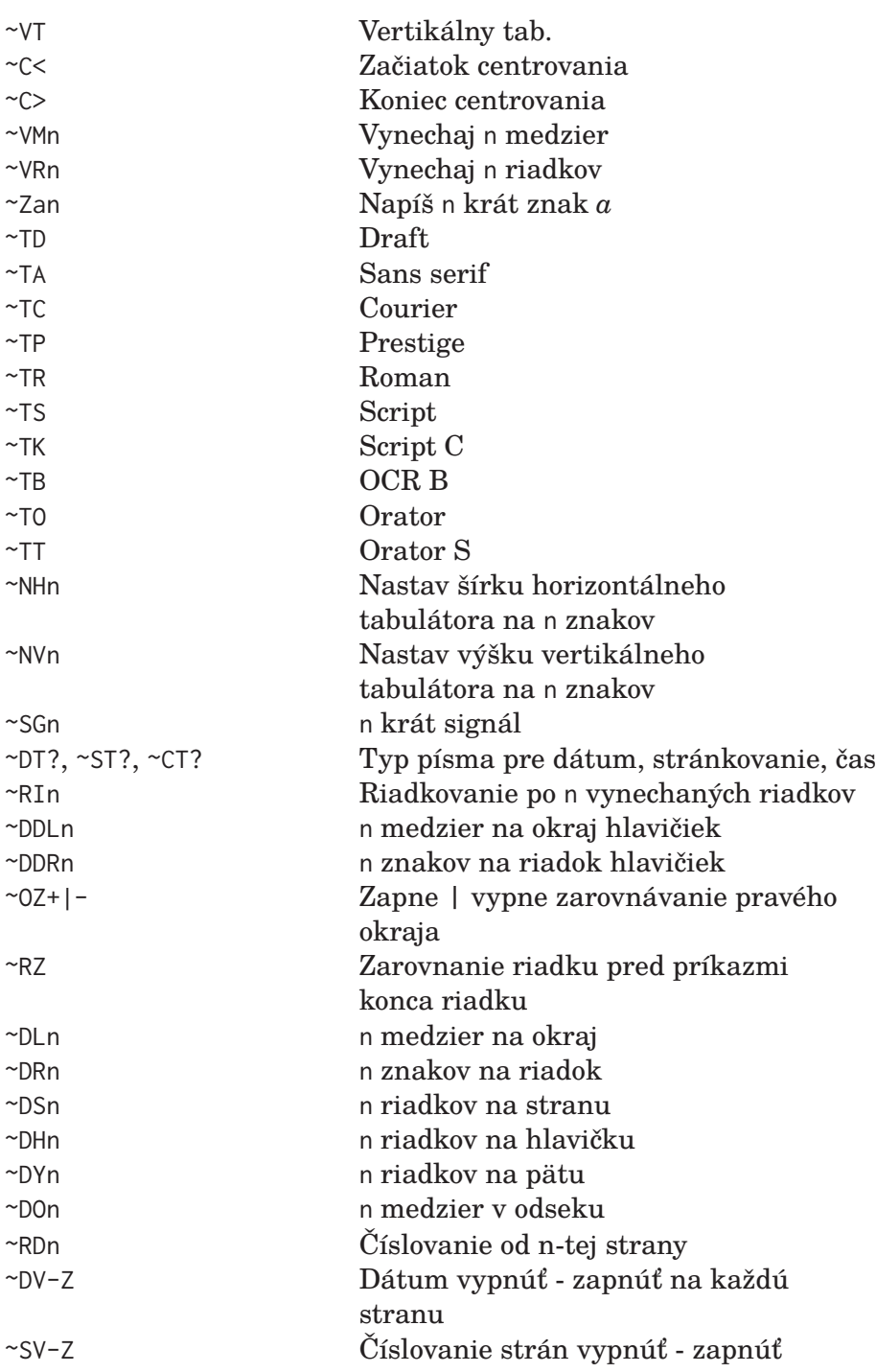

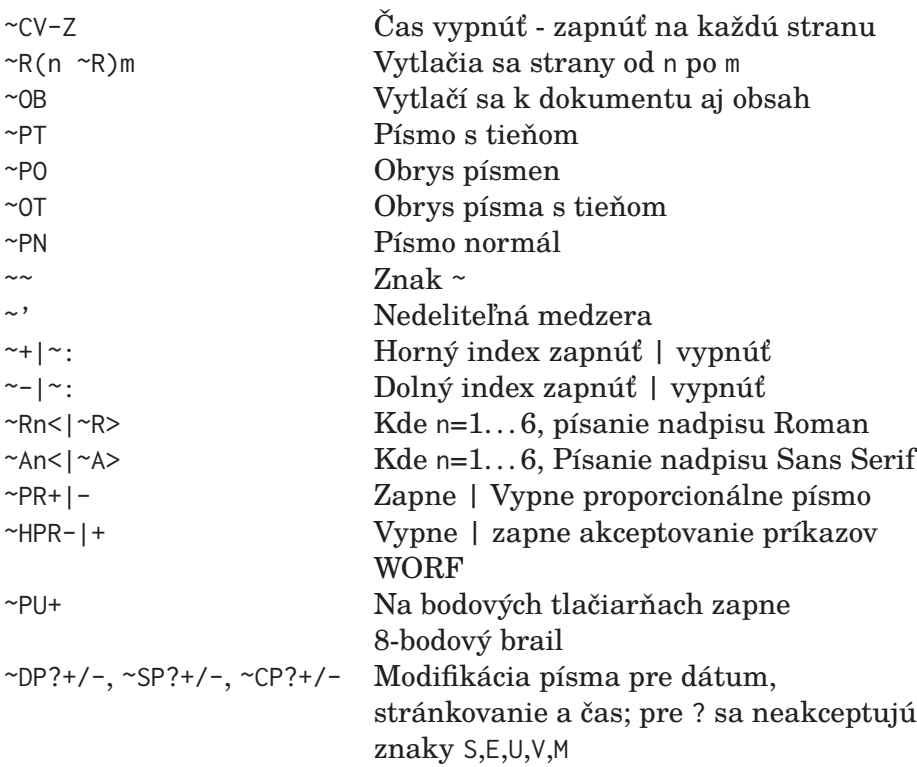

#### 7.2.4 Makrá v dokumentoch

Makro je definované postupnosťou základných príkazov jazyka WORF v súbore macros.hpd. V dokumente sa makro volá identicky ako základný hypertextový príkaz.

Formát dokumentu A4 nastavuje napríklad makro ~a4ini. V nasledujúcom zonzame sú uvedené všetky štandardne dodávané makrá.

Definície nadpisov, ktoré obsahujú reťazce |a?| resp. |b?| sú začiatkom resp. koncom nadpisu s indexom ?, ktorý bude zaradený do automatického generovania obsahu.

```
A4INI{DV,CV,SV,TR,STC,DTC,CTC,OZ+}
A5INI{DV,CV,SV,TR,STC,DTC,CTC,DL2,DR42,DS40,OZ+}
BR6INI{Dv,Cv,Sv,DL3,DR36,DS28,NH4,NV2,DDL1,DDR40,DH3,DY2}
BR8INI{Dv,Cv,Sv,PU+,DL3,DR36,DS23,NH4,NV2,DDL1,DDR40,DH3,DY2}
A4IP{DV,CV,SV,TR,STC,DTC,CTC,PR+,OZ+}
A5IP{DV,CV,SV,TR,STC,DTC,CTC,DL2,DR42,DS40,PR+,OZ+}
```
T+{PZ+,PD+} T-{PZ-,PD-} K+{PK+,PZ+,PD+} K-{PD-,PZ-,PK-} RO{NR,NO} TXT{VR2,NO} K1<{|a1|TK,PZ+,PD+,PV+,PT,SG2,C<} K>{|b1|C>,PN,PV-,TR,PK-,PD-,PZ-} O1<{|a0|VR3,TB,PK+,PZ+,PD+,SG1,C<} O>{|b0|C>,TR,PZ-,PD-,PK-,PN,NR,NO} OV>{|b0|C>,TR,PZ-,PD-,PK-,PN,NR,NR} V>{|b2|C>,TR,PZ-,PD-,PK-,PN,NO} K2<{|a1|TA,PZ+,PD+,PV+,OT,SG2,C<} O2<{|a0|VR3,Ta,PO,PZ+,PD+,SG1,C<} K3<{|a1|TS,PZ+,PD+,PV+,PO,PK+,SG2,C<} O3<{|a0|VR3,TS,PT,PK+,PZ+,PD+,SG1,C<} K4<{|a1|TP,PZ+,PD+,PV+,Pt,SG2,C<} O4<{|a0|VR3,TC,PT,PZ+,PD+,SG1,C<} K5<{|a1|TC,PZ+,PD+,PV+,Pt,SG2,C<} O5<{|a0|VR3,TP,PT,PZ+,PD+,SG1,C<} K6<{|a1|TO,PZ+,PD+,PV+,Pt,SG2,C<} O6<{|a0|VR3,TO,PT,PZ+,PD+,SG1,C<} K7<{|a1|TO,PZ+,PD+,PV+,SG2,C<} O7<{|a0|VR3,TO,PZ+,PD+,SG1,C<} K8<{|a1|TS,PZ+,PD+,PV+,SG2,C<} O8<{|a0|VR3,TS,PZ+,PD+,SG1,C<} K9<{|a1|TR,PZ+,PD+,PV+,SG2,C<} O9<{|a0|VR3,TR,PZ+,PD+,SG1,C<} K0<{|a1|TC,PZ+,PD+,PV+,SG2,C<} O0<{|a0|VR3,TC,PZ+,PD+,SG1,C<} V1<{|a2|TB,PK+,PZ+,PD+,SG1,C<} V2<{|a2|Ta,PO,PZ+,PD+,SG1,C<} V3<{|a2|TS,PT,PK+,PZ+,PD+,SG1,C<} V4<{|a2|TC,PT,PZ+,PD+,SG1,C<} V5<{|a2|TP,PT,PZ+,PD+,SG1,C<} V6<{|a2|TO,PT,PZ+,PD+,SG1,C<} V7<{|a2|TO,PZ+,PD+,SG1,C<} V8<{|a2|TS,PZ+,PD+,SG1,C<} V9<{|a2|TR,PZ+,PD+,SG1,C<}

```
V0<{|a2|TC,PZ+,PD+,SG1,C<}
W>{|b3|C>,TR,PZ-,PD-,PK-,PN,NO}
W1<{|a3|VR2,TB,PK+,PZ+,PD+,SG1,C<}
W2<{|a3|VR2,Ta,PO,PZ+,PD+,SG1,C<}
W3<{|a3|VR2,TS,PT,PK+,PZ+,PD+,SG1,C<}
W4<{|a3|VR2,TC,PT,PZ+,PD+,SG1,C<}
W5<{|a3|VR2,TP,PT,PZ+,PD+,SG1,C<}
W6<{|a3|VR2,TO,PT,PZ+,PD+,SG1,C<}
W7<{|a3|VR2,TO,PZ+,PD+,SG1,C<}
W8<{|a3|VR2,TS,PZ+,PD+,SG1,C<}
W9<{|a3|VR2,TR,PZ+,PD+,SG1,C<}
W0<{|a3|VR2,TC,PZ+,PD+,SG1,C<}
RA<{|a4|PZ+,PD+,OT,R2<,C<}
AA<{|a5|PZ+,PD+,OT,A2<,C<}
RB<{|a4|PZ+,PD+,OT,R4<,C<}
AB<{|a5|PZ+,PD+,OT,A4<,C<}
RC<{|a4|PZ+,PD+,OT,R6<,C<}
AC<{|a5|PZ+,PD+,OT,A6<,C<}
RR>{|b4|PZ-,PD-,PN,C>,R>}
AA>{|b5|PZ-,PD-,PN,C>,A>}
```
#### 7.2.5 Predefinovanie konvencií lpr

Všetky parametre, príkazy, orientačné melódie a výpisy sú v programe LPR definované pomocou textových definičných súborov:

- 1. parametre: params.hpd,
- 2. príkazy: commands.hpd,
- 3. melódie: sounds.hps,
- 4. výpisy: reports.hpd.

V prvom a druhom prípade stačí nahradiť reťazec na príslušnom riadku iným reťazcom a program *lpr* začne akceptovať hypertextový príkaz pod iným označením.

Melódie sú definované v jazyku FAUN. Zmenou definície sa zmení orientačná melódia stavu tlače.

Znenie informačných výpisov je uložené v súbore reports.hpd. Každý riadok súboru je jedným z výpisov. Zmenou textu na danom riadku sa dosiahne zmena príslušného výpisu.

## 7.2.6 Vytváranie fontov pre tlačiareň

*lpr* ovláda tlačiarne pomocou riadiacich sekvencií. Tieto sekvencie sú definované v súboroch.hpf, ktoré budeme nazývať fonty. V konfiguračnom súbore je názov fontu definovaný hneď na prvom mieste.

Ako príklad je ukázaný font *djhp.hpf*, ktorý definuje riadiace sekvencie pre skupinu tlačiarní, ktoré akceptujú príkazy jazyka PCL. Na začiatku každej riadiacej sekvencie je číslo určujúce jej dlžku. Za ním nasledujú znaky alebo čísla, ktoré sú kódom riadiacej sekvencie.

```
45 27 'E' 27 '&' 'l' '2' '6' 'A' 27 '(' '1' '7' 'U' 27 '(' 's'
  '0' 'P' 27 '(' 's' '1' '0' 'H' 27 '(' 's' '1' '2' 'V' 27 '('
   's' '0' 'S' 27 '(' 's' '0' 'B' 27 '&' 'l' '0' 'S'
  {štartovací inicializačný reťazec}
0 {ukončovací inicializačný reťazec}
5 27 '&' 'd' '3' 'D' {podčiarkovanie zapnúť}
4 27 '&' 'd' '@' {podčiarkovanie vypnúť}
5 27 '(' 's' '7' 'B' {dvojnásobne pretlačené zapnúť}
5 27 '(' 's' '0' 'B' {dvojnásobne pretlačené vypnúť}
5 27 '(' 's' '3' 'B' {zvýraznené zapnúť}
5 27 '(' 's' '0' 'B' {zvýraznené vypnúť}
5 27 '(' 's' '1' 'S' {kurzíva zapnúť}
5 27 '(' 's' '0' 'S' {kurzíva vypnúť}
0 {široké zapnúť}
0 {široké vypnúť}
12 27 '(' 's' '1' '8' 'H' 27 '(' 's' '8' '5' 'T'
   {kondenzované zapnúť}
11 27 '(' 's' '1' '0' 'H' 27 '(' 's' '3' 'T' {kondenzované vyp}
11 27 '(' 's' '1' '5' 'H' 27 '(' 's' '2' 'T'
   {ekonomické zapnúť}
11 27 '(' 's' '1' '0' 'H' 27 '(' 's' '3' 'T'
   {ekonomické vypnúť}
10 27 '(' 's' '5' 'H' 27 '&' 'l' '3' 'D' {vysoké zapnúť}
11 27 '(' 's' '1' '0' 'H' 27 '&' 'l' '6' 'D' {vysoké vypnúť}
12 27 '(' 's' '1' '8' 'H' 27 '&' 'l' '1' '3' 'D'
   {miniatúrne zapnúť}
11 27 '(' 's' '1' '0' 'H' 27 '&' 'l' '6' 'D'
   {miniatúrne vypnúť}
10 27 '(' 's' '1' 'Q' 27 '(' 's' '3' 'T' {draft}
```

```
10 27 '(' 's' '2' 'Q' 27 '(' 's' '3' 'T' {sans sherif}
10 27 '(' 's' '2' 'Q' 27 '(' 's' '3' 'T' {roman}
10 27 '(' 's' '2' 'Q' 27 '(' 's' '3' 'T' {courier}
10 27 '(' 's' '2' 'Q' 27 '(' 's' '3' 'T' {prestige}
10 27 '(' 's' '2' 'Q' 27 '(' 's' '3' 'T' {skript}
0 {tieň}
0 {obrys}
0 {obrystieň}
0 {normal}
0 {horný index}
0 {dolný index}
0 {koniec indexov}
11 27 '(' 's' '1' '0' 'H' 27 '&' 'l' '6' 'D'
   {ukonči proporcionálny nadpis roman}
11 27 '(' 's' '1' '0' 'H' 27 '&' 'l' '6' 'D'
   {ukonči proporcionálny nadpis sans sherif}
0 {pípnutie}
1 13 {hlava späť}
2 13 10 {nový riadok}
2 12 13 {nová strana}
0 {koniec súboru}
20 27 '(' 's' '2' 'Q' 27 '(' 's' '8' 'H' 27 '(' 's' '3' 'T' 27
   '&' 'l' '5' 'D'
  {roman 1}
20 27 '(' 's' '2' 'Q' 27 '(' 's' '8' 'H' 27 '(' 's' '3' 'T' 27
   '&' 'l' '5' 'D'
   {sans sherif 1}
20 27 '(' 's' '2' 'Q' 27 '(' 's' '7' 'H' 27 '(' 's' '3' 'T' 27
   '&' 'l' '5' 'D'
   {roman 2}
20 27 '(' 's' '2' 'Q' 27 '(' 's' '7' 'H' 27 '(' 's' '3' 'T' 27
   '&' 'l' '5' 'D'
   {sans sherif 2}
20 27 '(' 's' '2' 'Q' 27 '(' 's' '6' 'H' 27 '(' 's' '3' 'T' 27
   '&' 'l' '4' 'D'
   {roman 3}
20 27 '(' 's' '2' 'Q' 27 '(' 's' '6' 'H' 27 '(' 's' '3' 'T' 27
   '&' 'l' '4' 'D'
```
{sans sherif 3}

7.2 Práca s hypertextom a tlač dokumentov 89

```
20 27 '(' 's' '2' 'Q' 27 '(' 's' '5' 'H' 27 '(' 's' '3' 'T' 27
   '&' 'l' '3' 'D'
  {roman 4}
20 27 '(' 's' '2' 'Q' 27 '(' 's' '5' 'H' 27 '(' 's' '3' 'T' 27
   '&' 'l' '3' 'D'
   {sans sherif 4}
20 27 '(' 's' '2' 'Q' 27 '(' 's' '4' 'H' 27 '(' 's' '3' 'T' 27
   '&' 'l' '2' 'D'
   {roman 5}
20 27 '(' 's' '2' 'Q' 27 '(' 's' '4' 'H' 27 '(' 's' '3' 'T' 27
   '&' 'l' '2' 'D'
   {sans sherif 5}
20 27 '(' 's' '2' 'Q' 27 '(' 's' '3' 'H' 27 '(' 's' '3' 'T' 27
   '&' 'l' '2' 'D'
  {roman 6}
20 27 '(' 's' '2' 'Q' 27 '(' 's' '3' 'H' 27 '(' 's' '3' 'T' 27
   '&' 'l' '2' 'D'
  {sans sherif 6}
10 27 '(' 's' '2' 'Q' 27 '(' 's' '3' 'T' {script C}
10 27 '(' 's' '2' 'Q' 27 '(' 's' '3' 'T' {orator}
10 27 '(' 's' '2' 'Q' 27 '(' 's' '3' 'T' {orator S}
10 27 '(' 's' '2' 'Q' 27 '(' 's' '3' 'T' {OCR B}
0 {proporcionálne}
0 {proporcionálne vypnúť}
0 {znak 0}
0 {znak 255}
35 2 1 {široké 2/1 normálu}
   5 4 {šírka 1 5/4 normálu}
   10 7 {šírka 2 10/7 normálu}
   5 3 {šírka 3 5/3 normálu}
   2 1 {šírka 4 2/1 normálu}
   5 2 {šírka 5 5/2 normálu}
   10 3 {šírka 6 10/3 normálu}
   5 9 {kondenzované 5/9 normálu}
   2 3 {ekonomické 1/1 normálu}
   3 7 {vysoké 3/7 riadkov normálu}
   5 7 {výška 1 5/7 riadkov normálu}
   5 7 {výška 2 5/7 riadkov normálu}
   4 7 {výška 3 4/7 riadkov normálu}
```

```
3 7 {výška 4 3/7 riadkov normálu}
```
- 2 7 {výška 5 3/7 riadkov normálu}
- 2 7 {výška 6 2/7 riadkov normálu}
- 13 7 {miniatúrne 13/7 riadkov normálu} 58 {maximálny počet riadkov tlačiarne}
- 0 {transparent mod pre Braillove tlačiarne}
- 0 {definícia Braillových znakov 0-127 byte na body}
- 0 {definícia Braillových znakov 128-255 byte na body}
- 0 {definícia Braillových prefixov a Sl. interpunkcie}

```
5 27 '&' 'l' '1' 'S' {Duplexná tlač}
```
# 8. Dáta, čísla a zvuk

V tejto kapitole sú opísané ešte tri aplikácie, ktoré spadajú medzi bežné používateľské nástroje. Ide o diár s kalendárom a hodinami, o programovateľný kalkulátor a o prostredie na prácu so zvukom.

Programovateľný kalkulátor je navrhnutý tak, aby svojimi funkciami pokrýval potreby štúdia na základných a stredných školách.

Prostredie na prácu so zvukom sa používa na bežné prehrávanie a nahrávanie zvukových záznamov. Bolo však použité aj pri vývoji hlasového korpusu pre syntetizér GOBLIN.

## 8.1 Kalendár a zápisník

ROWS obsahuje ešte niekoľko podporných kompenzačných aplikácií, z ktorých na záver krátko opíšeme ešte jednu. Program *ltd* je zápisník, kalendár a hodiny v jednom. Obsahuje mená:

- 1. bežného slovenského kalendára,
- 2. bežného českého kalendára,
- 3. evanjelického kalendára,
- 4. katolíckeho kalendára.

Navyše obsahuje rozdelenie roka na znamenia a indikáciu priestupných rokov.

Obsahuje poznámkový pripomienkový systém, v ktorom si môže používateľ definovať pripomienky podľa stanoveného dátumu. V nasledujúcom príklade je ukázaná syntax zápisu pripomienok.

## 8.1.1 Syntax pripomienkového systému

Mená a dátumy narodení osôb v uvedenom príklade sú fiktívne. Hviezdička a číslo označuje mesiac. Za hviezdičkou sa po vynechaní riadka zapíše hneď na začiatok riadka deň v mesiaci, bodka a rok narodenia. Ďalej sa napíše meno človeka, ktorého narodenie sa má pripomínať.

Ak sa namiesto roku narodenia napíše rok nula, program očakáva krátku poznámku na jeden riadok, ktorá sa bude pripomínať daný deň v mesiaci.

Ak sa namiesto roku nula uvedie aktuálny rok, program raz upozorní na danú pripomienku a potom celý riadok vymaže.

Ak je v tomto súbore syntaktická chyba, program vygeneruje hlasný gong a vráti sa späť do editora na riadok s chybou.

```
*1
28.1960 Ing. Jana Bohúňová
*212.2004 spoznania našich milých Kolesárovcov
16.1989 Bohuš Jablonka
*3
9.1985 Eva Doležalová
30.1940 Katarína Gajdošová
31.1937 PhDr. Juraj Snopko
*42.1970 Ing. Lucia Kollárová
7.1937 Mgr. Ján Chalúpka
```

```
*52.1936 Magdaléna Kováčová
19.1962 PhDr. Blanka Hudecová
26.1941 Soňa Gábrišová
31.1966 Štefan Bielik
*612.1968 Ing. Ľuboš Prištiak
15.1967 Ing. Emil Sivák
22.1970 Mgr. Daniel Filadelfi
23.1995 Michal Dobrota
*719.1947 PhDr. Anna Maková, CSc.
*8
*9
*10
*11
12.1994 spoločného manželstva Mihálikovcov
14.1969 Mgr. Vladimír Seeman
28.1973 Mgr. Jana Černáková
*1220.1934 Ing. Marián Bula
30.1969 Nina Kurčíková
```
## 8.2 Programovateľný kalkulátor

Kalkulátor sa rozbehne pomocou príkazu *lc*, alebo programovým volaním modulu lcalc.pp.

Prostredie kalkulátora obsahuje niekoľko okien. Okno vo vrchnej časti displeja ukazuje 25 položiek zásobníkovej pamäte. Do zásobníka sa vkladá číslo tak, že sa za ním napíše operátor push. Ak sa namiesto čísla zapíše operátor POP, vyberie sa číslo z vrcholu zásobníka. V strednej časti displeja sa nachádza okno, ktoré sa používa ako displej kalkulátora. Pod ním sa nachádza:

- okno s hodnotami pamätí 0-15,
- okno aktuálneho stavu,
- okno programových výpisov a opisu funkcií.

Výber čísla z pamäte N sa vykoná, keď sa na displej zapíše číslo N nasledované operátorom m/o. Číslo z displeja sa vloží do pamäte, keď za ním nasleduje operátor m/i, za ktorým musí nasledovať číslo pamäte. Ďalšie bežné ovládacie klávesy sú

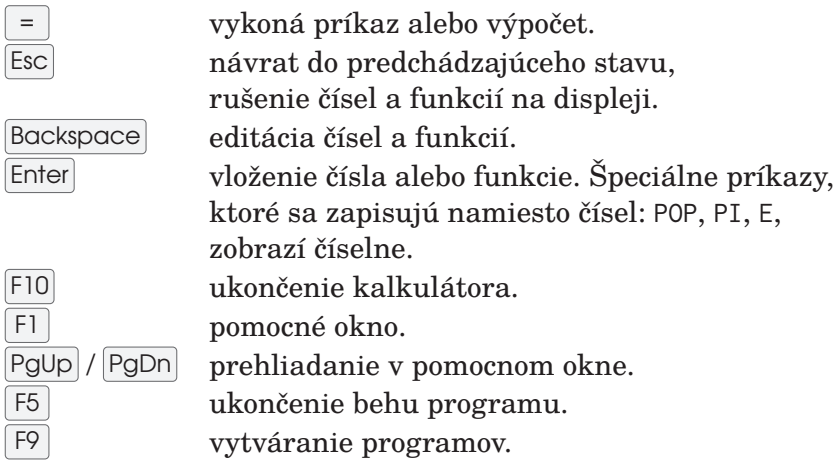

Kalkulátor sa používa prirodzeným zadávaním čísel a funkcií, ako napr:

```
3 + 4 =5 * 8 =9:3=
5 * (3 - (8 + 2)) =30 cos
100 log
```
## 8.2.1 Binárne operácie

Prvý argument je a1, druhý argument je a2.

Číslo pred operáciou je jej priorita. Operácia s najväčšou prioritou sa vykoná najskôr. Pre zmenu priorít sa používajú zátvorky (). Maximálny počet otvorených zátvoriek je štyri. Ak je meno funkcie nasledované hviezdičkou, znamená to, že daná funkcia je implementovaná ako externý program.

Zvláštne čísla:

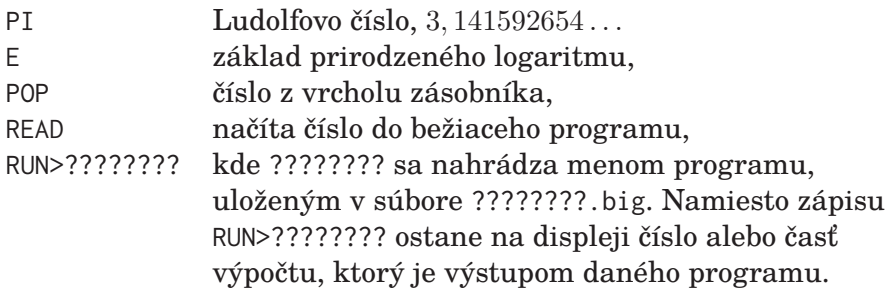

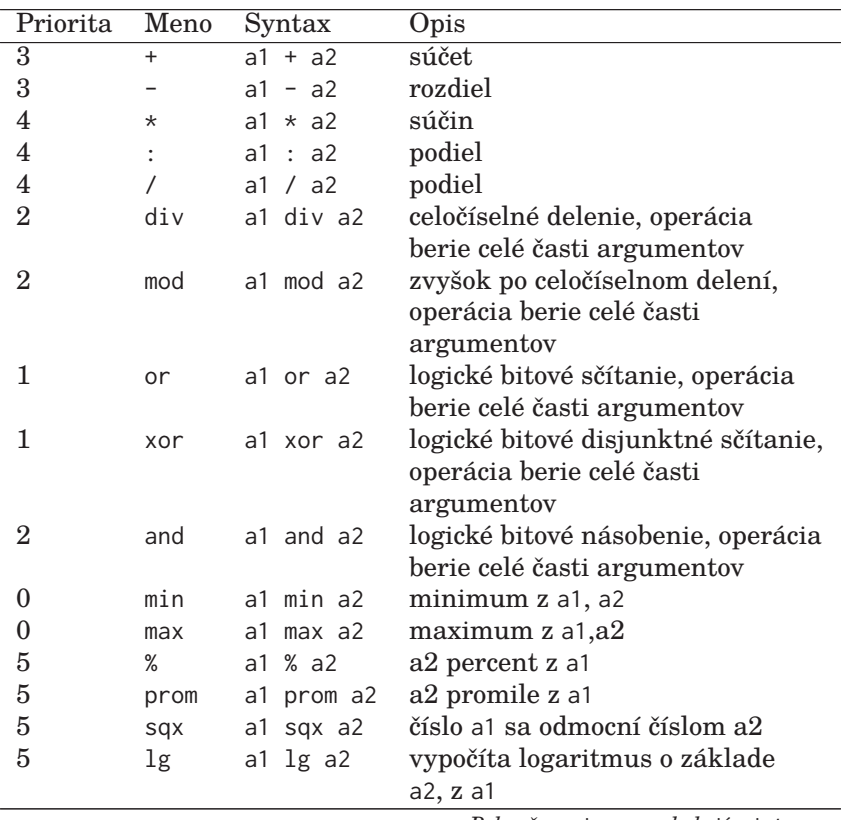

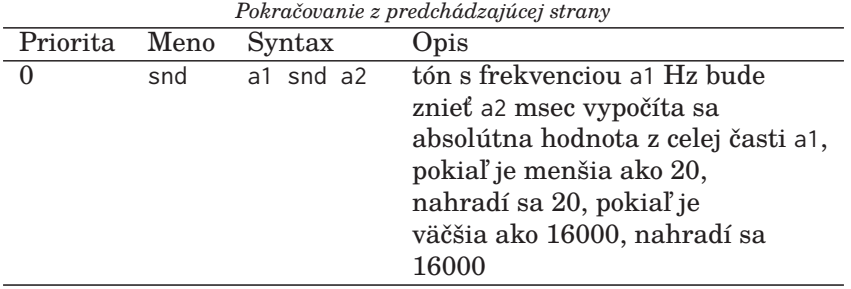

## 8.2.2 Práca s pamät'ou

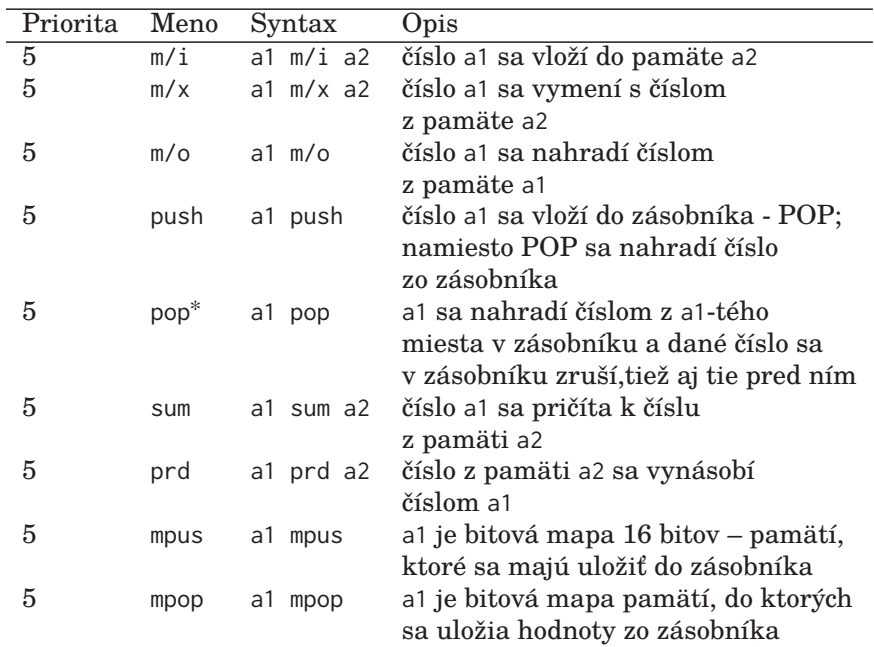

# 8.2.3 Unárne operácie

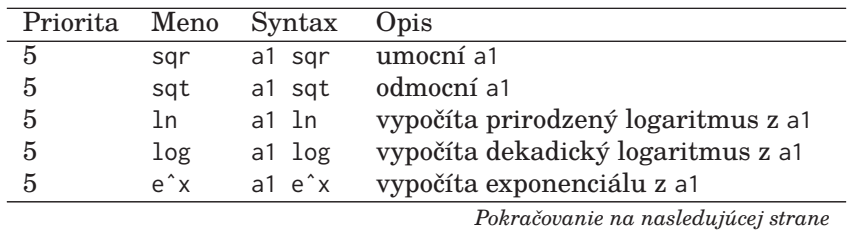

∗ externý program

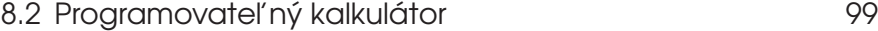

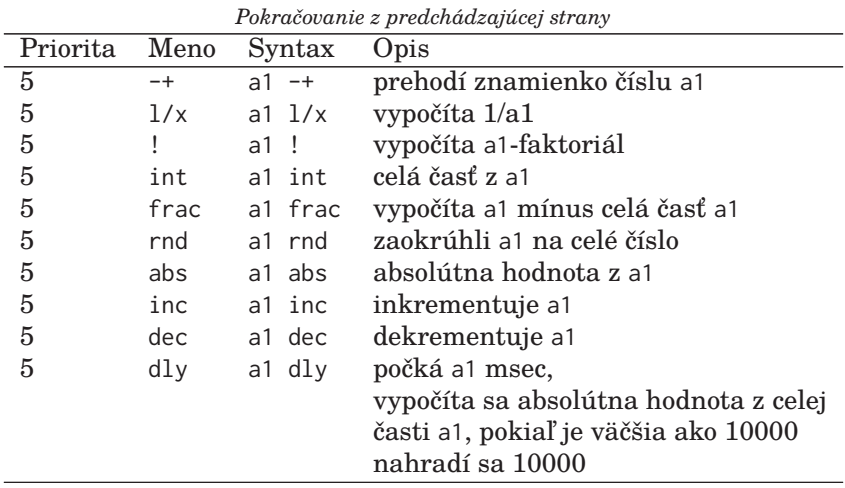

# 8.2.4 Goniometrické funkcie

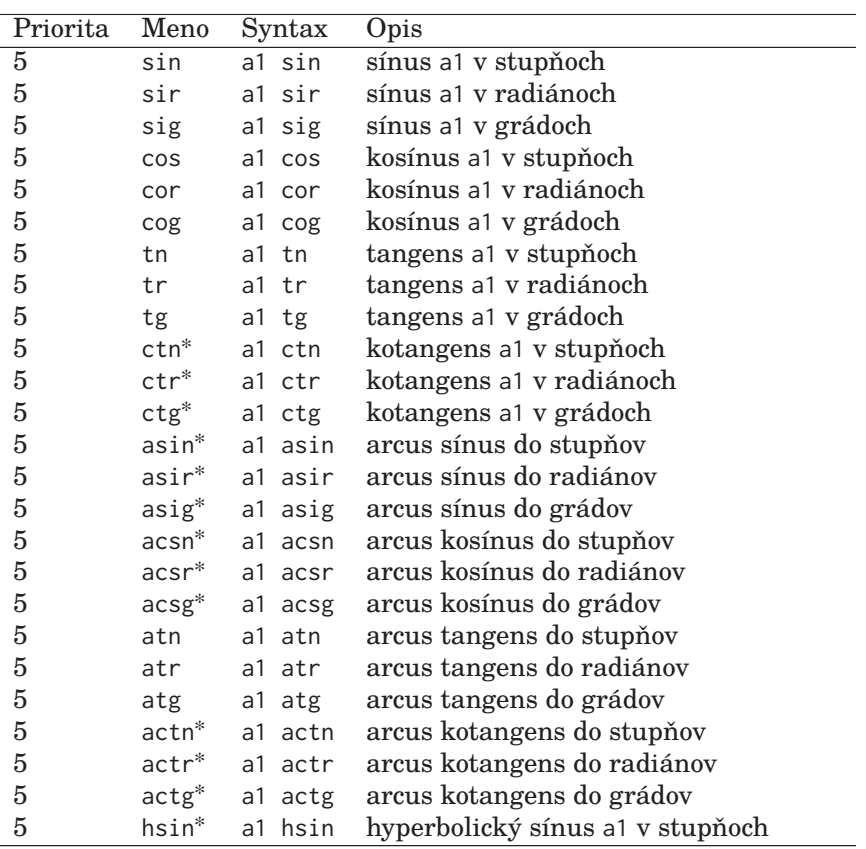

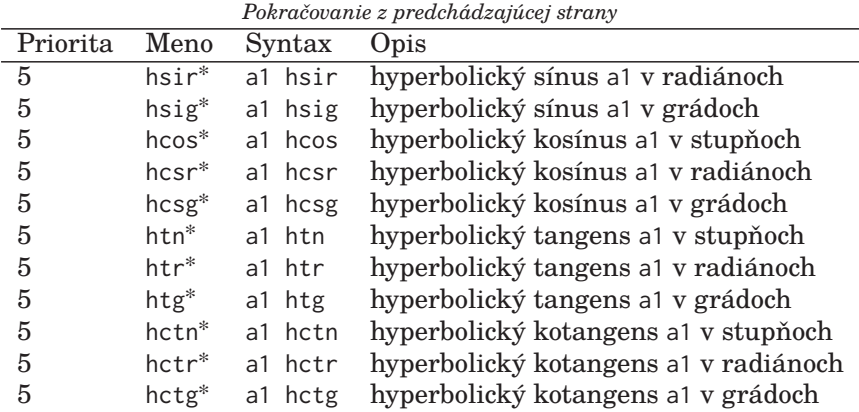

#### 8.2.5 Prevody uhlov

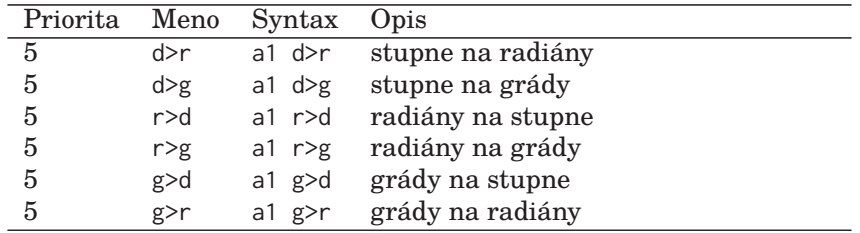

## 8.2.6 Prevody číselných sústav

Tieto prevody sa netýkajú číselnej hodnoty v pamäti, ide len o jej zobrazenie na displeji.

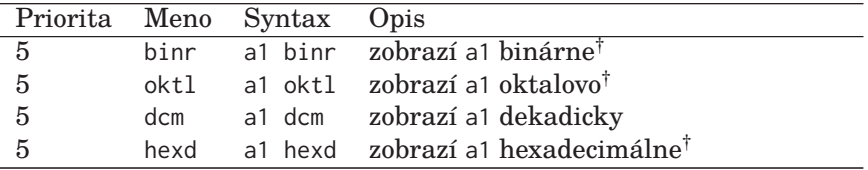

Kalkulátor dovoľuje tiež zapisovať čísla vo všetkých uvedených sústavách. Binárne číslo sa musí končiť znakom B, oktalové znakom O a hexadecimálne znakom H.

Zobrazované zaokrúhlenie sa netýka vnútornej hodnoty čísla, ide len o zobrazovací formát.

<sup>†</sup> operácia berie z argumentu len celú časť

## 8.2 Programovateľný kalkulátor 101

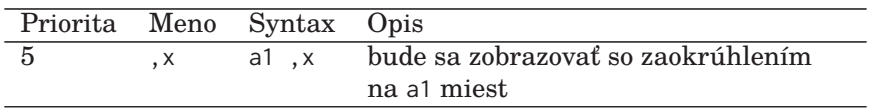

# 8.2.7 Štandardne dodávané unárne programy

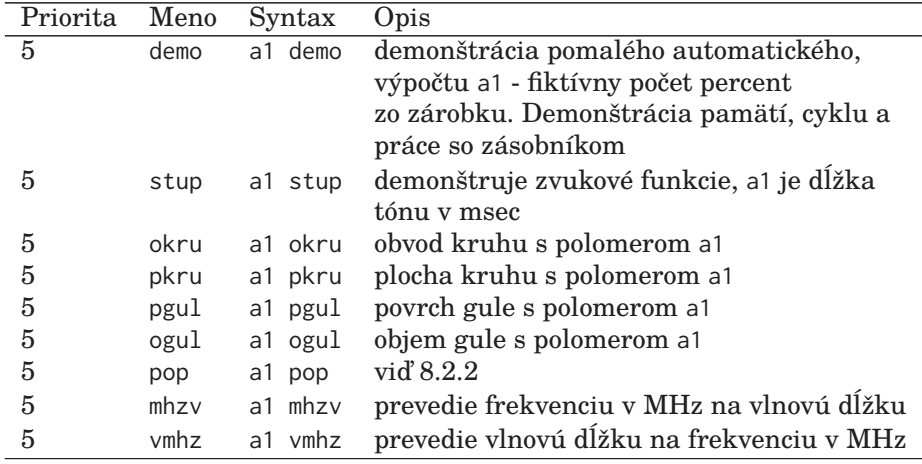

Ďalšie unárne programy implementujú goniometrické funkcie, viď 8.2.4.

## 8.2.8 Štandardne dodávané binárne programy

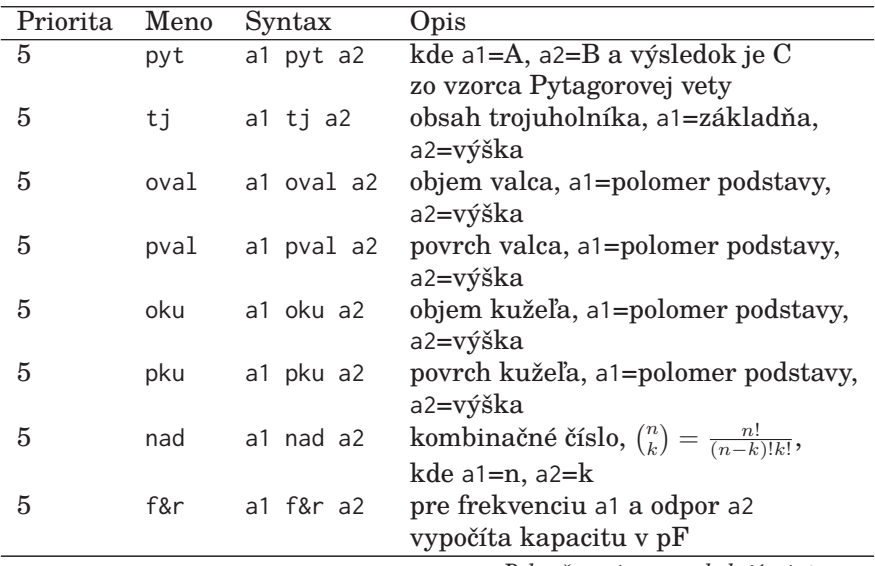

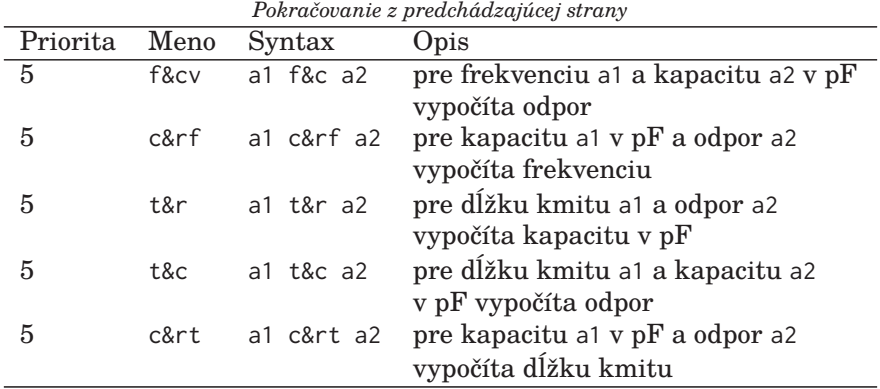

# 8.2.9 Štandardne dodávané ternárne programy

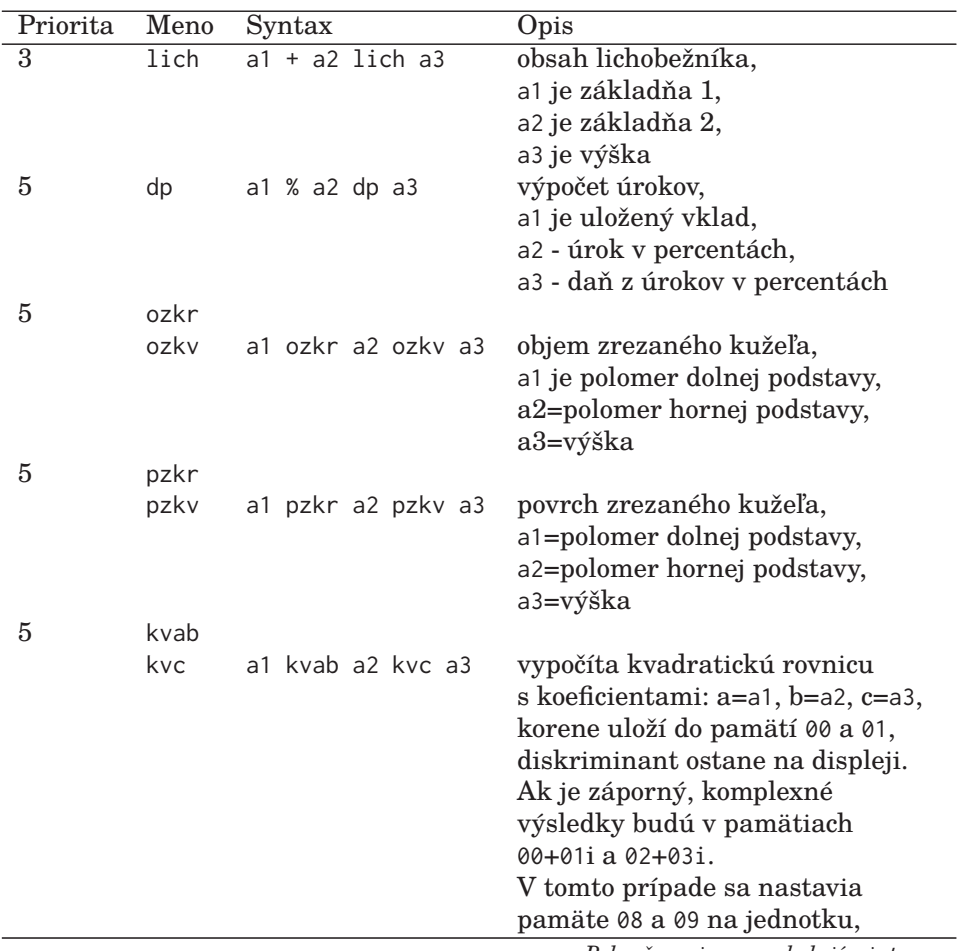

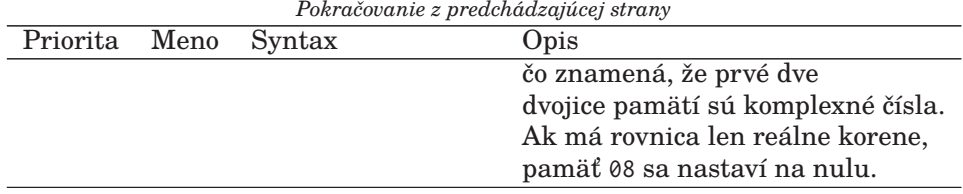

# 8.2.10 Počítanie v komplexnom obore

Pre výpočty v komplexnom obore je preddefinovaných desať binárnych a päť unárnych programov. Pritom platia tieto konvencie:

- 1. pamäte 00 a 01, 02 a 03, 04 a 05, 06 a 07 tvoria dvojice algebraického zápisu komplexného čísla x1 + x2i,
- 2. dvojice v pamätiach sa určujú číslom prvej pamäte, teda 0,2,4 alebo 6,
- 3. ak je v prvej dvojici komplexné číslo, pamäť 08 je potrebné nastaviť na jednotku, pre druhú dvojicu pamäť 09, pre tretiu pamäť 10 a pre štvrtú pamäť 11,
- 4. komplexné operácie používajú pamäte 08-11 na testovanie, či sa jedná o komplexné číslo,

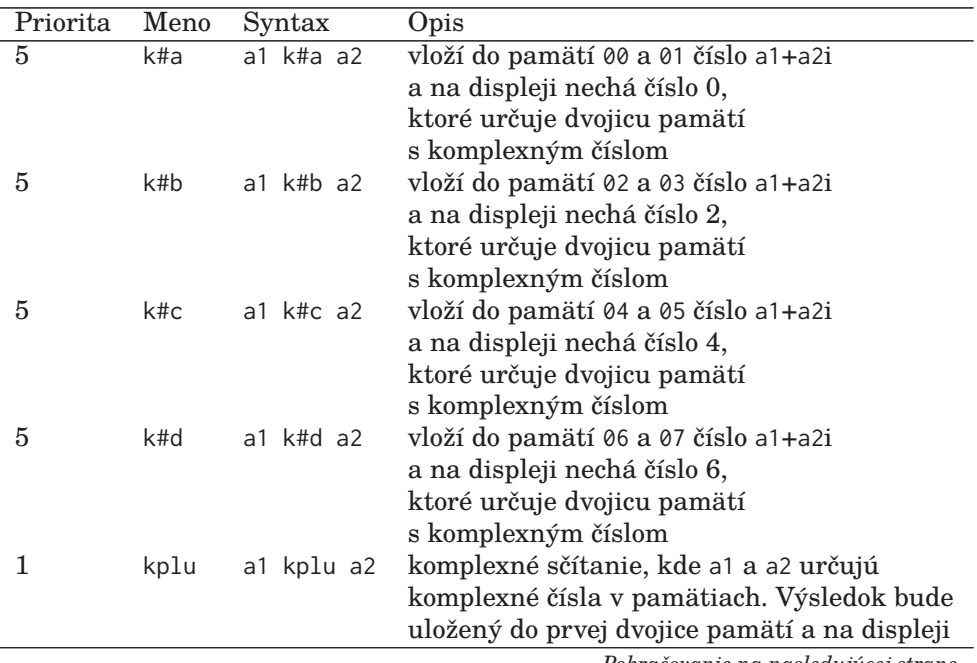

5. pokiaľ používateľ pracuje len s komplexnými operáciami, pamäte 08-11 sú nastavované automaticky.

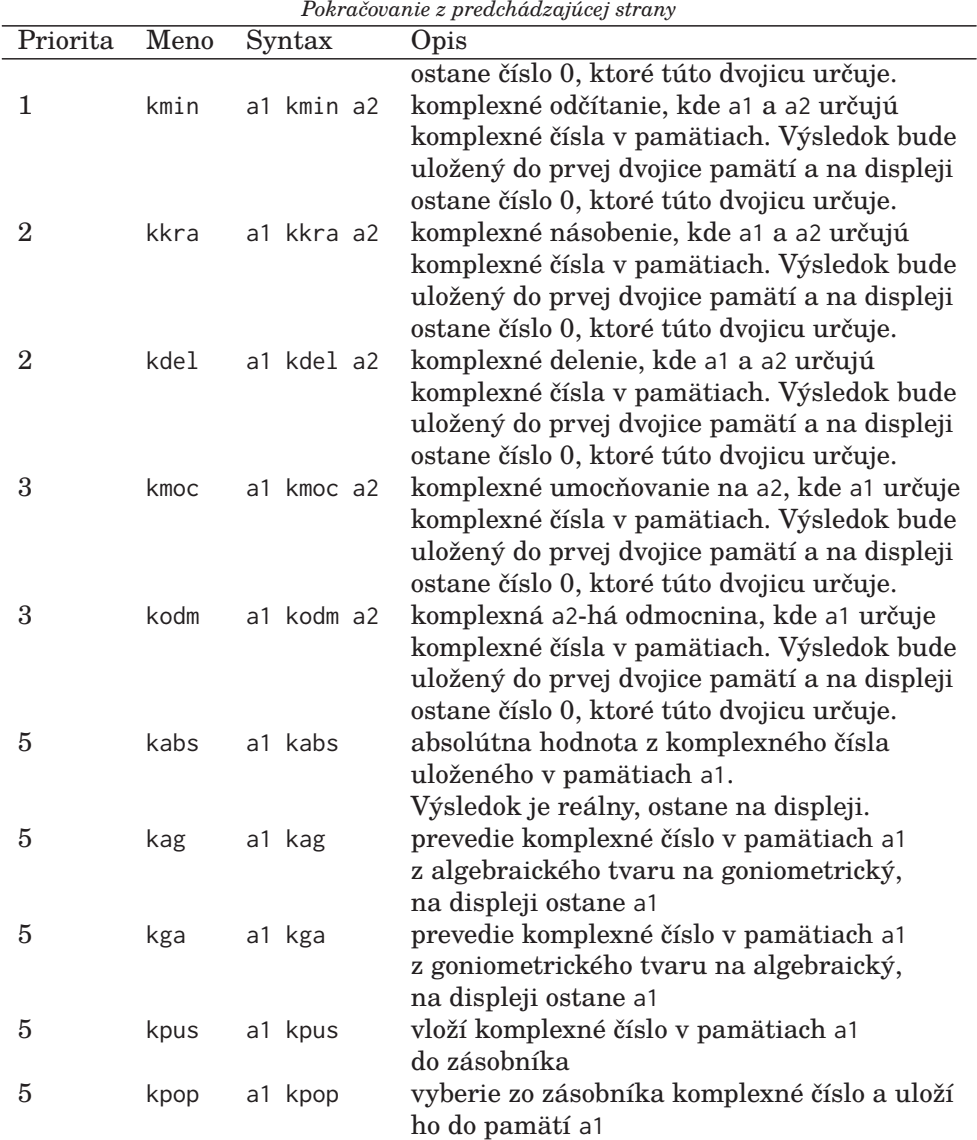

# 8.2.11 Funkcie skokov v programoch

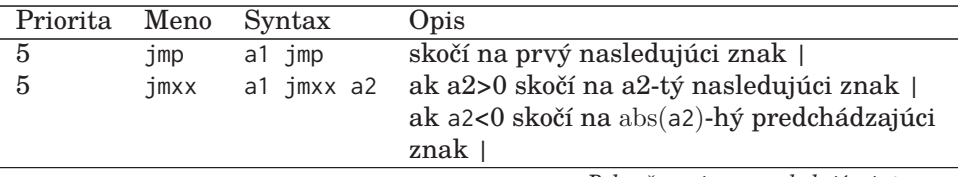

| Pokračovanie z predchádzajúcej strany |            |                           |                                                                                               |
|---------------------------------------|------------|---------------------------|-----------------------------------------------------------------------------------------------|
| Priorita                              | Meno       | Syntax                    | Opis                                                                                          |
| $\theta$                              | $i>=$      | $a1$ $i>= a2$             | ak a1>a2 skočí na príslušný predchádzajúci<br>znak $\setminus$                                |
|                                       | $i \leq 1$ | $a1 \neq x = a2$          | ak a $1 \le a$ 2 skočí na príslušný predchádzajúci<br>znak $\setminus$                        |
|                                       | 1>>        | a1 $j \gg a2$             | ak a1>a2 skočí na príslušný predchádzajúci<br>znak $\setminus$                                |
|                                       | i<<        | a1 $i \lt \alpha$ a2      | ak a $1$ <a2 na="" predchádzajúci<br="" príslušný="" skočí="">znak<math>\setminus</math></a2> |
|                                       | $i=$       | $a1$ j= $a2$              | $ak a1 = a2 skočí na príslušný predchádzajúci$<br>znak $\setminus$                            |
|                                       | $i \ll$    | a1 $i \leftrightarrow a2$ | $ak a1 \neq a2$ skočí na príslušný predchádzajúci<br>znak $\setminus$                         |

*Pokračovanie z predchádzajúcej strany*

## 8.2.12 Tvorba programov

Znak & v programe ruší literál na displeji, nahrádza teda stlačenie klávesu <sup>Esc</sup>. Znak ~ zapne pomalý výpočet, používa sa pri kontrole a prezentácii. Po opätovnom zadaní ~ sa pomalý výpočet vypne. Znaky \, | sa používajú pri skokoch a cykloch. Text v zložených zátvorkách sa berie ako komentár, kalkulátor ho ignoruje. Text v hranatých zátvorkách sa vypisuje do okna *Funkcia*, čím sa môžu komentovať jednotlivé kroky. Pri pomalom výpočte sa takto vypisuje prezentačný komentár. Znak , pozastaví výpočet, stlačením klávesu  $|$ Space sa bude pokračovať. Ak sa stlačí kláves  $|\text{Esc}|$ , beh programu skončí. Znak ' vygeneruje akustický signál. Znak ; znamená koniec riadku; je ekvivalentný so stlačením klávesu Enter. Znak \$ zruší posledné číslo v zásobníku, ak je zásobník prázdny, nič nevykoná. Znak ? ukončí program, v jednej funkcii môže byť viac ukončení.

## 8.2.13 Programové súbory

Mená programov môžu mať maximálne štyri znaky, medzi ktorými môžu byť len malé písmená bez diakritiky. Programy sú textové súbory s príponou .un pre unárne programy a .bn? pre binárne programy. Unárne programy majú prioritu stanovenú implicitne na 5. Priorita binárnych programov je definovaná posledným znakom prípony: priorita 0 - .bn0, priorita 1 - .bn1... Maximálna priorita je 5.

Majme binárny program *plus* s prioritou 5. Operácia bude v súbore plus.bn5 s obsahom

+ POP =

Na displej kalkulátora sa potom zapíše 3 plus 3 =, výsledok bude podľa očakávania 6.

Preddefinované programy sa nachádzajú v adresári ~/rows/hcp, volajú sa tak isto ako bežné operácie kalkulátora.

## 8.2.14 Jazyk CALCULUS

Princíp jazyka CALCULUS je jednoduchý. Do definície sa zapisujú znaky tak, ako by ich používateľ zapisoval pri výpočte na displej kalkulátora. Rozdiely:

- 1. namiesto klávesu Enter sa zadáva ;,
- 2. namiesto klávesu Esc sa zadáva &,
- 3. je povolený ľubovoľný počet medzier.

#### Unárne programy

Na začiatku unárneho programu sa vyžaduje zadanie operácie. Táto operácia na displeji nahradí identifikátor unárneho programu. Zapíše sa teda za číslo na displeji, za ktorým sa volal unárny program. Ďalšie operácie sa budú vykonávať tak, ako sú definované v súbore unárneho programu. Rovnítko v definícii unárneho programu vykoná všetky vnútorné operácie v jazyku CALCULUS. Po skončení unárneho programu očakáva kalkulátor zadanie ďalšej operácie alebo čísla podľa toho, čo ponechal na displeji unárny program.

#### Binárne programy

Pracujú podobne ako unárne, ale majú navyše k dispozícii ešte druhý operand. Tento operand je programu poskytnutý v zásobníku, ako je vidieť v podkapitole 8.2.13: príklad plus.bn5.

#### Nepodmienené skoky

Príkaz jmp hľadá v nasledujúcom zdrojovom kóde prvý výskyt znaku |. Výpočet bude pokračovať hneď za týmto znakom.

#### Podmienené skoky

Podľa podmienok, ktoré už boli opísané vyššie sa rozhodne, či sa pôjde v programe ďalej alebo sa vráti na príslušný predchádzajúci znak \. Podmienené skoky môžu byť do seba vnorené, potom sa zachová príslušnosť znakov \ a podmieňovacích skokov tak, aby sa zachovalo vnorenie.

Kombináciou znakov ,, & a textu v hranatých zátvorkách sa umožní zobrazovanie medzivýsledkov aj s ich opisom v okne *Funkcia*.

#### 8.2.15 Programy typu **.big**

Programy typu .big sú odlíšené od unárnych a binárnych svojim volaním - nezadávajú sa medzi čísla ako operácie. Napíšu sa namiesto čísla s prefixom RUN> za ktorým nasleduje meno programu.

Výsledkom spustenia veľkého programu musí byť číslo, ktoré sa nahradí za identifikátor RUN>cislo. Ak je výsledkom viac čísel, je potrebné použiť zásobník alebo pamäte. Programy typu .big umožňujú využitie nového typu vstupu, pomocou načítavacej operácie READ. Táto operácia sa zapisuje v programe namiesto čísla. Operácia čaká na zadanie čísla z klávesnice.

Unárne, binárne programy a programy .big sa môžu navzájom v sebe volať, je povolená aj rekurzia. V rámci systému ROWS sú štandardne dodávané programy nasledujúce programy typu big: kv-rov, ktorý počíta reálne alebo komplexné kvadratické rovnice a tehly, ktorý počíta počet tehál v stene.

## 8.3 Práca s nahrávkami

Súčasťou systému ROWS je program *wp*, ktorý sa používa na spracovanie a orientáciu v súboroch .wav. *wp* dokáže pracovať s piatimi stopami, ktoré môžu byť rozdelené na bloky. *wp* takto umožňuje porovnávanie nahrávok a priamy prístup na označené časti. Ďalej popíšeme klávesové skratky programu *wp*. Klávesové skratky vyvolávajú v rôznych kontextoch používania rôzne akcie, preto sa k danej kombinácii kláves viaže viacero opisov.

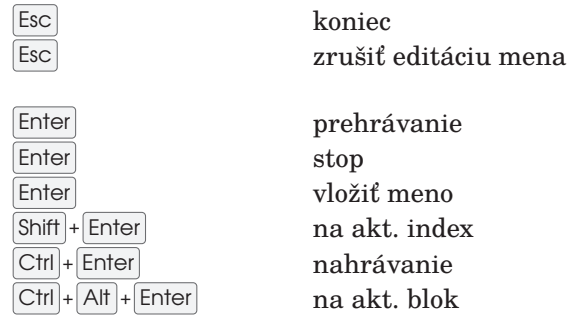

#### 108 Kapitola 8. Dáta, čísla a zvuk

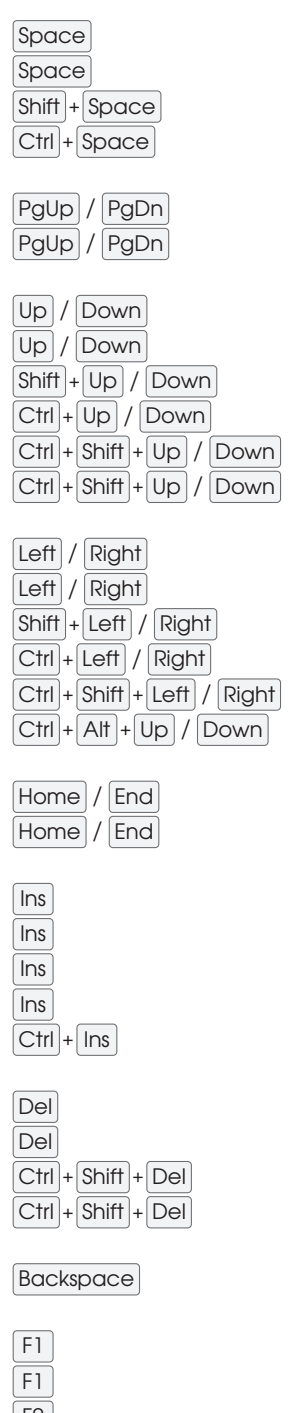

označ index prepínač stôp vrchol/koniec typy nastavení

pauza zrušiť pauzu označ koniec bloku

prehliadať mená naspäť/dopredu k indexu typ pretáčania naspäť/dopredu k medzere stop/blok/indx

nastavovanie posun kurzora naspäť/dopredu pomalšie naspäť/dopredu naspäť/dopredu rýchlejšie naspäť/dopredu k bloku

hlasitosť začiatok/koniec

meno stopy meno bloku meno indexu vkladať/prepisovať meno adresára

utlmiť/hlas vymazať znak vymazať index vymazať blok

vymazať znak vľavo

premenovať blok premenovať index F2 uložiť zmeny
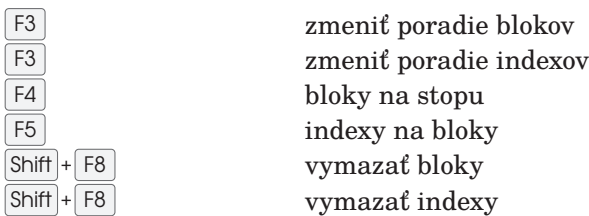

# 9. Závery

Vytvorená softvérová vrstva modulu ROWS poskytuje služby pre používateľské rozhranie zamerané na podporu práce nevidiacich ľudí. Tieto služby boli testované päť rokov v implementovanom AmI systéme RUDO. Využiteľnosť služieb bola overená v štyroch úrovniach:

- 1. práca na príkazovom riadku OS LINUX Debian,
- 2. služby používané aplikáciami so semigrafickým prostredím pre nevidiacich,
- 3. služby ponúkané pre celkové semigrafické príkazové prostredie HANIBAL – komandér pre nevidiacich,
- 4. služby zamerané špeciálne na obsluhu zariadení AmI systému RUDO.

Súčasťou AmI systému RUDO je modul ROWS, ktorý je využiteľný aj mimo ambientu prostredia systému RUDO. ROWS nainštalovaný na počítač vytvorí z neho kompenzačnú pomôcku pre nevidiacich, ktorá je použiteľná v bežnom, všeobecnom zmysle. Keď sa takýto počítač dostane do dosahu ambientu systému RUDO (napr. do dosahu WiFi), pripojí sa na AmI systém RUDO a ponúka všetky služby tohoto ambientného systému.

Opodstatnenosť vývoja AmI systému RUDO a jeho využiteľnosť pre nevidiacich vo všeobecnosti je ukázaná v článku [10].

Modul ROWS ako bezplatná kompenzačná pomôcka pre nevidiacich sa ponúka všetkým nevidiacim používateľom na stránke www.systemrows.eu.

#### 9.1 Pokrytie práce na príkazovom riadku

Nevidiaci človek vzhľadom na svoj hendikep prijíma informácie s ťažkosťami a omnoho pomalšie ako vidiaci. Preto je potrebné uvedomiť si, že spätný popis ikon grafických prostredí a čítanie rozsiahlych ponúk časovo znevýhodňuje nevidiaceho človeka, čo sa prejaví jeho schopnosťou uplatniť sa na trhu práce.

Na druhej strane nevidiaci človek môže písať rovnako rýchlo ako aj vidiaci.

Toto je veľmi dôležitý aspekt, na základe ktorého je možné tvrdiť, že pre nevidiacich ľudí môže mať práca na príkazovom riadku zmysel a môže sa stať časovo veľmi efektívnou.

V rámci nášho výskumu bola táto myšlienka uvedená do praxe realizáciou vývoja špeciálneho používateľského rozhrania AmI systému RUDO.

Služby príkazového riadku modulu ROWS boli testované päť rokov nevidiacim človekom, ktorý nepoužíval iné používateľské rozhranie. Počítač využíval ako:

- 1. bežný používateľ,
- 2. administrátor,
- 3. bežný používateľ AmI systému RUDO,
- 4. administrátor AmI systému RUDO.

Služby príkazového riadku modulu ROWS, tak ako sú navrhnuté v kapitolách 5 a 6, spolu s vybranými príkazmi OS LINUX z kapitoly 4, plne pokryli používateľské potreby nevidiaceho človeka vo všetkých vyššie uvedených štyroch bodoch.

#### 9.2 Pokrytie služieb pre aplikácie

Semigrafické výstupy sú pre nevidiaceho používateľa veľmi zaujímavé tým, že na jednej strane môže ľahko čítať text (keďže ide o textovú konzolu), na druhej strane má takéto prostredie výhody výberu v krátkych ponukách.

Semigrafické prostredia môžu byť zároveň dôležitým nástrojom komunikácie od nevidiaceho smerom k vidiacemu človeku. Je možné použiť ich s dataprojektorom - nevidiacemu počítač rozpráva syntetickým hlasom a vidiaci vidia premietaný obraz. Nevidiaci človek môže takýmto spôsobom prezentovať svoju prácu.

Aplikácie so semigrafickým výstupom pre nevidiacich majú na softvérovú vrstvu modulu ROWS ďalšie požiadavky:

- 1. potreba vypnutia čítacieho servra a potreba priameho použitia syntetizéra GOBLIN (viď schému **1.3**),
- 2. potreba obmedzenia čítania z displeja na menšie súradnicami špecifikované okno (viď schému **1.3**),
- 3. potreba generovania orientačných zvukov, ktoré v aplikáciách symbolizujú typ alebo úspešnosť vykonávanej operácie.

Vyššie uvedené tri služby sú poskytované v rámci sieťového protokolu softvérového servra syntetizéra GOBLIN a čítacieho softvérového servra (viď schému 1.3). Podrobný popis týchto sieťových protokolov presahuje rámec tejto publikácie.

Niektoré príklady semigrafických aplikácií sú uvedené v kapitolách 7 a 8.

Pri vývoji semigrafických aplikácií počas piatich rokov testovania boli poskytované sieťové služby softvérovej vrstvy modulu ROWS postačujúce pre všetky vyvíjané programy so semigrafickým rozhraním.

#### 9.3 Pokrytie služieb pre komandér

Komandér HANIBAL - semigrafické používateľské rozhranie pre nevidiacich - vyžaduje použitie služieb modulu ROWS v sieťovom aj príkazovom zmysle. V tejto verzii AmI systému RUDO je komandér HANIBAL už vytvorený, ale zatiaľ ešte neprebehla časovo primeraná fáza empirického testovania v praxi.

Na základe testovania, ktoré trvalo šesť mesiacov, môžeme predpokladať, že budú aj pre túto aplikáciu poskytované služby postačujúce.

Aby mohol byť HANIBAL – komandér pre nevidiacich naozaj efektívny používateľský nástroj, je nutné takýto produkt dlhší čas empiricky testovať v praxi a na základe skúseností modifikovať služby jeho semigrafického používateľského rozhrania. Pre tento účel bol navrhnutý rovnomenný jazyk HANIBAL, pomocou ktorého môže nevidiaci používateľ samostatne meniť služby prostredia HANIBAL v plnom rozsahu.

### 9.4 Pokrytie služieb pre AmI systém RUDO

Pri bežnej a administrátorskej obsluhe zariadení AmI systému RUDO sa používajú sieťové aplikácie so semigrafickým používateľským rozhraním a aplikácie príkazového charakteru.

Softvérová vrstva modulu ROWS môže preto v zmysle služieb plne pokryť všetky požiadavky AmI systému podľa podkapitol 9.1 a 9.2.

AmI systém RUDO môžu obsluhovať aj vidiaci ľudia, keď použijú sieťovo orientované semigrafické aplikácie. Toto obmedzenie je istým nedostatkom, ktorý bude v budúcnosti riešený vývojom plne grafických klientov.

Môžeme odhadnúť, že služby softvérovej vrstvy modulu ROWS budú postačujúce aj pre tieto aplikácie, tento záver však nie je potvrdený.

#### 9.5 Záver

AmI systémy v inteligentných budovách ponúkajú veľmi zaujímavé aplikácie aj v oblasti asistovaného bývania pre nevidiacich ľudí. Jedná sa o oblasť informatiky, v ktorej sa pomaly otvárajú dvere do sveta malých zázrakov.

Vytvorená softvérová vrstva modulu ROWS a špeciálna inštalácia operačného systému Linux Debian na domový server a klientské stanice sú dôležitou prípravou na prevádzku AmI systému RUDO.

Prototyp tohoto systému bude na Fakulte prírodných vied Univerzity Mateja Bela ďalej vyvíjaný a empiricky testovaný. Výsledky tohoto vývoja môžu v budúcnosti uľahčiť bývanie pomerne veľkej skupiny nevidiacich ľudí.

## 10. Skratky a pojmy

~ • Špeciálny znak, ktorý sa používa pod operačným systémom Linux ako skratka domovského adresára.

**AAL systém** • Informatický systém vytvárajúci prostredie asistovaného bývania, zväčša zameraný na starostlivosť pre starších ľudí

**AmI systém** • Informatický systém vytvárajúci prostredie asistovaného bývania vo všeobecnom zmysle.

**Braillove, bodové písmo** • Písmo pozostávajúce zo šiestich alebo ôsmych hmatom rozpoznateľných bodov, ktoré používajú nevidiaci ľudia.

**Braillova klávesnica** • Bežná počítačová klávesnica softvérovo prispôsobená na zápis pomocou Braillovho písma. Klávesy "asdf" a "jkl;" reprezentujú jednotlivé body Braillovho písma a je potrebné stláčať ich súčasne v príslušných kombináciách.

**Braillov, hmatový displej** • Displej zobrazujúci jediný riadok textu v Braillovom písme. Body jednotlivých Braillových znakov sa mechanicky zasúvajú alebo vysúvajú, čím sa stávajú hmatateľnými pomocou bruška čítacieho prsta – ľavého ukazováka.

**CALCULUS** • Jazyk pomocou ktorého sa definujú funkcie v programovateľnom kalkulátore opisovanom v tejto publikácii.

**FAUN** • Jazyk pomocou ktorého sa definujú melódie pozostávajúce z tónov generátora kmitov. Jeden z opisovaných programových modulov ho ponúka ako prostriedok na vytváranie orientačných zvukov pre nevidiacich používateľov počítačov.

**GOBLIN** • Slovenský rečový syntetizér, ktorý je súčasťou opisovaného systému.

**HANIBAL** • Semigrafické používateľské rozhranie pre nevidiacich, ktoré je postavené na využití opisovanej softvérovej vrstvy. V súčasnosti je v štádiu testovania, existuje len vo svojej beta verzii. Rovnomenný jazyk sa používa na definíciu štruktúry okien používateľského rozhrania HANIBAL a definíciu funkcií v rámci špecifikovaných pracovných okien.

**KRO-n** • Parameter špecifikuje počet súčasne stlačených klávesov ktoré dokáže bežná počítačová klávesnica akceptovať. Klávesnica používaná na písanie Braillovho písma musí mať parameter KRO aspoň 8.

**LAN** • Lokálna počítačová sieť s metalickými dátovými prepojeniami.

**OS** • Operačný systém.

**OCR systém** • Systém rozpoznávania textu, ktorý je uložený vo forme grafického rastra. Takýto systém je využiteľný pre nevidiacich, lebo prevádza skenovaný dokument na text, ktorý môže byť čítaný pomocou rečového syntetizéra.

**PC** • Osobný počítač.

**ROWS** • Názov programového systému opisovaného v tejto publikácii, ktorý vytvorí z počítača pomôcku pre nevidiacich.

**RUDO** • Názov AmI systému, opisovaného v tejto publikácii, ktorého súčasťou je aj modul ROWS.

**UEFI** • Zavádzací systém počítačov umiestnený na prvej partícii na disku. Až po jeho inicializácii sa zavádzajú operačné systémy ako Windows alebo Linux.

**WAN** • Hierarchicky vyššia počítačová sieť, v rámci ktorej je pripojená lokálna počítačová sieť.

**WiFi** • Lokálna bezdrôtová počítačová sieť.

**WORF** • Hypertextový jazyk používaný v systéme ROWS na rýchlu prípravu dokumentov nevidiacimi používateľmi.

**Z-Wave** • Bezdrôtová sieť používaná na prepojenie počítača so zariadeniami domácej automatizácie napríklad s radiátorovými hlavicami.

### Zoznam bibliografických odkazov

- [1] AALIANCE. *Summary of Standards*. 2017. url: http://nero. offis.de/projects/aaliance2/start (citované 30. 06. 2017).
- [2] M. Amiribesheli, A. Benmansour a A. Bouchachia. "A review of smart homes in healthcare". In: *Journal of Ambient Intelligence and Humanized Computing* 6.4 (2015), strany 495–517. issn: 1868-5145. doi: 10.1007/s12652-015-0270-2.
- [3] J. Bhatt a H.K. Verma. "Design and Development of Wired Building Automation Systems". In: *Energy and Buildings* 103.Supplement C (2015), strany 396–413. issn: 0378-7788. doi: https://doi.org/10.1016/j.enbuild.2015.02.054.
- [4] M. Darwish et al. "A Comparison Between Ambient Assisted Living Systems". In: *Smart Homes and Health Telematics: 12th International Conference, ICOST 2014, Denver, CO, USA, June 25-27, 2014, Revised Papers*. Editované C. Bodine et al. Cham: Springer International Publishing, 2015, strany 231-237. ISBN: 978-3-319-14424-5. DOI: 10.1007/978-3-319-14424-5\_26.
- [5] A. Dasios et al. "Hands-On Experiences in Deploying Cost-Effective Ambient-Assisted Living Systems". In: *Sensors* 15.6 (2015), strany 14487–14512. issn: 1424-8220. doi: 10.3390/ s150614487.
- [6] T. Gallagher et al., Indoor navigation for people who are blind or vision impaired: where are we and where are we going?" In: *Journal of Location Based Services* 8.1 (2014), strany 54–73. doi: 10.1080/17489725.2014.895062.
- [7] A. I. Galushkin. *Neural Networks Theory*. 1. vydanie. Springer-Verlag Berlin Heidelberg, 2007. poi: 10. 1007/978 - 3 - 540 -48125-6.
- [8] F. Gullà et al. "Design Adaptable and Adaptive User Interfaces: A Method to Manage the Information". In: *Ambient Assisted Living: Italian Forum 2014*. Editované B. Andò et al. Cham: Springer International Publishing, 2015, strany 47– 58. ISBN: 978-3-319-18374-9. doi: 10.1007/978-3-319-18374-9\_5.
- [9] C. Hill, G. Raymond a I. Yeung. *Ambient Assisted Living Technology*. Final report of project E-project-051113-192757. 2017. url: https://www.wpi.edu/Pubs/Eproject/Available/ E-project-051113-192757/ (citované 29. 06. 2017).
- [10] Smutný Z. Hudec M. "RUDO: A Home Ambient Intelligence System for Blind People". In: *Sensors* 8.17 (2017), E1926. poi: 10.3390/s17081926.
- [11] M. Hudec. "Vektorový priestor pohybu osôb". In: *Information Technologies - Applications and Theory*. Košice: Department of Computer Science Faculty of Science Pavol Jozef Šafárik University, 2002, strany 103–111.
- [12] M. Hudec. *Informačné technológie v softwarových kompenzačných aplikáciách*. Banská Bystrica: Ústav vedy a výskumu UMB, 2006.
- [13] M. Hudec. "Vývojové prostredie na prácu s hlasom a neurónovou sieťou pre zrakovo hendikepovaných". In: *Informatika v škole* 35 (2008), strany 37–43.
- [14] M. Hudec. *Konštrukcia neurónových sietí skladaním jednotiek stratovej kompresie*. Banská Bystrica: Inštitút matematiky a informatiky FPV UMB, 2009.
- [15] M. Hudec. "Kompenzačný softvér pre nevidiacich v oblasti vedeckej informatiky". In: *DidInfo 2011*. Editované L. Huraj a D. Hováthová. Banská Bystrica: Katedra informatiky FPV UMB v Banskej Bystrici, 2011, strany 103–111.
- [16] M. Hudec. *Naprogramujte si svoj rečový syntetizér s neurónovou sieťou*. Banská Bystrica: Inštitút matematiky a informatiky FPV UMB, 2013.
- [17] M. Hudec. "Inteligentné budovy s asistentom pre nevidiacich". In: *Acta Informatica Pragensia* 5 (2016), strany 4–17.
- [18] L. Jelínek. *Jádro systému Linux. Kompletní průvodce programátora*. Brno: Computer Press, 2008.
- [19] G. Karmakar, A. Kabra a K. Ramamritham. "Maintaining thermal comfort in buildings: feasibility, algorithms, implementation, evaluation". In: *Real-Time Systems* 51.5 (2015), strany 485-525. ISSN: 1573-1383. DOI: 10.1007/s11241-015-9231-2.
- [20] K. R. Konda et al. "Smart Camera Reconfiguration in Assisted Home Environments for Elderly Care". In: *Computer Vision - ECCV 2014 Workshops: Zurich, Switzerland, September 6-7 and 12, 2014, Proceedings, Part IV*. Editované L. Agapito, M. M. Bronstein a C. Rother. Cham: Springer International Publishing, 2015, strany 45–58. poi: 10.1007/978-3-319-16220-1\_4.
- [21] J. R. Koza et al. *Genetic Programming IV. Routine Human-Competitive Machine Intelligence*. Springer US, 2003.
- [22] F. Leotta a M. Mecella. "PLaTHEA: a marker-less people localization and tracking system for home automation". In: *Software: Practice and Experience* 45.6 (2015), strany 801– 835. ISSN: 1097-024X. DOI: 10.1002/spe.2262.
- [23] M. L. Mekhalfi et al. "A Compressive Sensing Approach to Describe Indoor Scenes for Blind People". In: *IEEE Transactions on Circuits and Systems for Video Technology* 25.7 (2015), strany 1246-1257. poi: 10.1109/TCSVT.2014.2372371.
- [24] T. D. P. Mendes et al. "Smart Home Communication Technologies and Applications: Wireless Protocol Assessment for Home Area Network Resources". In: *Energies* 8.7 (2015), strany 7279-7311. ISSN: 1996-1073. DOI: 10.3390/en8077279.
- [25] A. Nait Aicha, G. Englebienne a B. Kröse. "Continuous Gait Velocity Analysis Using Ambient Sensors in a Smart Home". In: *Ambient Intelligence: 12th European Conference, AmI 2015, Athens, Greece, November 11-13, 2015, Proceedings*. Editované B. De Ruyter et al. Cham: Springer International Publishing, 2015, strany 219–235. isbn: 978-3-319-26005-1. doi: 10.1007/978-3-319-26005-1\_15.
- [26] T. Nef et al. "Evaluation of Three State-of-the-Art Classifiers for Recognition of Activities of Daily Living from Smart Home Ambient Data". In: *Sensors* 15.5 (2015), strany 11725–11740. issn: 1424-8220. doi: 10.3390/s150511725.
- [27] R. Neruda a J. Šíma. *Teoretické otázky neuronových sítí*. Praha: MATFYZPRESS vyd. MfF UK, 1996.
- [28] Q. Ni, A. B. García Hernando. a I. Pau de la Cruz. "The Elderly's Independent Living in Smart Homes: A Characterization of Activities and Sensing Infrastructure Survey to Facilitate Services Development". In: *Sensors* 15.5 (2015), strany 11312–11362. ISSN: 1424-8220. poi: 10.3390/s150511312.
- [29] N. Nikolaev a H. Iba. *Adaptive Learning of Polynomial Networks. Genetic Programming, Backpropagation and Bayesian Methods*. Springer US, 2006.
- [30] J. Psutka et al. *Mluvíme s počítačem česky*. Praha: Academia, 2006.
- [31] I. Roper, L. Pilgrim a G. Simpson. "Guide to smart home wireless technologies". In: *Journal of the Institute of Telecommunications Professionals* 9.3 (2015), strany 29–33.
- [32] S. Samarasinghe. *Neural Networks for Applied Sciences and Engineering. From Fundamentals to Complex Pattern Recognition*. 1. vydanie. Auerbach Publications, 2006.
- [33] M. G. Sobell. *Mistrovství v Linuxu. Příkazový řádek, shell, programování*. Brno: Computer Press, 2007.
- [34] J. Uhlíř et al. *Technologie hlasových komunikací*. Praha: Nakladatelství ČVUT, 2007.
- [35] M. Vacher et al. "Evaluation of a Context-Aware Voice Interface for Ambient Assisted Living: Qualitative User Study vs. Quantitative System Evaluation". In: *ACM Trans. Access. Comput.* 7.2 (2015), 5:1-5:36. ISSN: 1936-7228. DOI: 10.1145/ 2738047.
- [36] A. F. Villan et al. "Face Recognition and Spoofing Detection System Adapted To Visually-Impaired People". In: *IEEE Latin America Transactions* 14.2 (2016), strany 913–921.